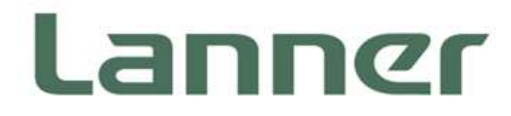

# **Network Computing**

Innovative Platforms for Next Generation Network Infrastructure

# **NCA-2513 User Manual**

Version: 1.0 Date of Release: 2020-08-04

### **Icon Descriptions**

The icons are used in the manual to serve as an indication of interest topics or important messages. Below is a description of these icons:

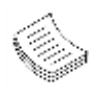

**Note**: This check mark indicates that there is a note of interest and is something that you should pay special attention to while using the product.

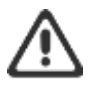

**Warning**: This exclamation point indicates that there is a caution or warning and it is something that could damage your property or product.

### **Online Resources**

The listed websites are links to the online product information and technical support.

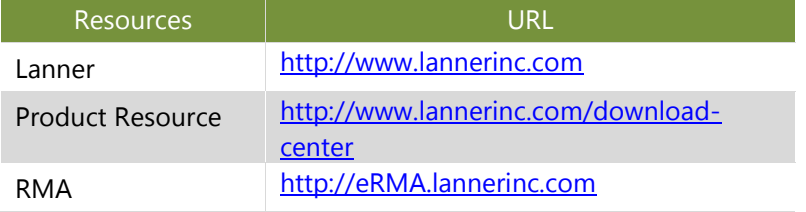

### **Copyright and Trademarks**

This document is copyrighted © 2020. All rights are reserved. The original manufacturer reserves the right to make improvements to the products described in this manual at any time without notice.

No part of this manual may be reproduced, copied, translated or transmitted in any form or by any means without the prior written permission of the original manufacturer. Information provided in this manual is intended to be accurate and reliable. However, the original manufacturer assumes no responsibility for its use, nor for any infringements upon the rights of third parties that may result from such use.

### **Acknowledgment**

Intel® and Atom™ are trademarks or registered trademarks of Intel Corporation or its subsidiaries in the U.S. and/or other countries.

Intel® is a trademark of Intel Corporation or its subsidiaries in the U.S. and/or other countries.

Microsoft Windows and MS-DOS are registered trademarks of Microsoft Corp.

All other product names or trademarks are properties of their respective owners.

### **Compliances and Certification**

#### **CE**

This product has passed the CE test for environmental specifications. Test conditions for passing included the equipment being operated within an industrial enclosure. In order to protect the product from being damaged by ESD (Electrostatic Discharge) and EMI leakage, we strongly recommend the use of CE-compliant industrial enclosure products.

#### **FCC Class A**

This equipment has been tested and found to comply with the limits for a Class A digital device, pursuant to Part 15 of the FCC Rules. These limits are designed to provide reasonable protection against harmful interference when the equipment is operated in a commercial environment. This equipment generates, uses and can radiate radio frequency energy and, if not installed and used in accordance with the instruction manual, may cause harmful interference to radio communications. The operation of this equipment in a residential area is likely to cause harmful interference in which case the user will be required to correct the interference at his own expense.

### **EMC Notice**

This equipment has been tested and found to comply with the limits for a Class A digital device, pursuant to Part 15 of the FCC Rules. These limits are designed to provide reasonable protection against harmful interference when the equipment is operated in a commercial environment. This equipment generates, uses, and can radiate radio frequency energy and, if not installed and used in accordance with the instruction manual, may cause harmful interference to radio communications. The operation of this equipment in a residential area is likely to cause harmful interference in which case users will be required to correct the interference at their own expense.

### **Safety Guidelines**

Follow these guidelines to ensure general safety:

- $\blacktriangleright$  Keep the chassis area clear and dust-free during and after installation.
- Do not wear loose clothing or jewelry that could get caught in the chassis. Fasten your tie or scarf and roll up your sleeves.
- $\blacktriangleright$  Wear safety glasses if you are working under any conditions that might be hazardous to your eyes.
- Do not perform any action that creates a potential hazard to people or makes the equipment unsafe.
- Disconnect all power by turning off the power and unplugging the power cord before installing or removing a chassis or working near power supplies
- Do not work alone if potentially hazardous conditions exist.
- Never assume that power is disconnected from a circuit; always check the circuit.

#### **Lithium Battery Caution:**

- $\blacktriangleright$  Risk of Explosion if Battery is replaced by an incorrect type. Dispose of used batteries according to the instructions.
- Installation only by a trained electrician or only by an electrically trained person who knows all English Installation and Device Specifications which are to be applied.
- Do not carry the handle of power supplies when moving to another place.

#### **Operating Safety**

- Electrical equipment generates heat. Ambient air temperature may not be adequate to cool equipment to acceptable operating temperatures without adequate circulation. Be sure that the room in which you choose to operate your system has adequate air circulation.
- Ensure that the chassis cover is secure. The chassis design allows cooling air to circulate effectively. An open chassis permits air leaks, which may interrupt and redirect the flow of cooling air from internal components.
- Electrostatic discharge (ESD) can damage equipment and impair electrical circuitry. ESD damage occurs when electronic components are improperly handled and can result in complete or intermittent failures. Be sure to follow ESD-prevention procedures when removing and replacing components to avoid these problems.
- Wear an ESD-preventive wrist strap, ensuring that it makes good skin contact. If no wrist strap is available, ground yourself by touching the metal part of the chassis.
- Periodically check the resistance value of the antistatic strap, which should be between 1 and 10 megohms (Mohms).

#### **Mounting Installation Precaution**

#### **Environment**:

- $\triangleright$  Do not install and/or operate this unit in any place that flammable objects are stored or used in.
- If installed in a closed or multi-unit rack assembly, the operating ambient temperature of the rack environment may be greater than room ambient. Therefore, consideration should be given to installing the equipment in an environment compatible with the maximum ambient temperature (Tma) specified by the manufacturer.
- Installation of the equipment (especially in a rack) should consider the ventilation of the system's intake (for taking chilled air) and exhaust (for emitting hot air) openings so that the amount of air flow required for safe operation of the equipment is not compromised.
- $\blacktriangleright$  To avoid a hazardous load condition, be sure the mechanical loading is even when mounting.
- $\triangleright$  Consideration should be given to the connection of the equipment to the supply circuit and the effect that overloading of the circuits might have on over-current protection and supply wiring. Appropriate consideration of equipment nameplate ratings should be used when addressing this concern.
- Reliable earthing should be maintained. Particular attention should be given to supply connections other than direct connections to the branch circuit (e.g. use of power strips).

**Lanner Electronics Inc. shall not be held liable for any losses resulting from insufficient strength for** supporting the unit or use of inappropriate installation components.

#### **Installation & Operation**:

- The installation of this product must be performed by trained specialists; otherwise, a non-specialist might create the risk of the system's falling to the ground or other damages.
- Lanner Electronics Inc. shall not be held liable for any losses resulting from insufficient strength for supporting the system or use of inappropriate installation components.

### **Consignes de sécurité**

Suivez ces consignes pour assurer la sécurité générale :

- Laissez la zone du châssis propre et sans poussière pendant et après l'installation.
- Ne portez pas de vêtements amples ou de bijoux qui pourraient être pris dans le châssis. Attachez votre cravate ou écharpe et remontez vos manches.
- **Portez des lunettes de sécurité pour protéger vos yeux.**
- N'effectuez aucune action qui pourrait créer un danger pour d'autres ou rendre l'équipement dangereux.
- Coupez complètement l'alimentation en éteignant l'alimentation et en débranchant le cordon d'alimentation avant d'installer ou de retirer un châssis ou de travailler à proximité de sources d'alimentation.
- Ne travaillez pas seul si des conditions dangereuses sont présentes.
- Ne considérez jamais que l'alimentation est coupée d'un circuit, vérifiez toujours le circuit. Cet appareil génère, utilise et émet une énergie radiofréquence et, s'il n'est pas installé et utilisé conformément aux instructions des fournisseurs de composants sans fil, il risque de provoquer des interférences dans les communications radio.

### **Avertissement concernant la pile au lithium**

- Risque d'explosion si la pile est remplacée par une autre d'un mauvais type.
- Jetez les piles usagées conformément aux instructions.
- L'installation doit être effectuée par un électricien formé ou une personne formée à l'électricité connaissant toutes les spécifications d'installation et d'appareil du produit.
- Ne transportez pas l'unité en la tenant par le câble d'alimentation lorsque vous déplacez l'appareil.
- La machine ne peut être utilisée qu'à un lieu fixe comme en laboratoire, salle d'ordinateurs ou salle de classe.

### **Sécurité de fonctionnement**

L'équipement électrique génère de la chaleur. La température ambiante peut ne pas être adéquate pour refroidir l'équipement à une température de fonctionnement acceptable sans circulation adaptée. Vérifiez que votre site propose une circulation d'air adéquate.

- Vérifiez que le couvercle du châssis est bien fixé. La conception du châssis permet à l'air de refroidissement de bien circuler. Un châssis ouvert laisse l'air s'échapper, ce qui peut interrompre et rediriger le flux d'air frais destiné aux composants internes.
- Les décharges électrostatiques (ESD) peuvent endommager l'équipement et gêner les circuits électriques. Des dégâts d'ESD surviennent lorsque des composants électroniques sont mal manipulés et peuvent causer des pannes totales ou intermittentes. Suivez les procédures de prévention d'ESD lors du retrait et du remplacement de composants.
- Portez un bracelet anti-ESD et veillez à ce qu'il soit bien au contact de la peau. Si aucun bracelet n'est disponible, reliez votre corps à la terre en touchant la partie métallique du châssis.
- Vérifiez régulièrement la valeur de résistance du bracelet antistatique, qui doit être comprise entre 1 et 10 mégohms (Mohms).

### **Consignes de sécurité électrique**

- Avant d'allumer l'appareil, reliez le câble de mise à la terre de l'équipement à la terre.
- Une bonne mise à la terre (connexion à la terre) est très importante pour protéger l'équipement contre les effets néfastes du bruit externe et réduire les risques d'électrocution en cas de foudre.
- Pour désinstaller l'équipement, débranchez le câble de mise à la terre après avoir éteint l'appareil.
- Un câble de mise à la terre est requis et la zone reliant les sections du conducteur doit faire plus de 4 mm2 ou 10 AWG.

**CAUTION:** TO DISCONNECT POWER, REMOVE ALL POWER CORDS FROM UNIT.

注意:要断开电源,请将所有电源线从本机上拔下。

WARNUNG: Wenn Sie das Gerät zwecks Wartungsarbeiten vom Netz trennen müssen, müssen Sie beide Netzteile abnehmen.

**ATTENTION: DÉBRANCHER LES TOUT CORDONS D'ALIMENTATION** POUR DÉCONNECTER L'UNITÉ DU SECTEUR.

This equipment must be grounded. The power cord for product should

be connected to a socket-outlet with earthing connection.

### **Battery Precautions**

- Lithium Battery Caution: There is danger of explosion if the battery is incorrectly replaced. Replace only with the same or equivalent type. Dispose of batteries according to the manufacturer's instructions.
- Disposal of a BATTERY into fire or a hot oven, or mechanically crushing or cutting of a BATTERY can result in an EXPLOSION.
- Leaving a BATTERY in an extremely high temperature surrounding environment can result in an EXPLOSION or the leakage of flammable liquid or gas.
- A BATTERY subjected to extremely low air pressure may result in an EXPLOSION or the leakage of flammable liquid or gas.

Suitable for installation in Information Technology Rooms in accordance with Article 645 of the National Electrical Code and NFPA 75.

Peut être installé dans des salles de matériel de traitement de l'information conformément à l'article 645 du

National Electrical Code et à la NFPA 75.

The machine can only be used in a restricted access location, such as labs or computer facilities with the proper authorization.

Les matériels sont destinés à être installés dans des EMPLACEMENTS À ACCÈS RESTREINT.

### **Table of Contents**

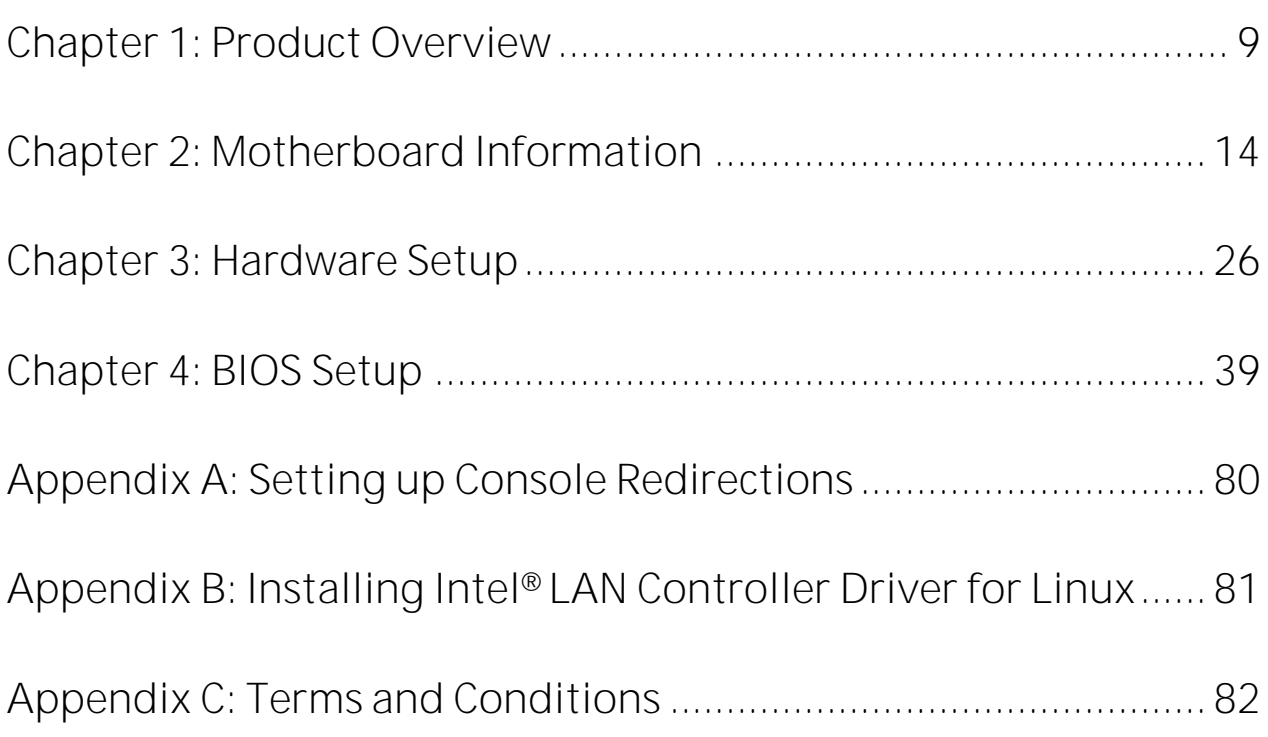

# <span id="page-8-0"></span>**CHAPTER 1: PRODUCT OVERVIEW**

The NCA-2513, a 1U 19" rackmount network appliance with high availability, virtualization-optimized design and Intel® Atom™ C3000 Series CPU (codenamed Denverton) with up to 8 cores of processing prowess. Featuring 6~8 LAN ports, 1x NIC module slot, optional LTE module and 150W PSUs, NCA-2513 is the ideal hardware platform for uCPE, SD-WAN and edge computing with mobile connectivity

### **Package Content**

Your package contains the following items:

- 1x NCA-2513 Network Security Platform
- **1x Accessory Pack** 
	- 1x Power Cable  $\mathbf{r}$
	- 1x Short Ear Rack Mount Kit with screws
	- 1x Console Cable
	- Nameplate
	- 1xSATA Cable

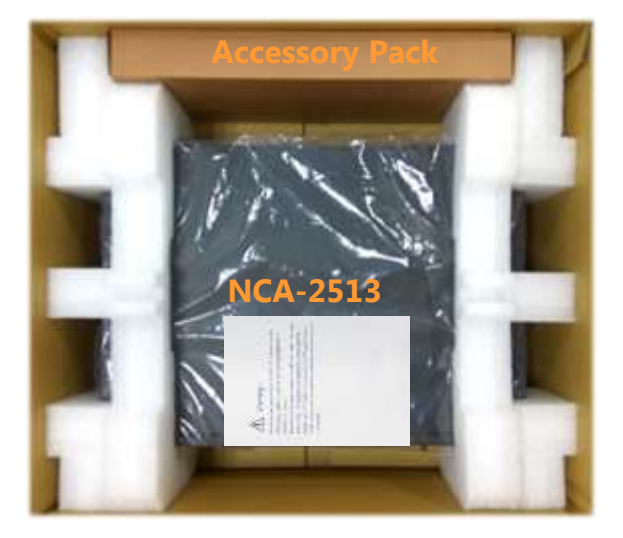

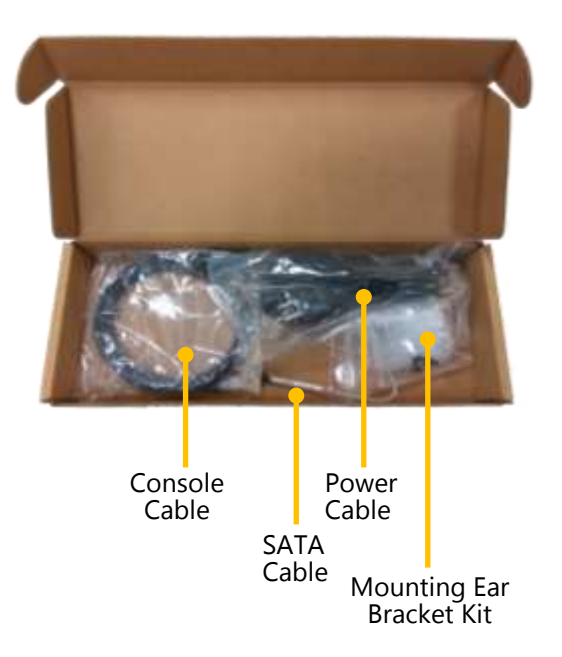

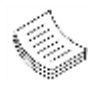

**Note**: If you should find any components missing or damaged, please contact your dealer immediately for assistance.

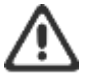

#### **Warning**:

1. The Harcuvar system can take up to 9 minutes from booting up to EFI shell in its first initial. In the 2nd boot, 2 minutes is all it takes for a fast boot, which is considered normal for a total of 32G DIMM. However, with DIMM of higher capacity used, the boot-up time gets longer.

2. After clearing CMOS or when PXE boot is enabled, the system boot-up time is doubled.

### **Ordering Information**

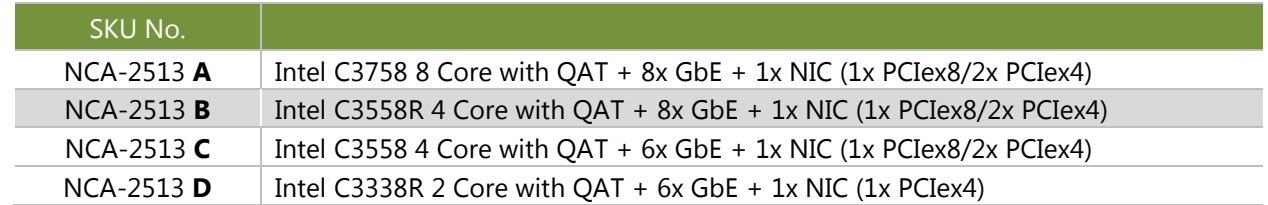

### **Optional Accessories**

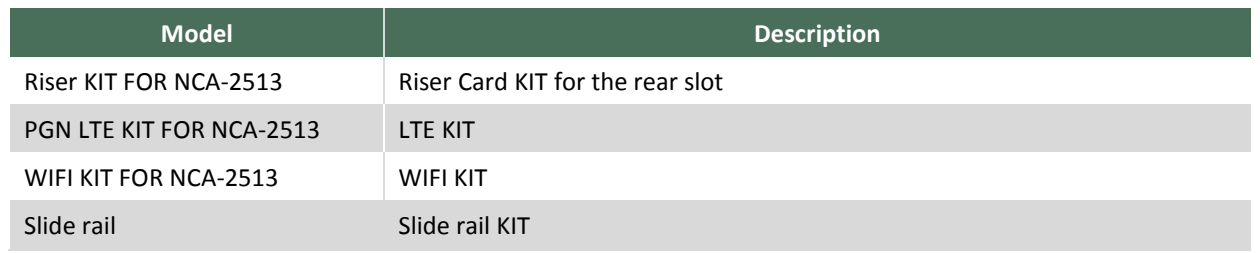

### **System Specifications**

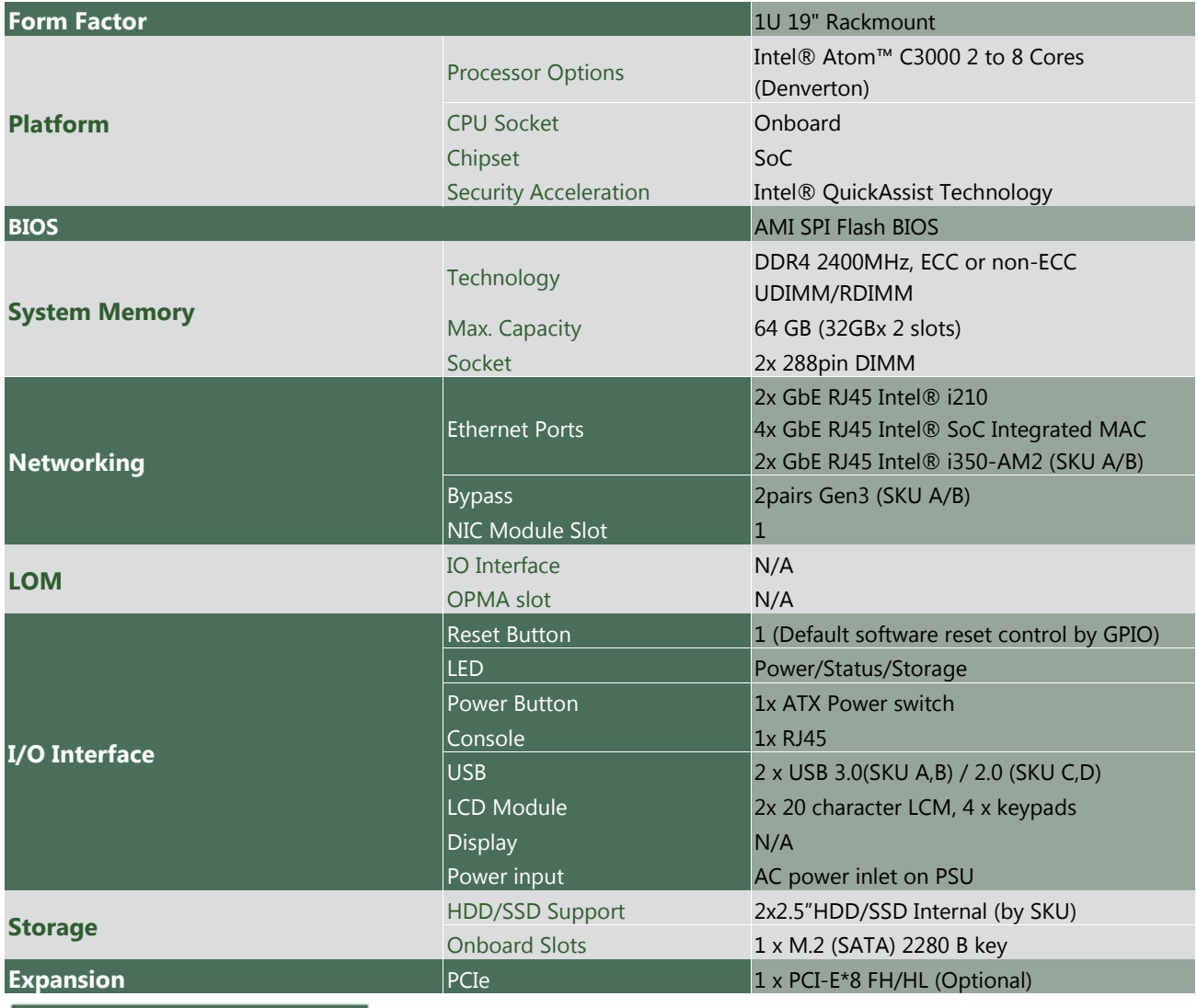

www.lannerinc.com

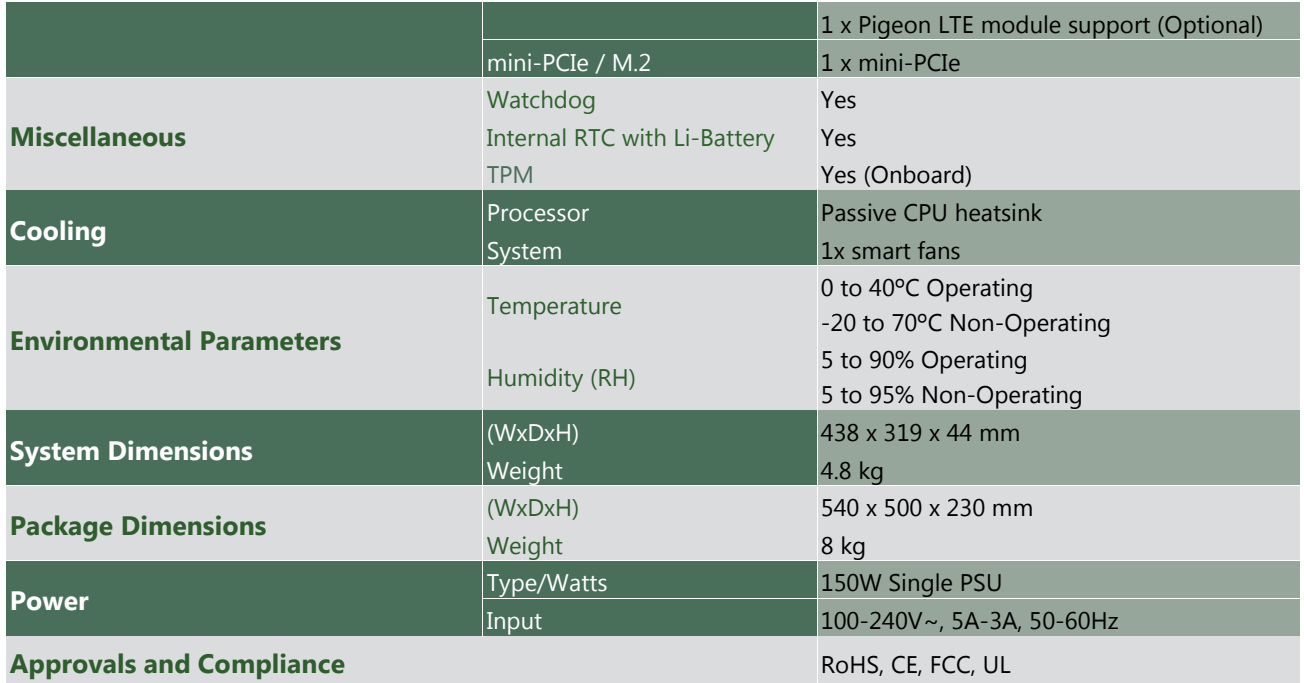

### **Front Panel**

**NCA-2513**

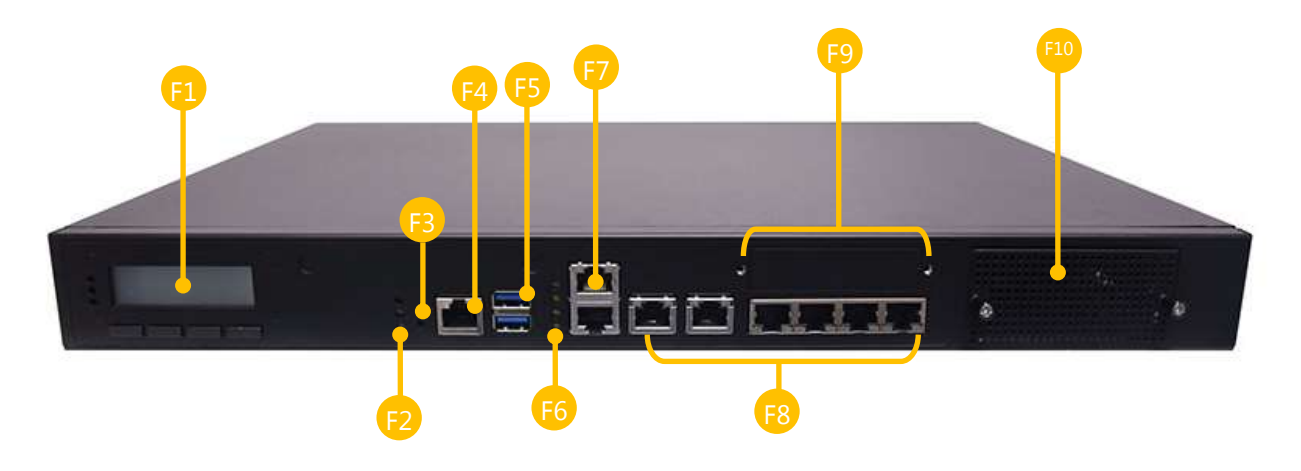

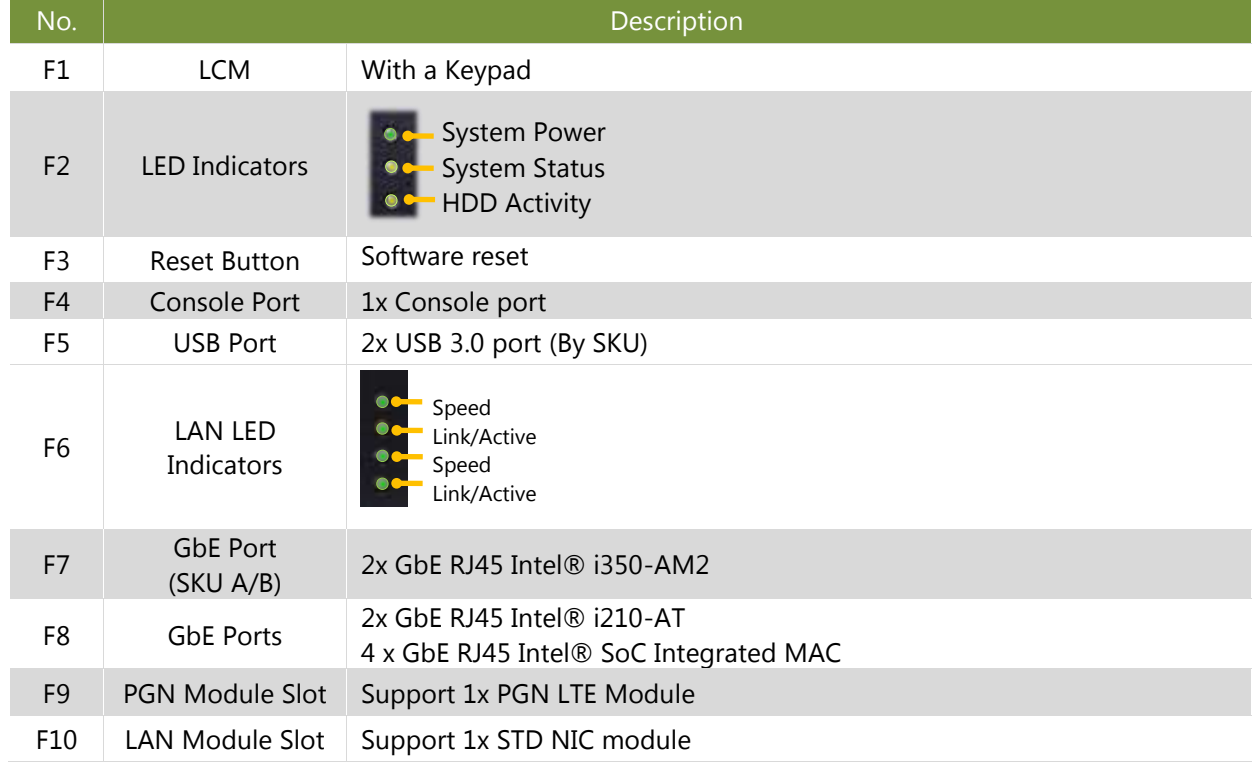

### **Rear Panel**

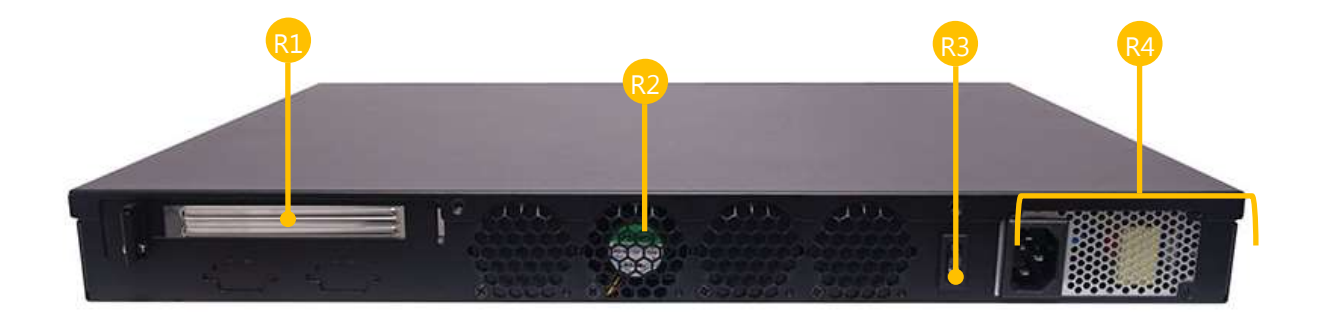

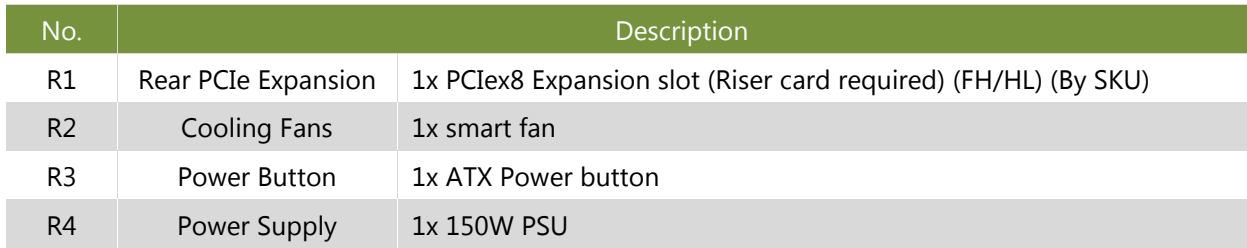

# <span id="page-13-0"></span>**CHAPTER 2: MOTHERBOARD INFORMATION**

### **Block Diagram**

The block diagram indicates how data flows among components on the motherboard. Please refer to the following figure for your motherboard's layout design.

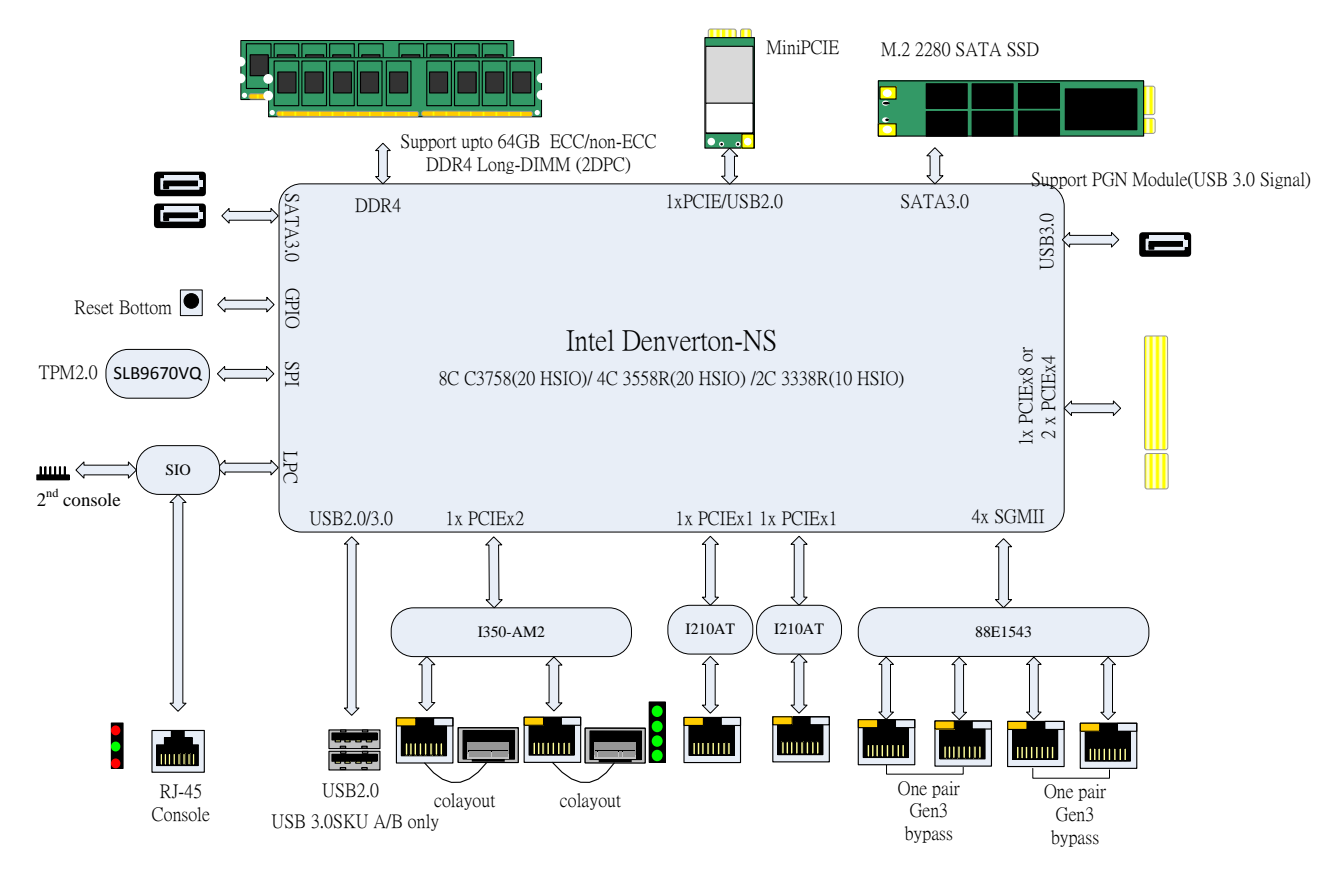

### **Motherboard Layout**

The motherboard layout shows the connectors and jumpers on the board. Refer to the following picture as a reference of the pin assignments and the internal connectors.

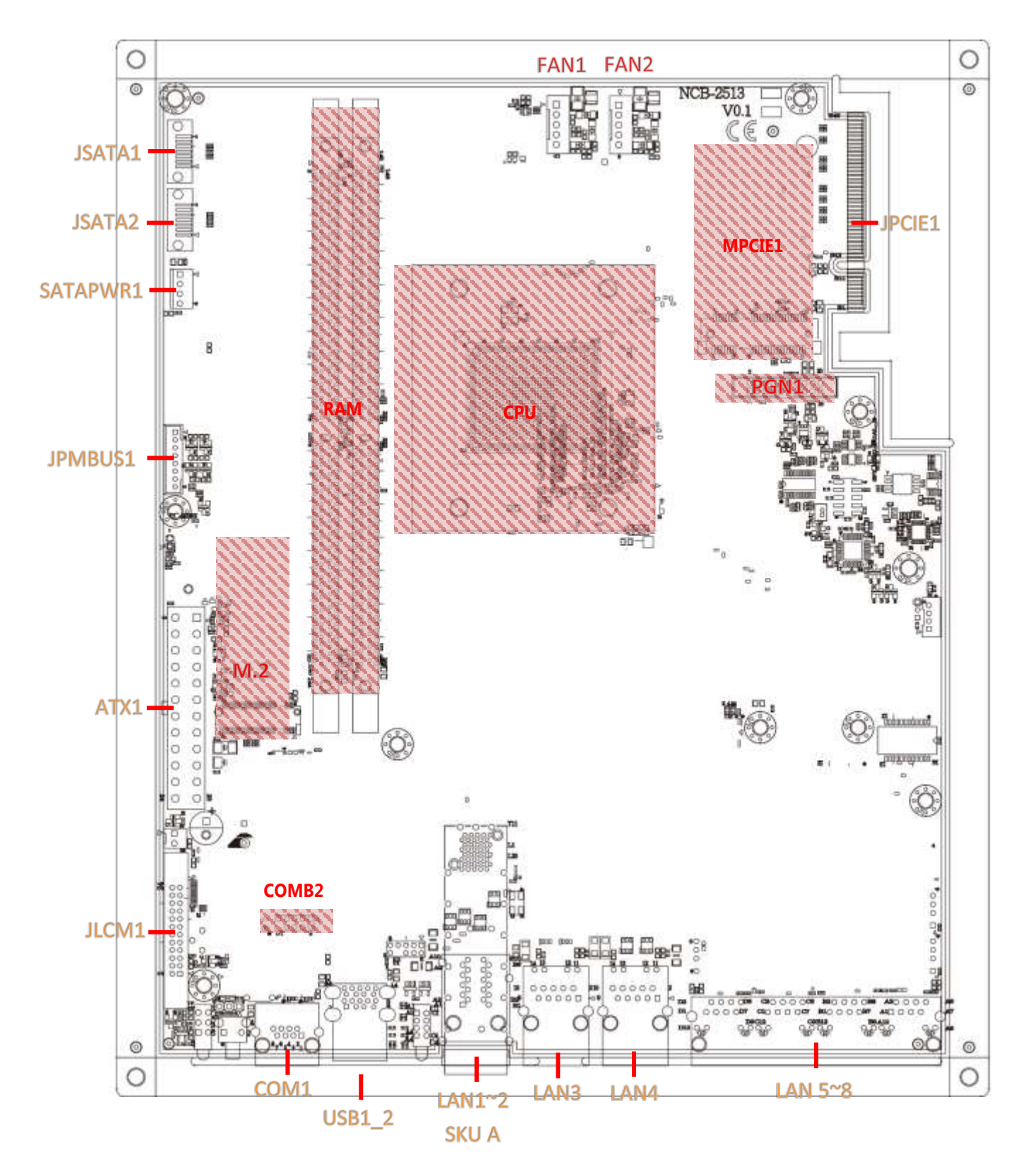

### **Internal Jumper & Connectors**

#### JRTC1: SRTC reset

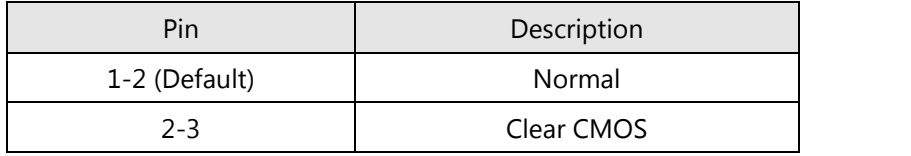

#### JRTC2: RTEST reset

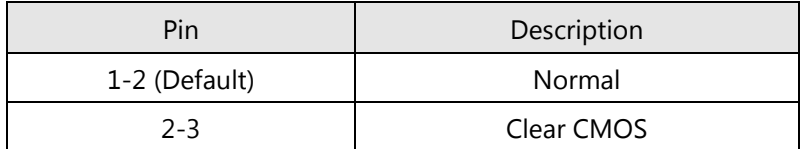

#### JRESET1: RESET option

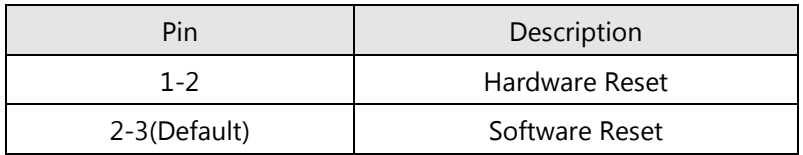

#### JATX1: AT/ATX Mode selection

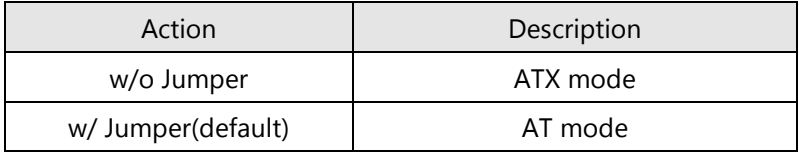

### J8: GEN3 LAY Bypass programming

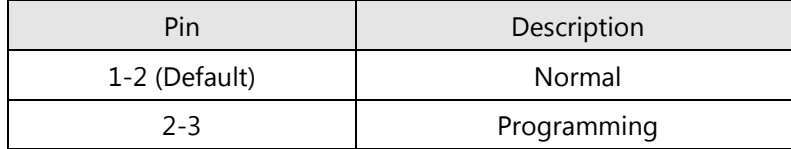

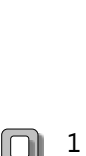

1 2 3

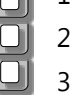

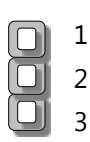

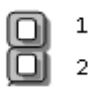

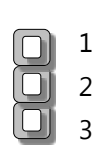

### **Pin Assignment of Power**

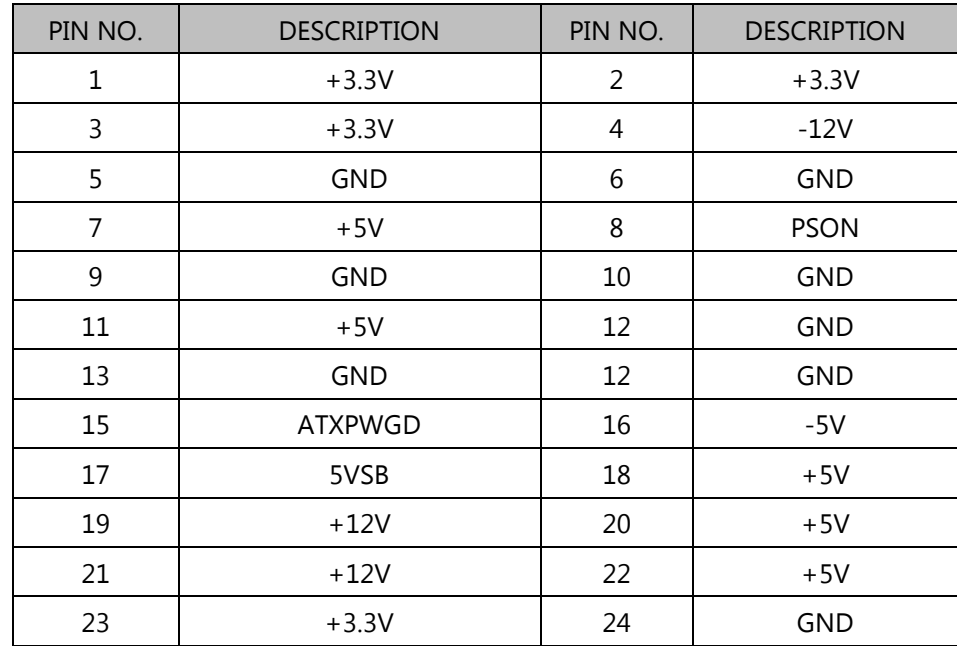

### ATX1: Power Supply Connector

### SATAPWR1: SATA Power Connector 1x4 Pins 2.54mm

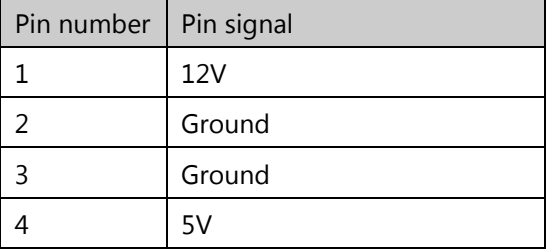

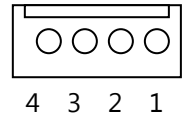

### **Pin Assignment of External Port**

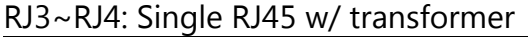

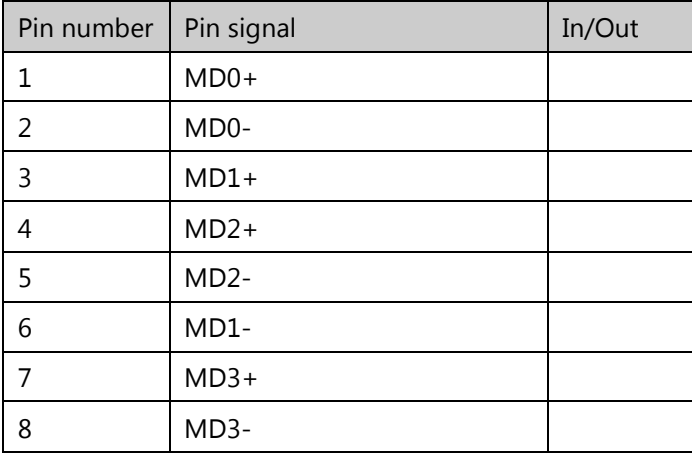

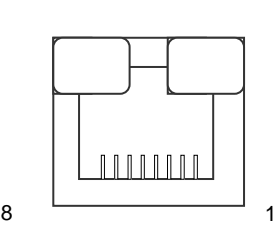

### RJ1\_2: Stack 1x2 RJ45 w/ transformer

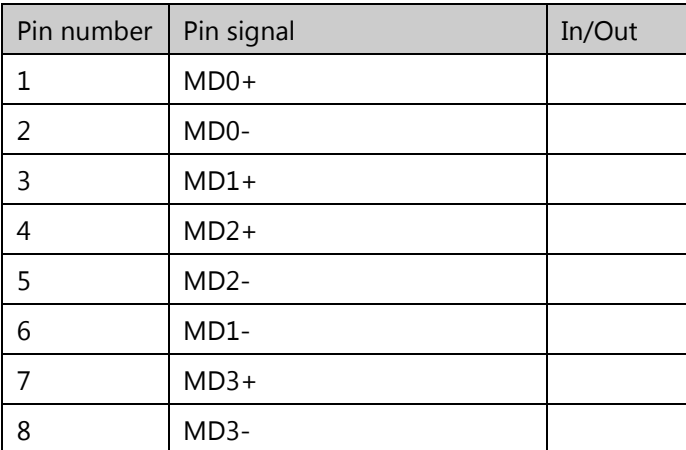

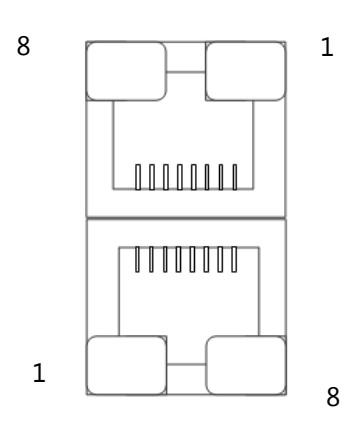

#### LAN5\_8: 1x4 RJ45 w/o transformer

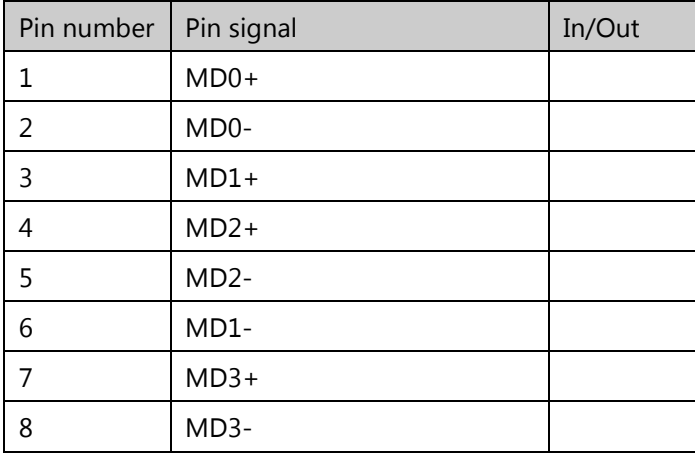

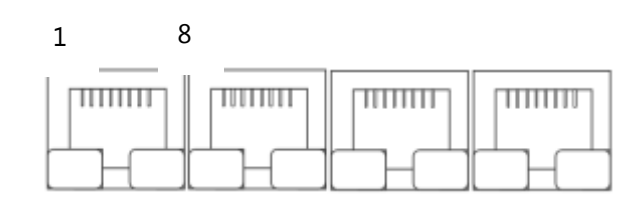

#### SFP1\_2: Stack Fiber CONN

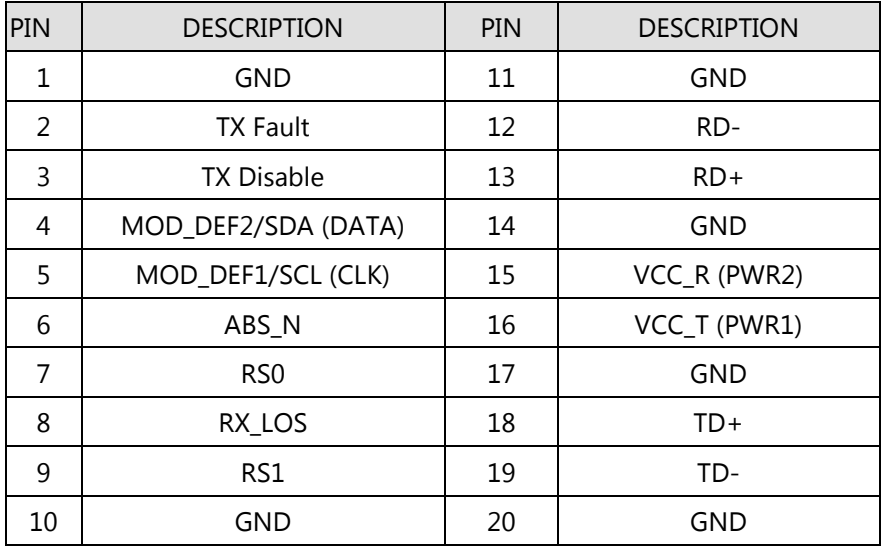

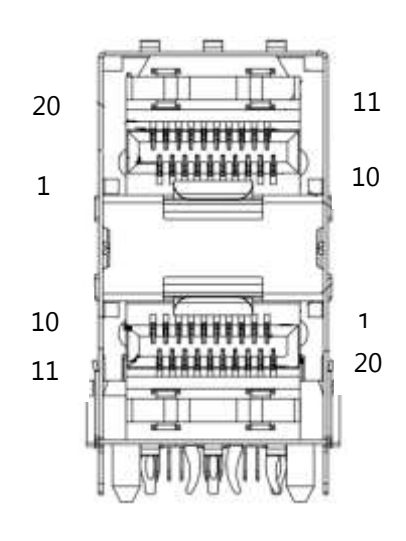

### COM1 : RJ45 Console

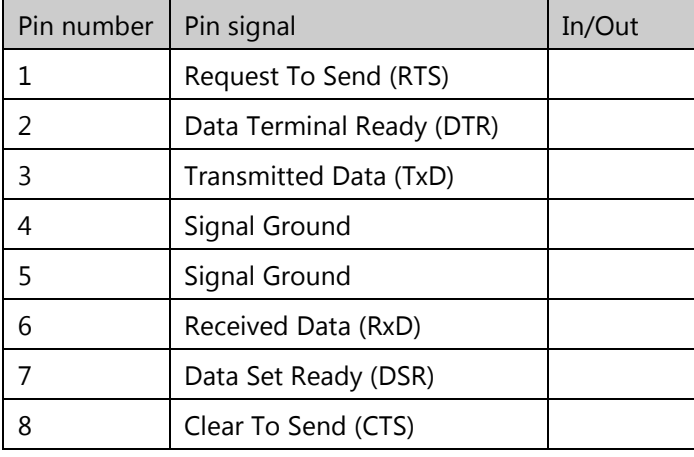

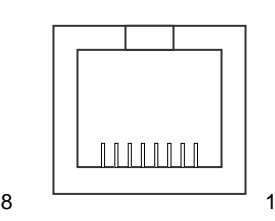

### USB1\_2: USB3.0 Dual CONN

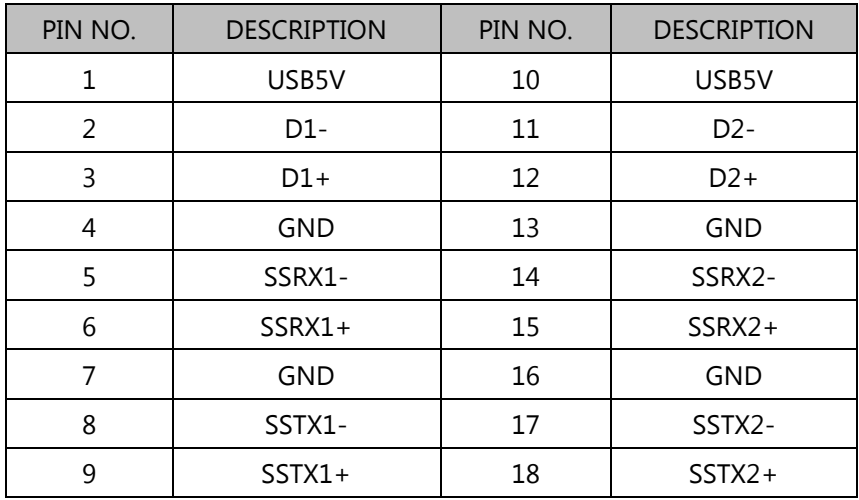

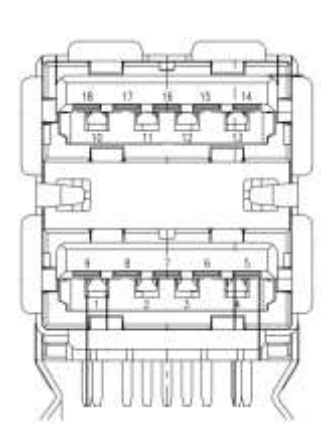

### **Pin Assignment of Internal Header/Socket**

#### JSATA1~2:180º SATA CONNECTOR

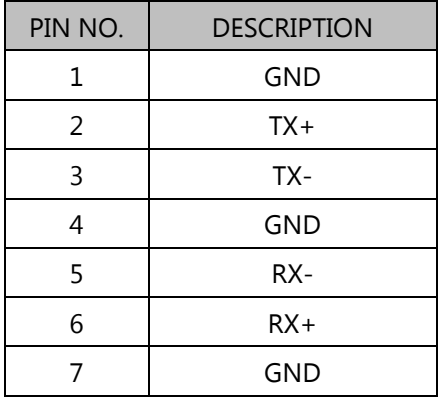

## MPCIE1: MiniPCIE Socket

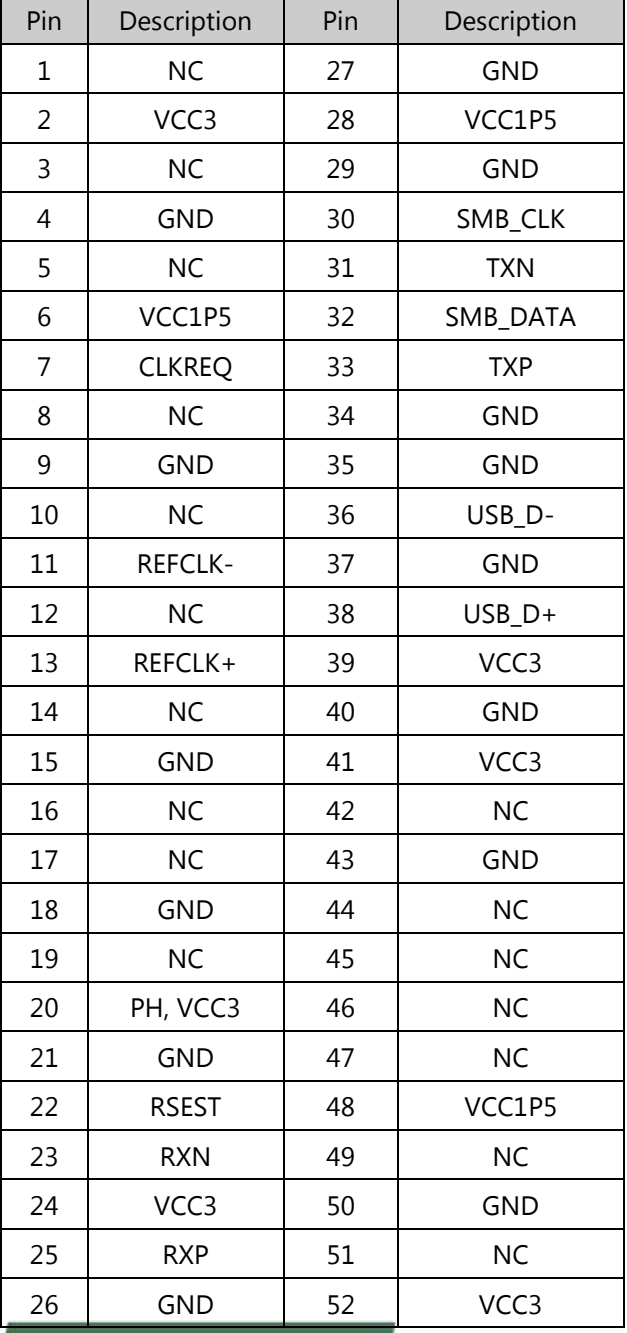

 $\mathbf{1}$ 

www.lannerinc.com

# JPCIE1: PCIe x8 G/F

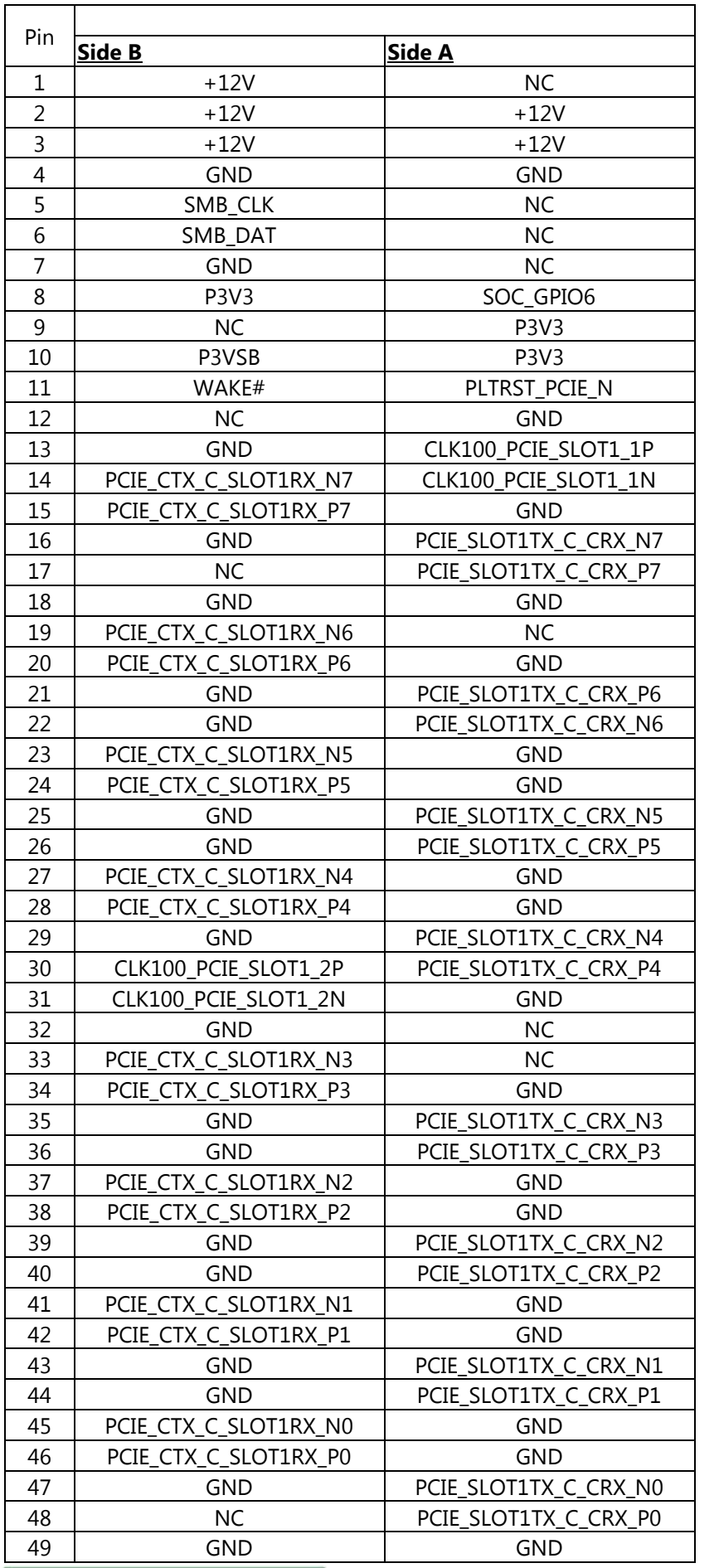

A1 -

A49

www.lannerinc.com

#### M2\_STORAGE: M.2 B - key

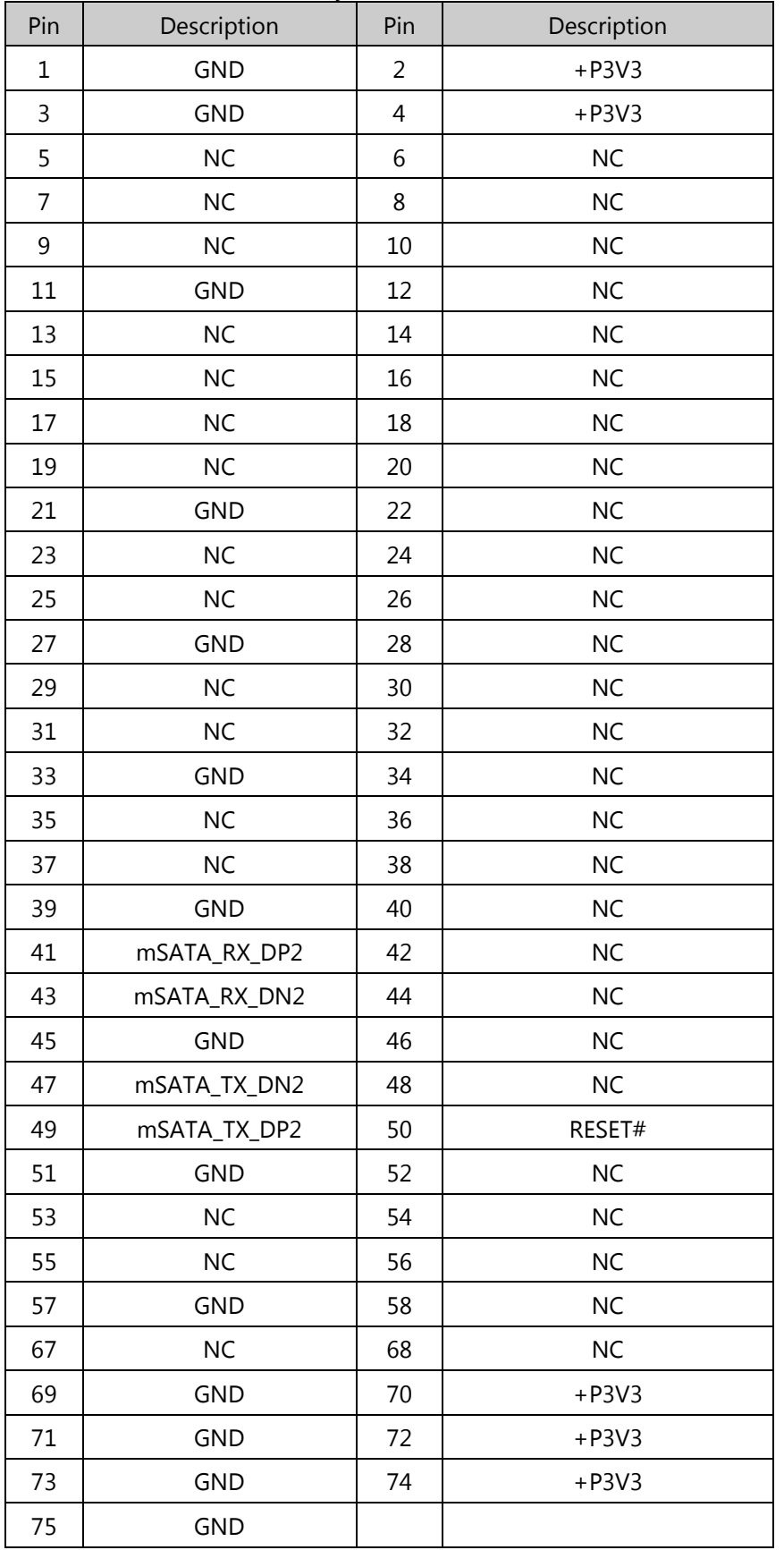

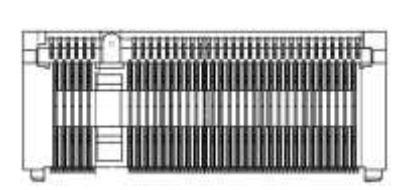

#### JPMBUS1 : PMBUS 1x8 2.0mm w/ wafer

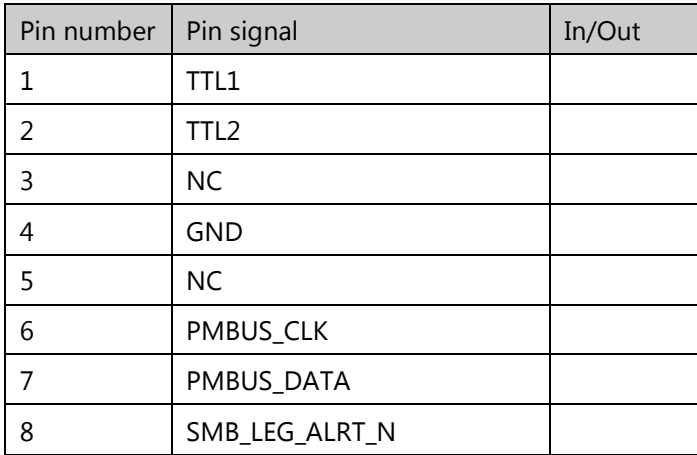

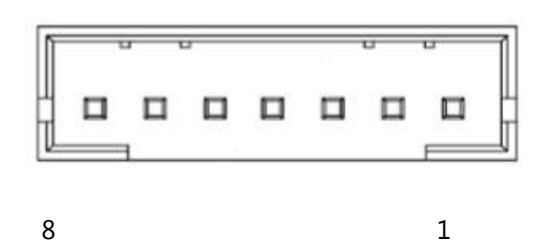

JLCM1: LCM module 2x12 2.0mm

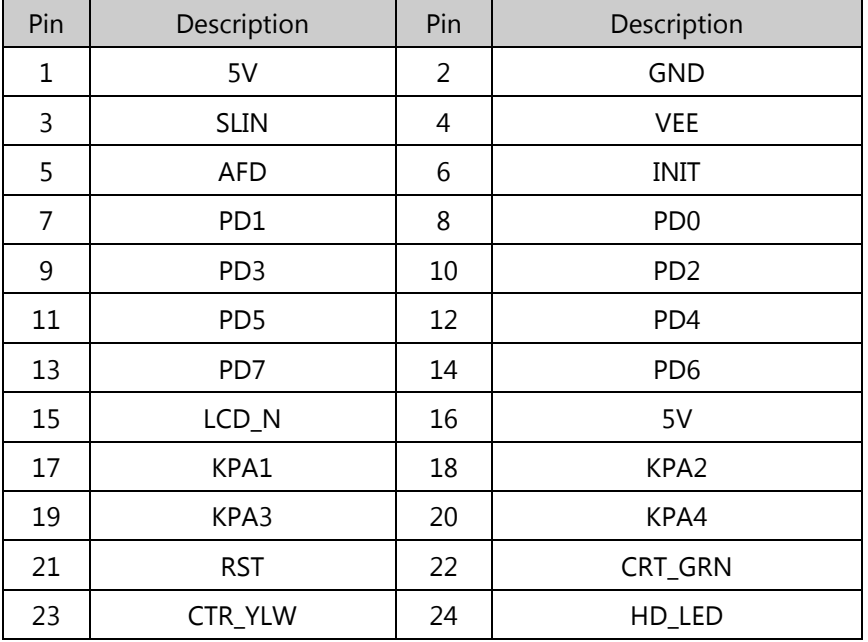

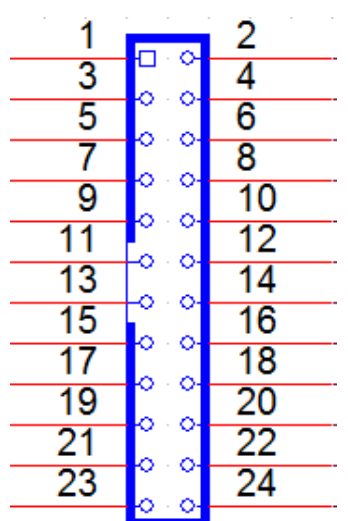

#### PGN1: 2x10 box header 2.0mm

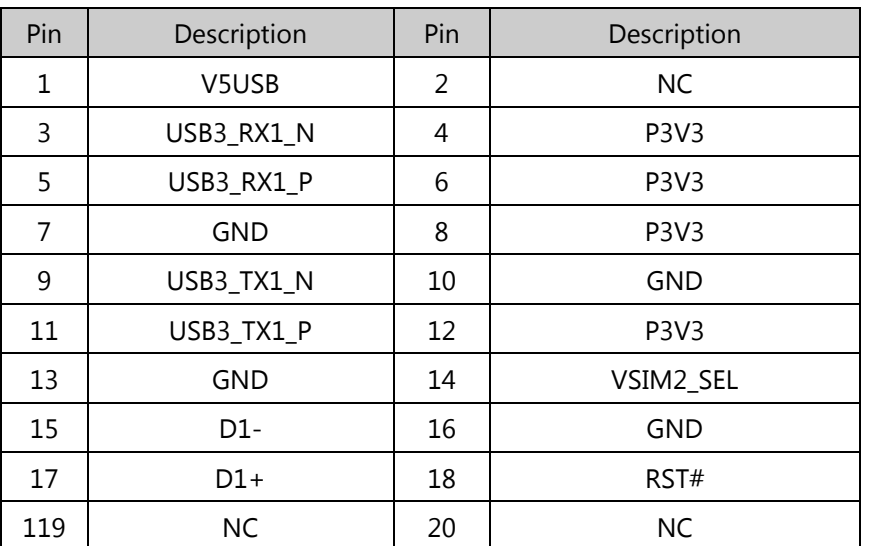

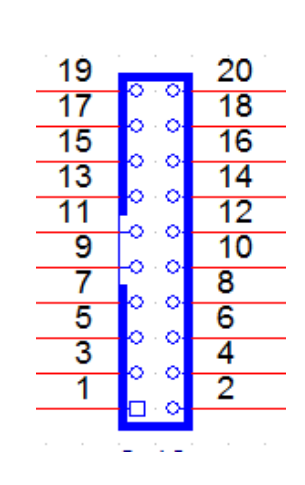

www.lannerinc.com

#### FAN1~2: 5Pin FAN connector

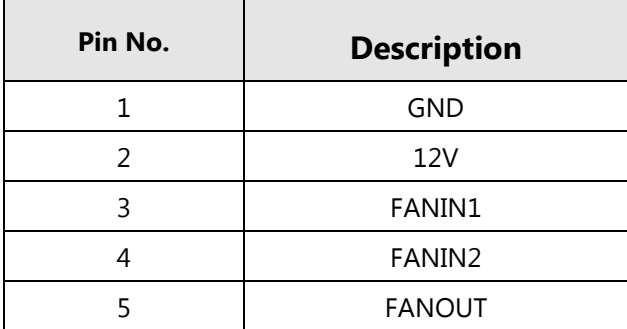

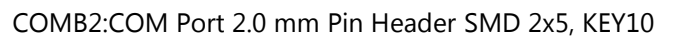

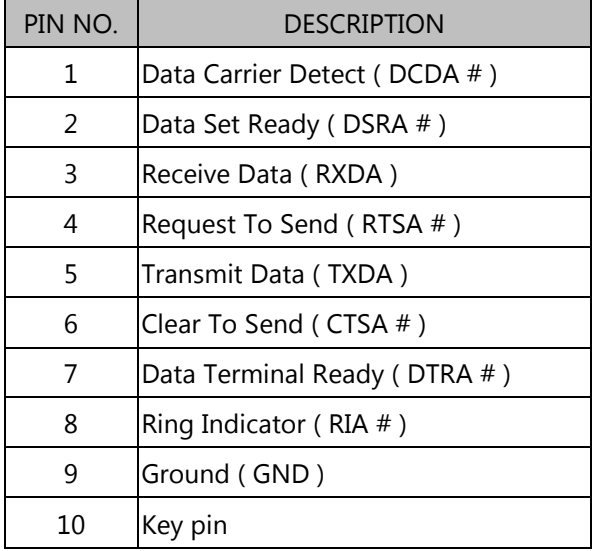

#### CONN2: Power button cable

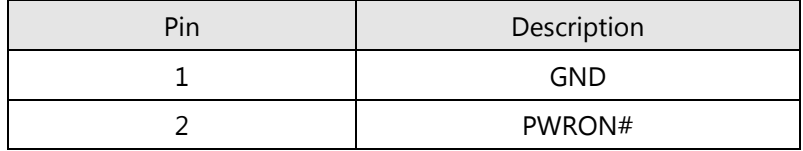

### JOPEN1: Case open detect cable

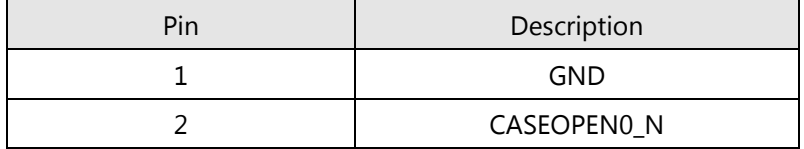

#### CONN3: Reset button cable

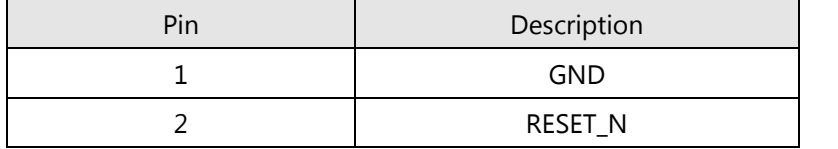

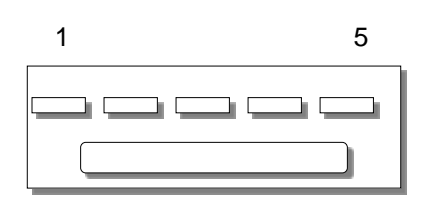

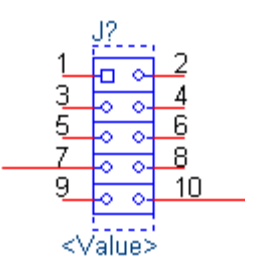

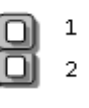

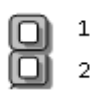

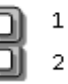

### **Pin Assignment of Debug/Sample development**

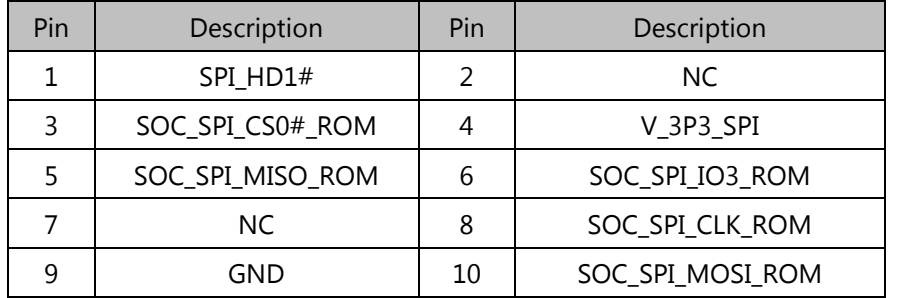

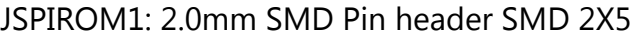

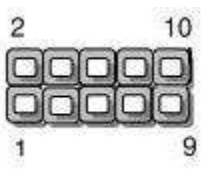

#### J80PORT1: 2.0mm Pin header 2x5

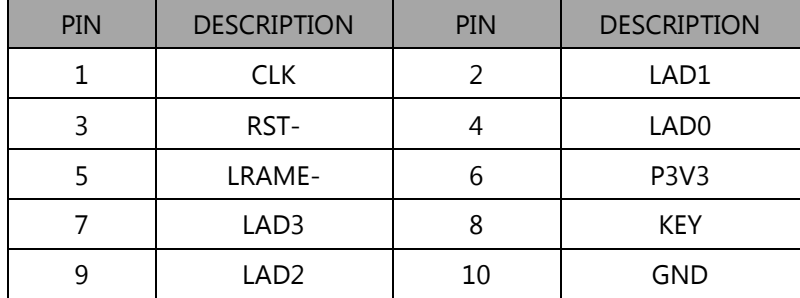

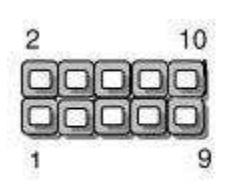

### CON2: GEN3 Bypass programming pin header

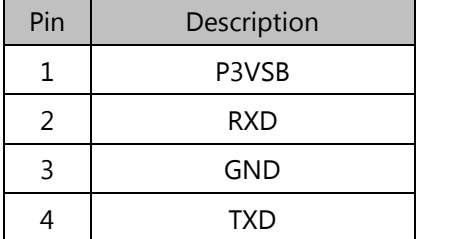

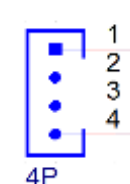

# <span id="page-25-0"></span>**CHAPTER 3: HARDWARE SETUP**

To reduce the risk of personal injury, electric shock, or damage to the system, please remove all power connections to completely shut down the device. Also, please wear ESD protection gloves when conducting the steps narrated in this chapter.

### **Opening the Chassis**

- **1.** Power off NCA-2513 completely.
- **2.** Remove the two screws at the rear, as circled in the figures below.

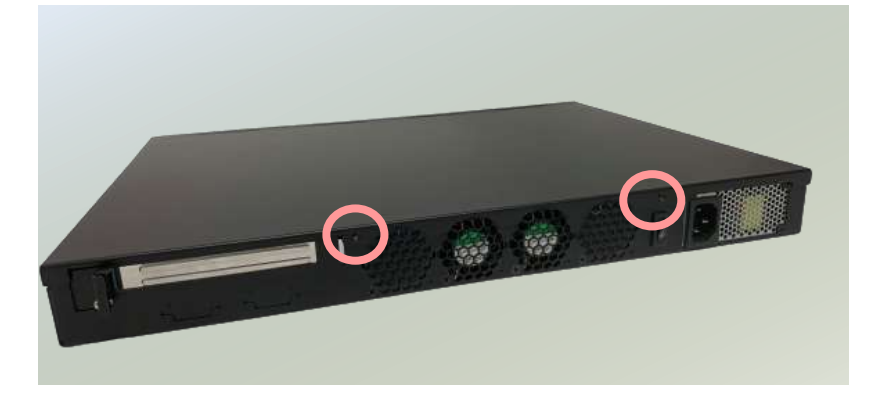

**3.** Slide and pull the top compartment as the arrow of direction below.

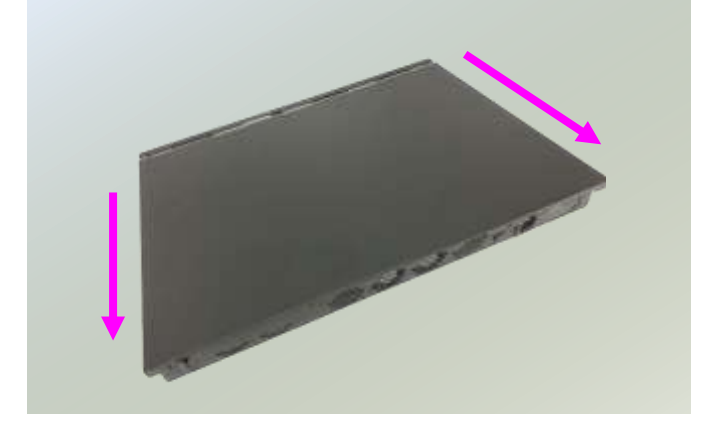

**4.** Lift the top compartment.

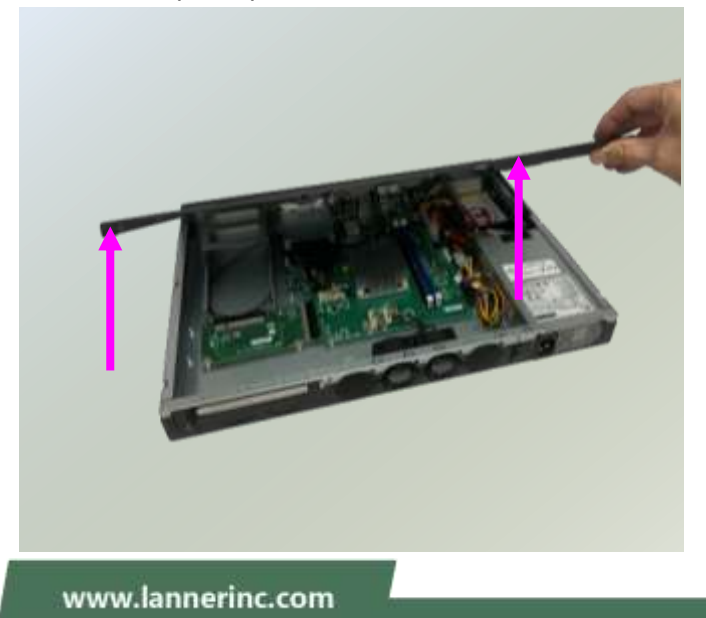

### **Installing the System Memory**

The motherboard supports 2 memory slots for DDR4 UDIMM with speeds up to 2666MHz. The CPU requires at least 2 memory modules to boot and run from.

#### **Supported System Memory Summary**

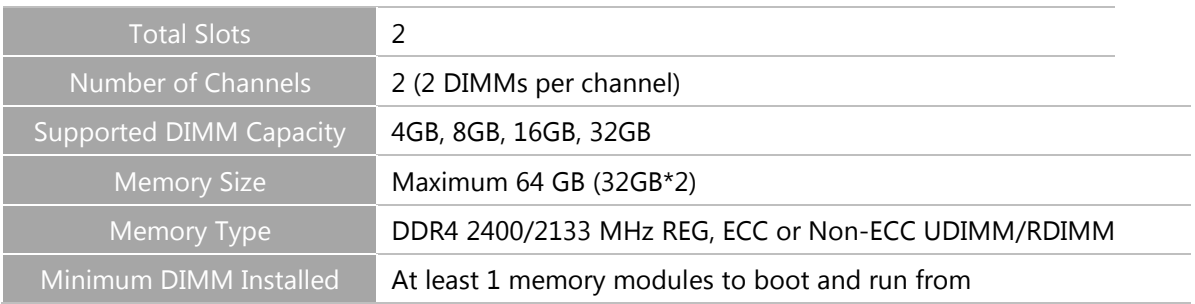

#### **Memory Module Installation Instructions**

Please follow the steps below to install the DIMM memory modules.

- **1.** Power off the system.
- **2.** Pull open the DIMM slot latches.
- **3.** Align the notch of the module with the socket key in the slot and carefully insert the card into the slot.

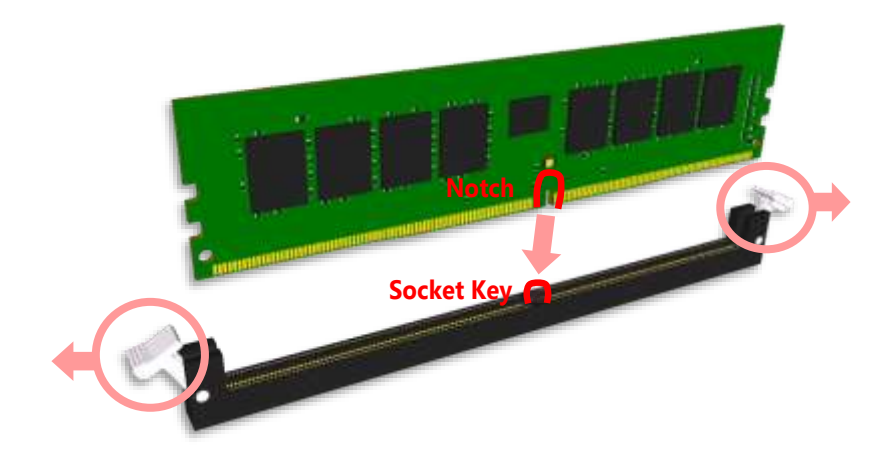

4. Push the module down into the slot until it is firmly seated. Press vertically on both corners of the card until it clicks into place.

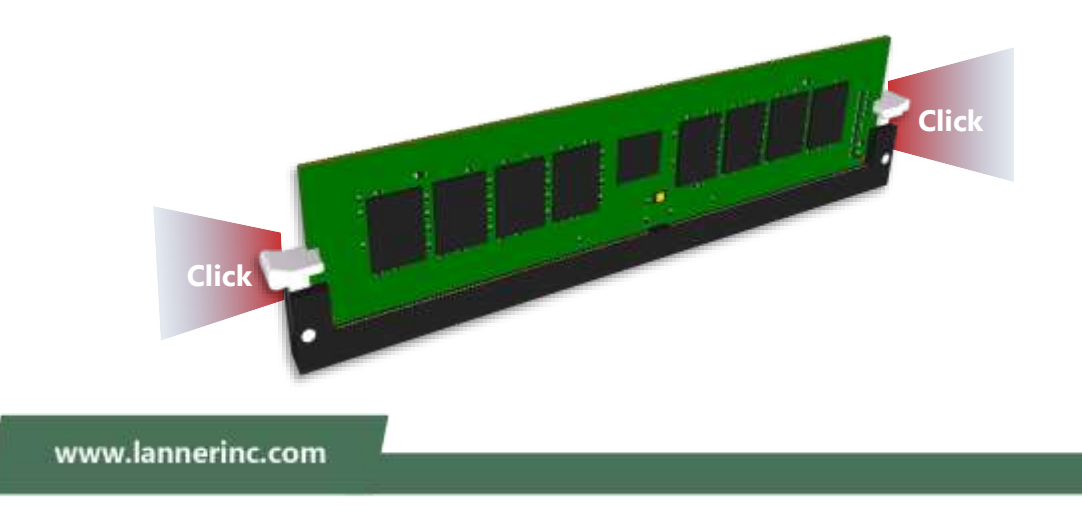

### **Installing the M.2 Storage Card**

This system supports the M.2 storage module (2242 B Key) through the **M2\_1** slot.

**1.** Locate the **M2\_1** slot.

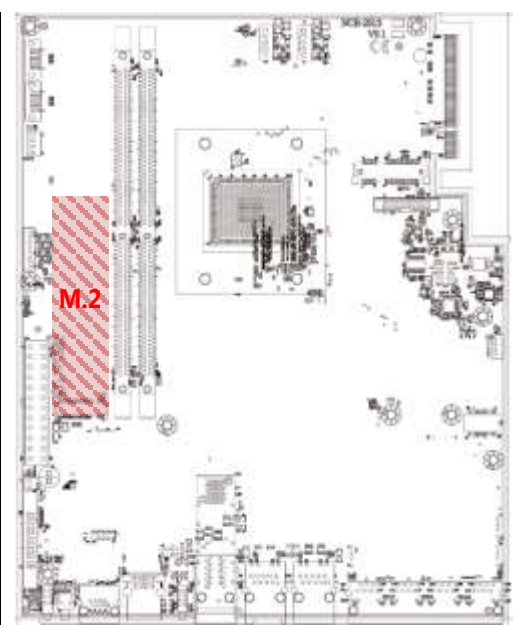

**2.** Insert the M.2 module into the slot at 15° angle, align the notch on the module with the corresponding socket key in the slot, and then secure it with a screw.

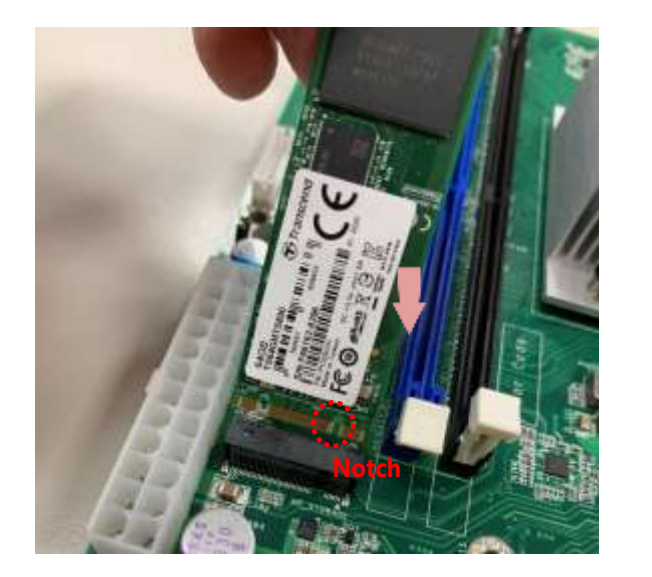

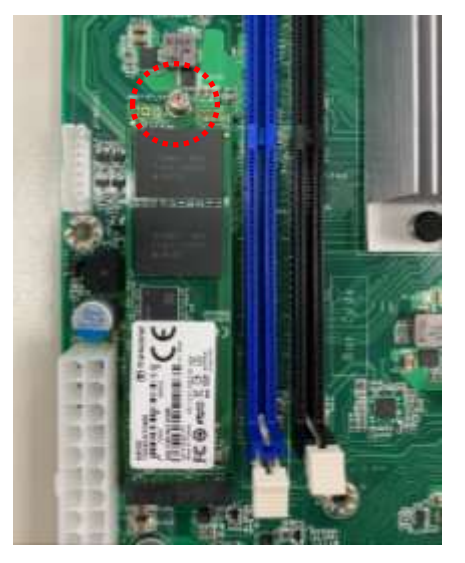

### **Installing the NIC Modules**

This system can accommodate one **NIC** slim type modules at the front and another one at rear **FH/HL** PCIe expansion slot. Based on your application requirements, employ a combination of Riser Cards to fulfill your needs:

**1.** Rotate the two lock-screws counterclockwise and loosen them.

**2.** Remove the door and locate the PCIe slot for module insertion.

- **3.** Insert your NIC Ethernet module. (The module shown in the image below is for reference only).
- 4. Once the module is firmly seated, rotate clockwise and tighten the two lock-screws.

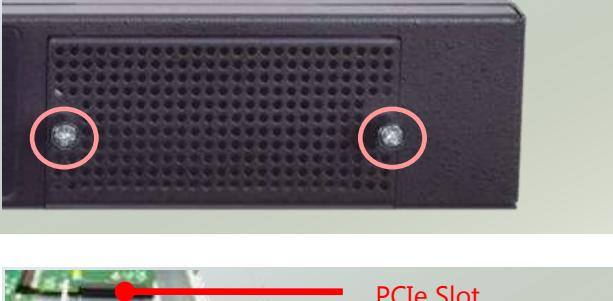

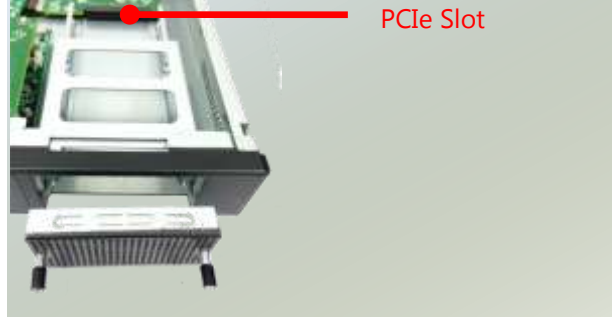

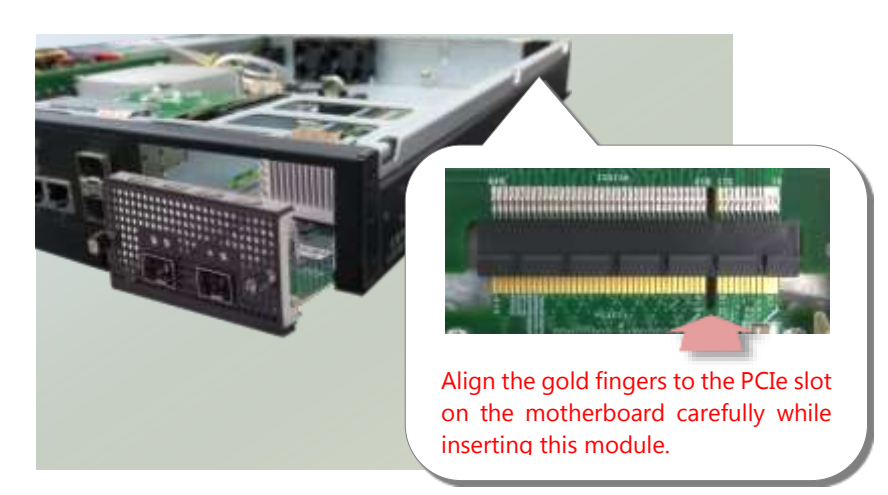

### **Installing Mini PCI-E Module**

1. Locate the Mini PCI-E module slot on the motherboard.

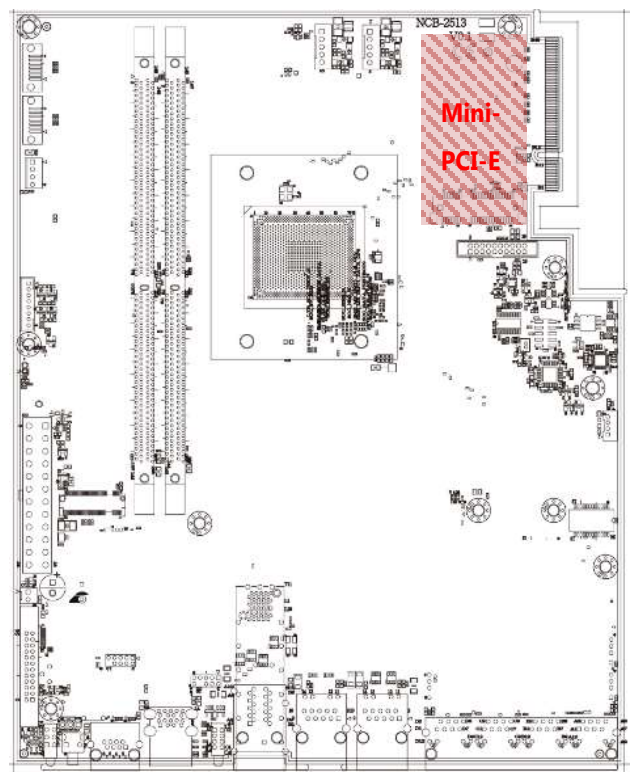

2. Align the notch of the module with the socket key in the slot. Tilt the end of the golden fingers down while carefully inserting the card into the slot. Press vertically on the other end of the card until it clicks into place. Lock the module to the motherboard in the circle area.

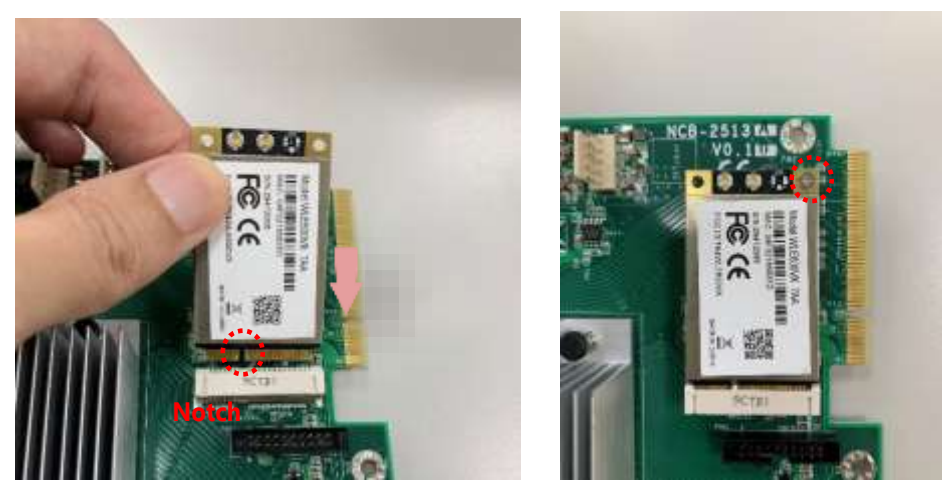

### **Installing the Hard Disks**

The system can accommodate two 2.5" SSD/HDD at its front disk bay. With the optional SSD swappable cage, you can add another two SSD disks for system storage. After you install the hard drives, make sure the SATA data cables and SATA power cables are connected to the designated connectors on the motherboard, as indicated in the picture below.

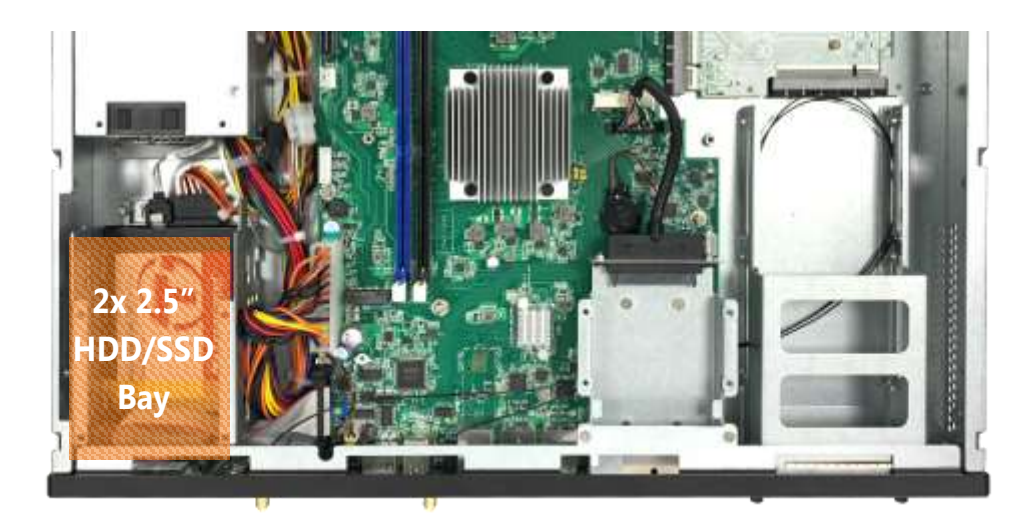

**1.** Locate the disk drive tray at the corner of the system. Loosen the screw indicated in the picture and slide the tray downwards to have it loosened from the four latching spots. Take the tray out and prepare to install SATA 2.5" disk drives.

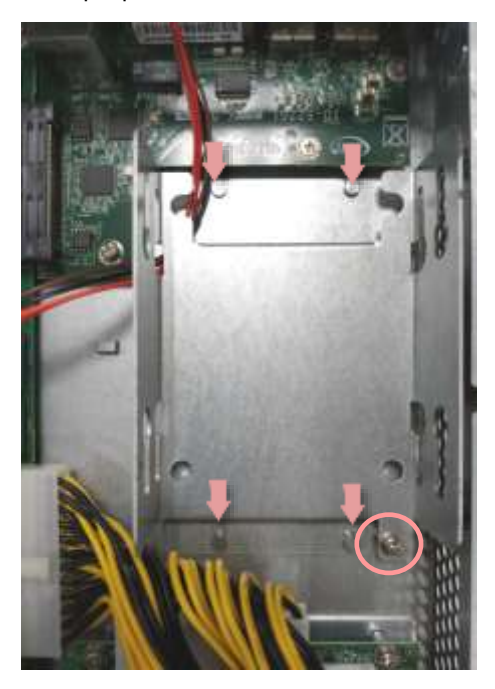

**2.** Place the disk drive in the tray, as shown in the image below. Apply two disk screws with two rubber washers for each side of the disk drive. If you are going to install two disks, always start by installing the disk in the lower slot.

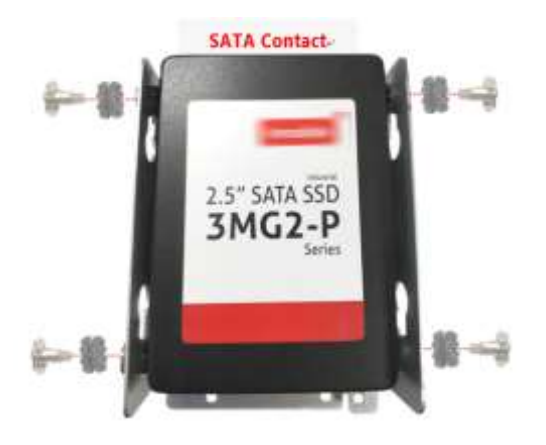

- **3.** Place the tray with HDD/SSD installed back to its original spot inside the system. Remember to aim at the four latching holes. Then slide the tray upwards to get it locked and secure it with the original screw.
- **4.** Attach the SATA cables to the disks, and insert the cable ends into the corresponding connectors on Motherboard.

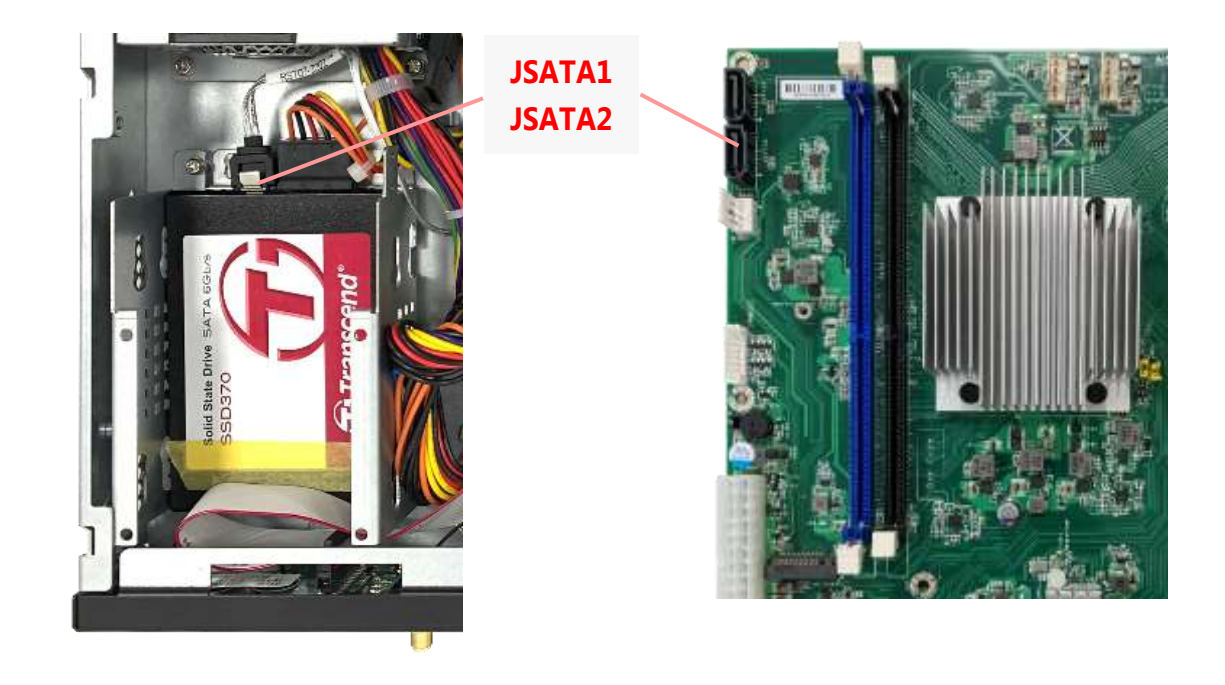

### **Mounting the System**

There are two methods for installing this system into a rack:

#### With **Mounting Ear Brackets** only

This method is quick and easy by fixing this system to the front posts of the rack, but it also makes servicing the system more difficult. Please note that the use of these brackets must go with a rack shelf or slide rails to prevent the chassis from falling over, for the bracket assembly alone cannot provide sufficient support to the chassis.

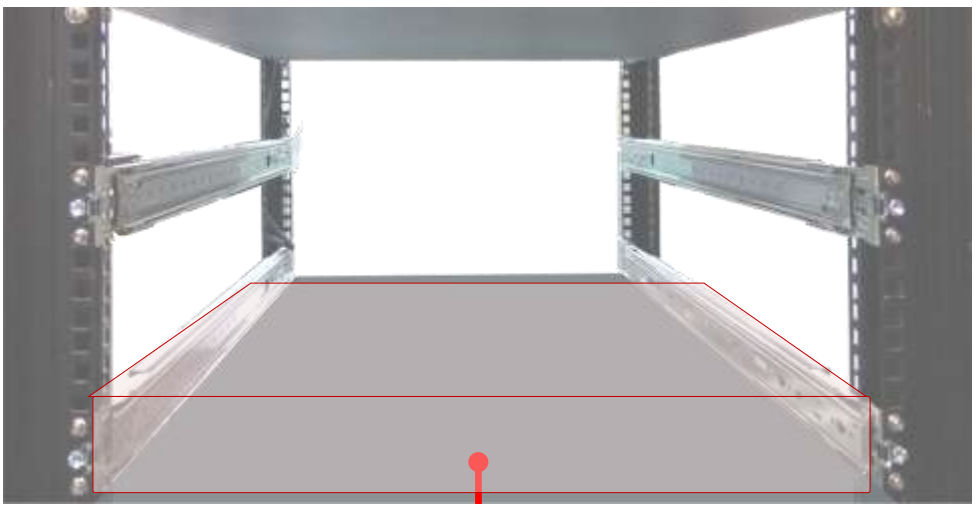

The system shall be installed on the rack along with a shelf or slide rails, for the "Mounting Ears" are meant to secure the system, not to support it.

#### With **Slide Rail Kit + Mounting Ear Brackets**

This method is rather complicated, but the slidable rails allow you to access the system easily while securing it in the rack solidly.

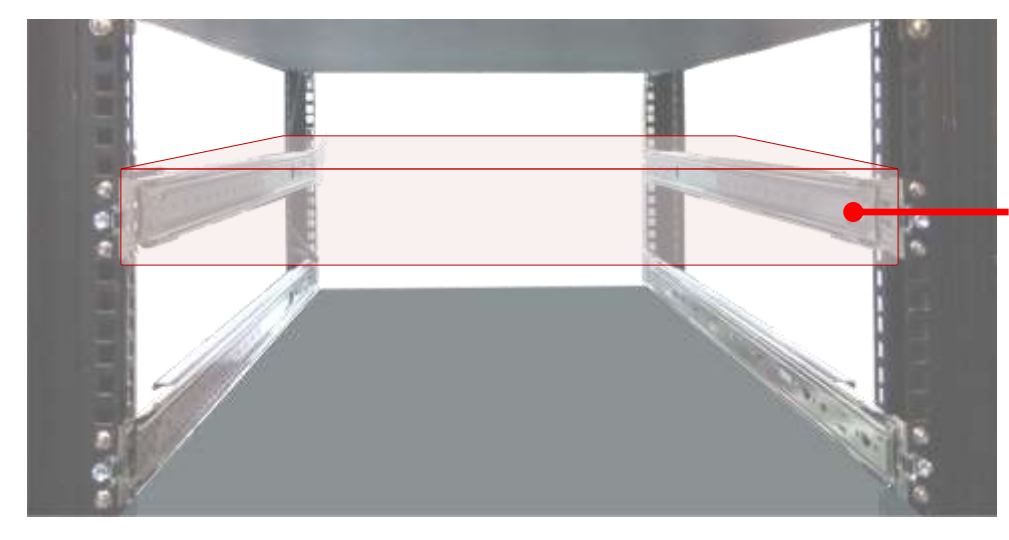

The Slide Rail Kit can secure the system while providing sufficient weight support for the device.

#### <span id="page-33-0"></span>**Installing the System Using Mounting Ear Brackets Only**

- **1.** Check the accessory pack for the following items:
- **1x Screw Pack**
- ▶ 2x Ear Brackets
- **2.** Align the bracket to the side of the chassis and make sure the screw-holes are matched, and then secure the bracket onto the chassis with three provided screws.
- **3.** Repeat Step 2 to attach the bracket to the other side of the chassis.

**4.** Install the chassis into the rack with the brackets fixed onto the posts using the provided screws. The actual approach you adopt and the needed parts for assembly will depend on the supporting accessory (shelf or rail kit) you use.

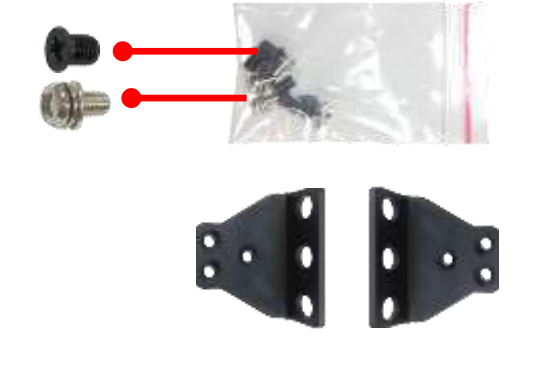

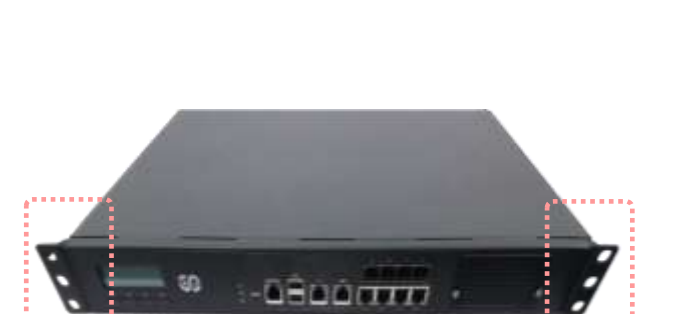

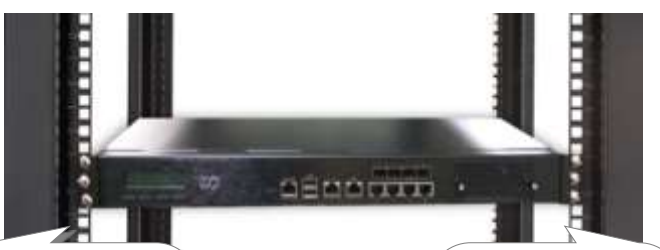

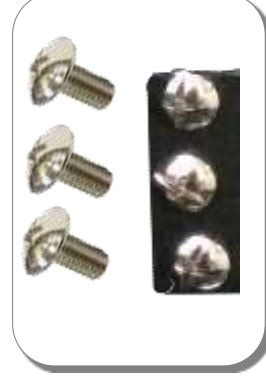

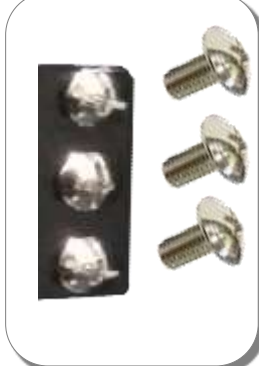

.

#### **Installing the System Using the Slide Rail Kit (with Mounting Ear Brackets)**

**1.** Check the package contents of the Slide Rail Kit. The kit shall include the following items:

■ 1x pack of M4X4L screws (for securing the Rail Brackets on the system)

1x pack of 7.1 Round Hole screws (for securing the system on the rail posts)

 $\rightarrow$  2x Slide Rails

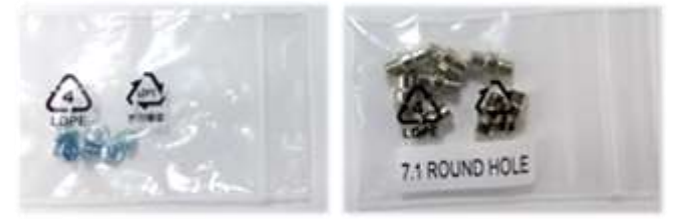

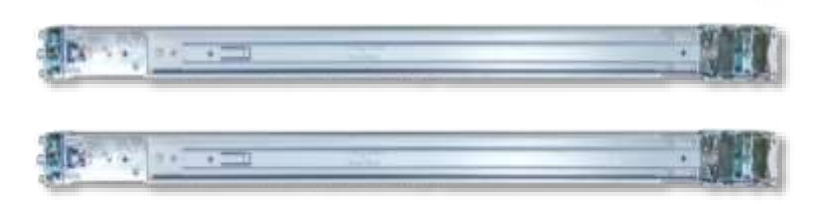

#### A rail consists of the following parts:

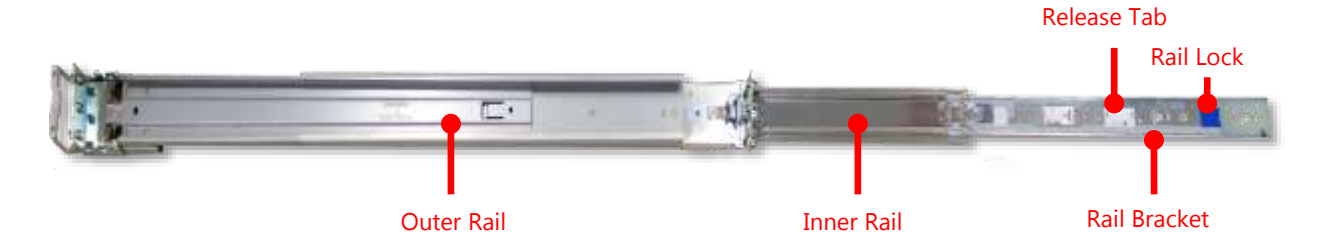

- **2.** Unpack a slide rail and slide the Inner Rail all the way to the end.
- **3.** Stretch the bracket to the fullest.
- **4.** Remove the bracket from the Inner Rail by pushing the Release Tab on the bracket outwards while sliding it out.

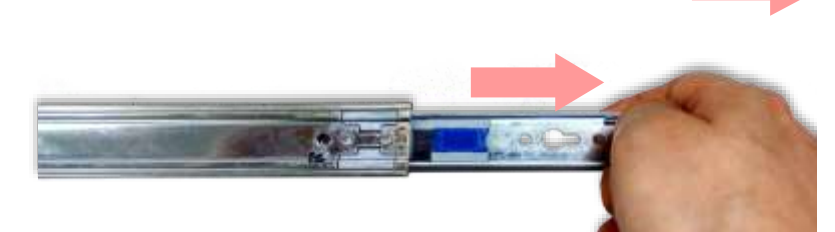

ś

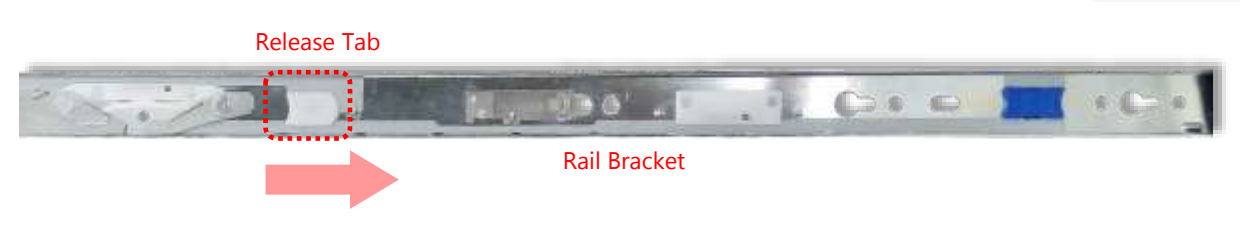

**5.** Align the bracket to the side of the chassis and make sure the screwholes are matched, and then secure the bracket onto the chassis with three provided M4X4L screws.

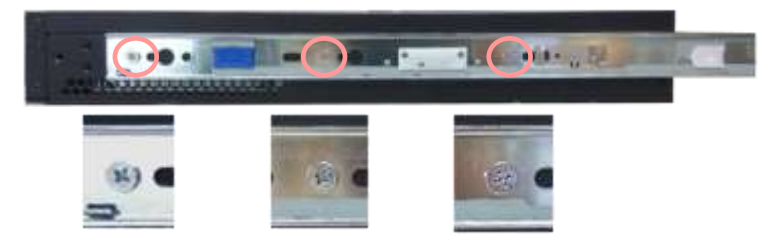

Align the screws with the holes indicated on the brackets and the screw holes on the side of the chassis.

- **6.** Repeat Steps 2~5 to attach the bracket to the other side of the chassis.
- **7.** Follow the instructions in [Installing the System Using Mounting Ear Brackets](#page-33-0) Only to attach the Mounting Ear Brackets.

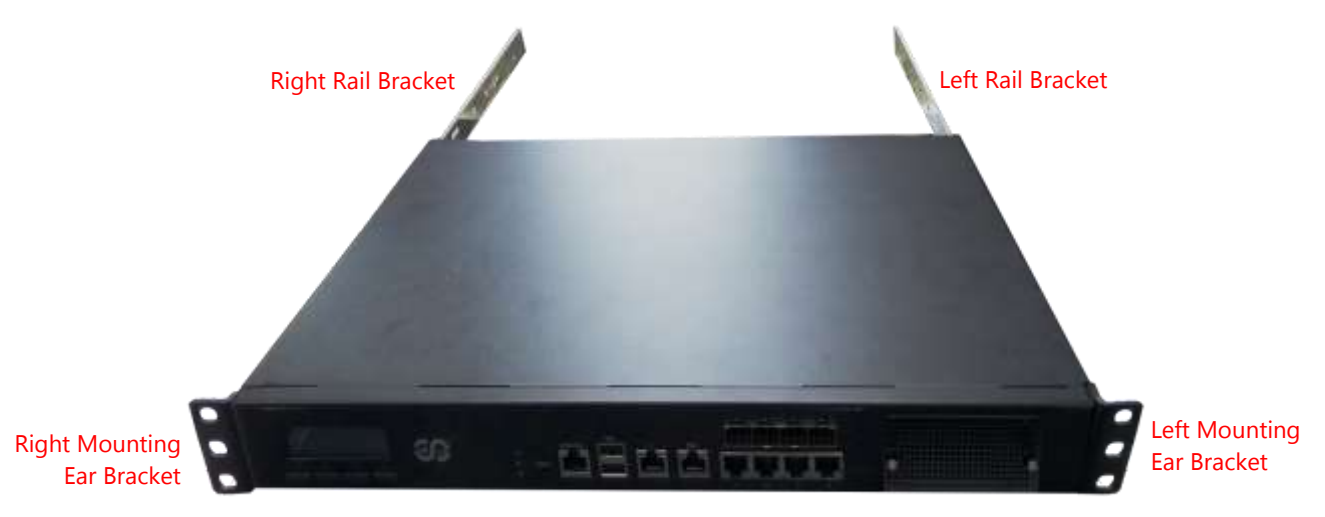

Now, you shall install the slide rail assemblies onto the rack.

**8.** This slide-rail kit does NOT require screw-fixing. Simply aim at three available screw holes on the rack front and snap the rail front into the rack post as shown in the image. You should hear a "click" sound once it is firmly attached.

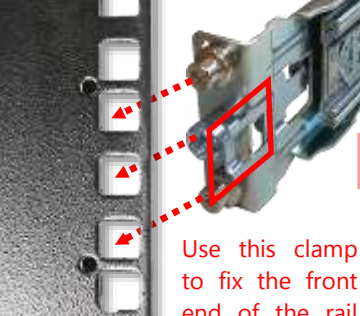

to fix the front end of the rail onto the post.

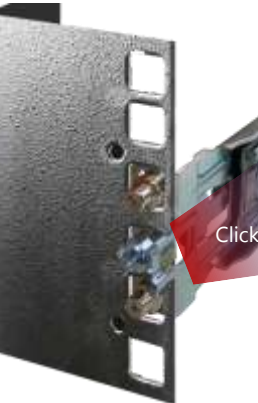
**9.** For the rear rack installation, slide the rail to aim and engage the bolts on the rail's rear end with the two available holes on the post, and the rail assembly will click into place.

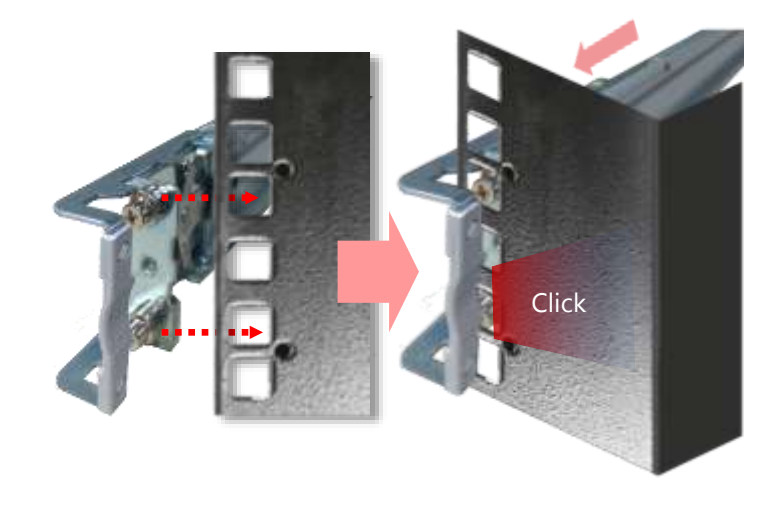

**10.** Stretch both of the Inner Rails out to their fullest extent. You will hear a click sound when they are fully stretched and locked.

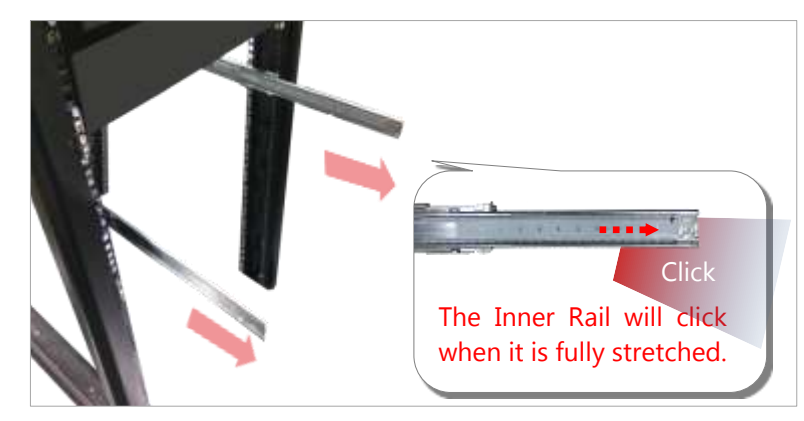

11. Hold the system with its front facing you, lift the chassis and gently engage the brackets on the system while aligning them with the Inner Rails as shown in the image, and then push the system into the cabinet.

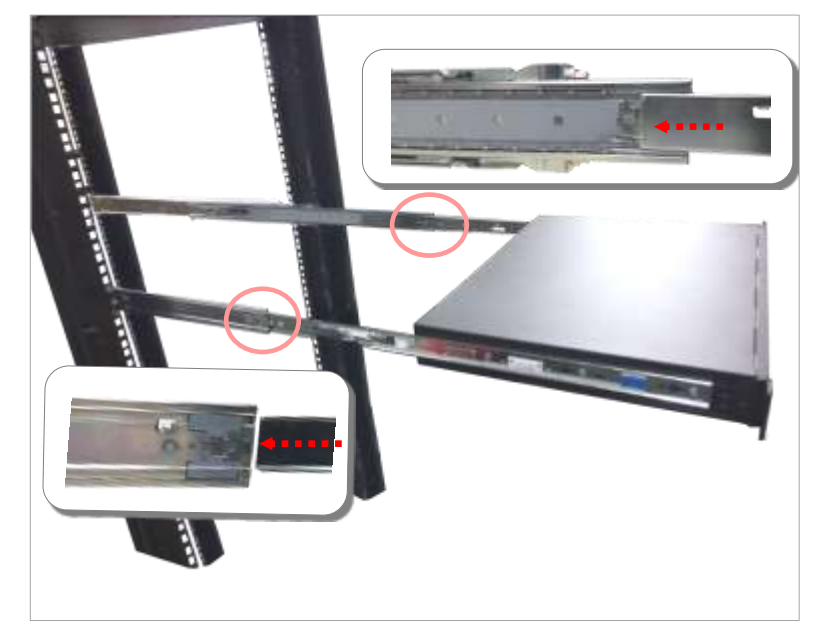

**12.** While pushing in the system, also push and hold the Rail Lock tab on both brackets.

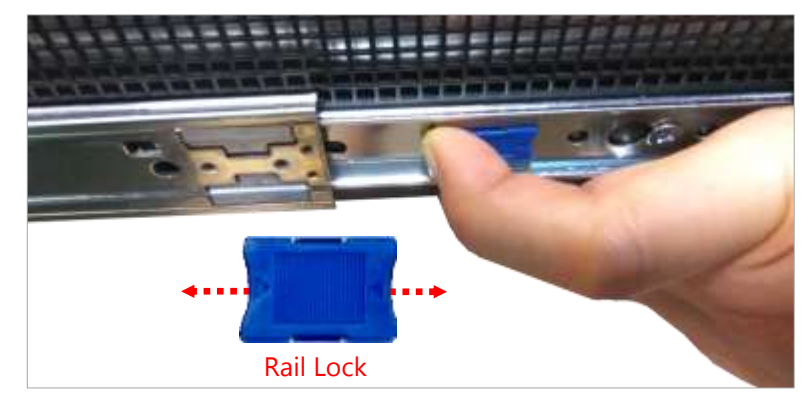

Push the system all the way in until it stops.

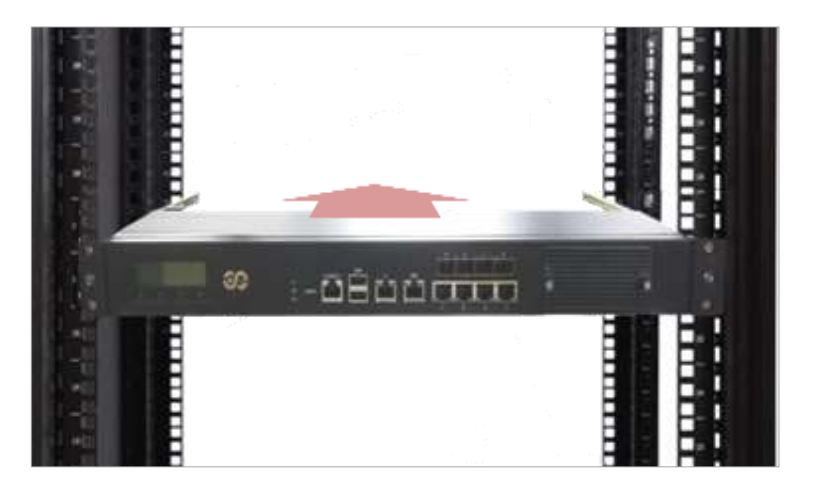

To remove the system from the rack, gently pull it outwards, towards you, while pushing the Release Tab on both sides of the brackets.

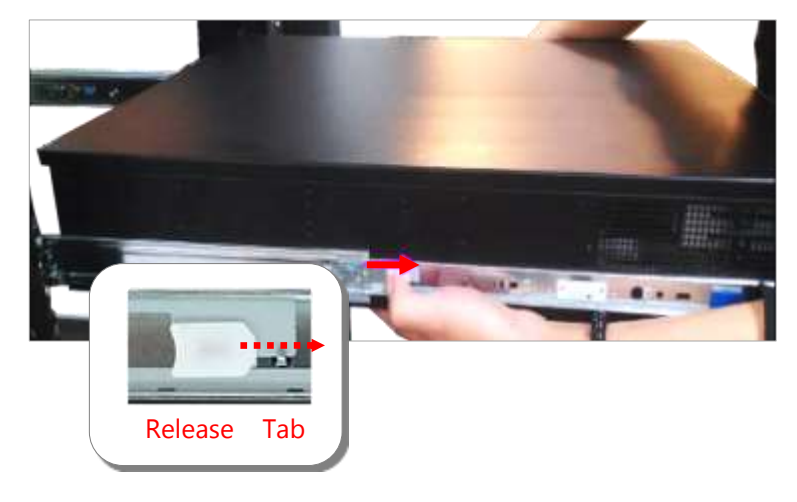

# **CHAPTER 4: BIOS SETUP**

## **Enter BIOS Setup**

To enter the BIOS setup utility, simply follow the steps below:

- **1.** Boot up the system.
- **2.** Press **<Delete>** during the boot-up if you connect a keyboard to this unit. But if you connect a PC to this unit through console USB/Serial connection, then press **<Tab>**. Your system should be running POST (Power-On-Self-Test) upon booting up.
- **3.** Then you will be directed to the BIOS main screen.
- **4.** Instructions of BIOS navigations:

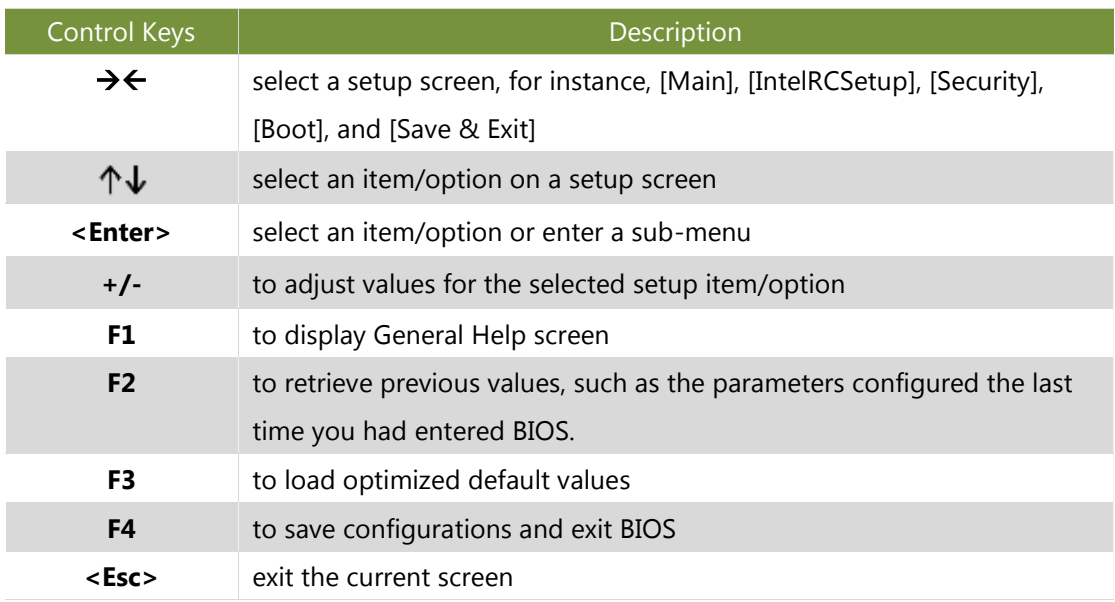

## **Main Page**

Setup main page contains BIOS information and project version information.

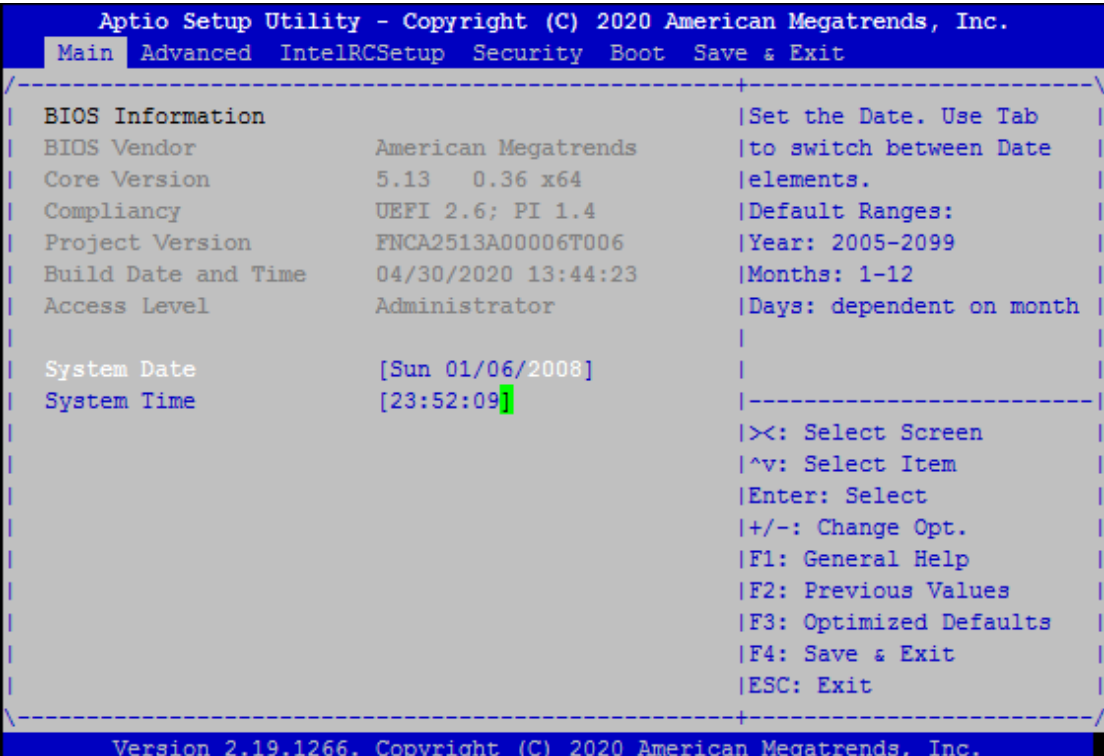

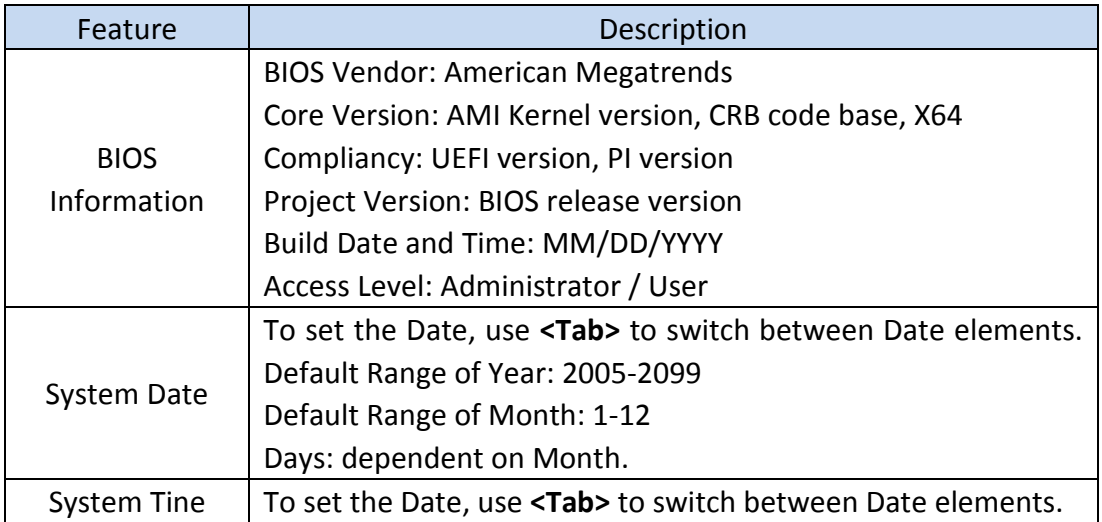

# **Advanced Page**

Select the **Advanced** menu item from the BIOS setup screen to enter the "Advanced" setup screen. Users can select any of the items in the left frame of the screen.

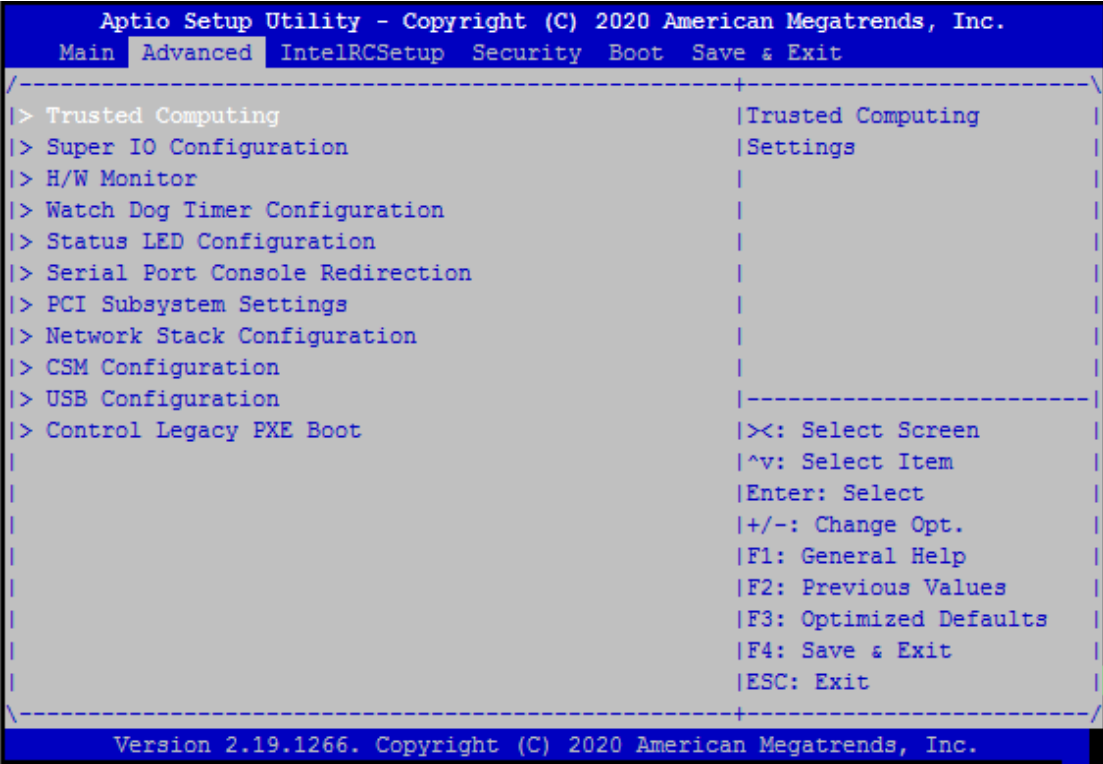

## **Trusted Computing**

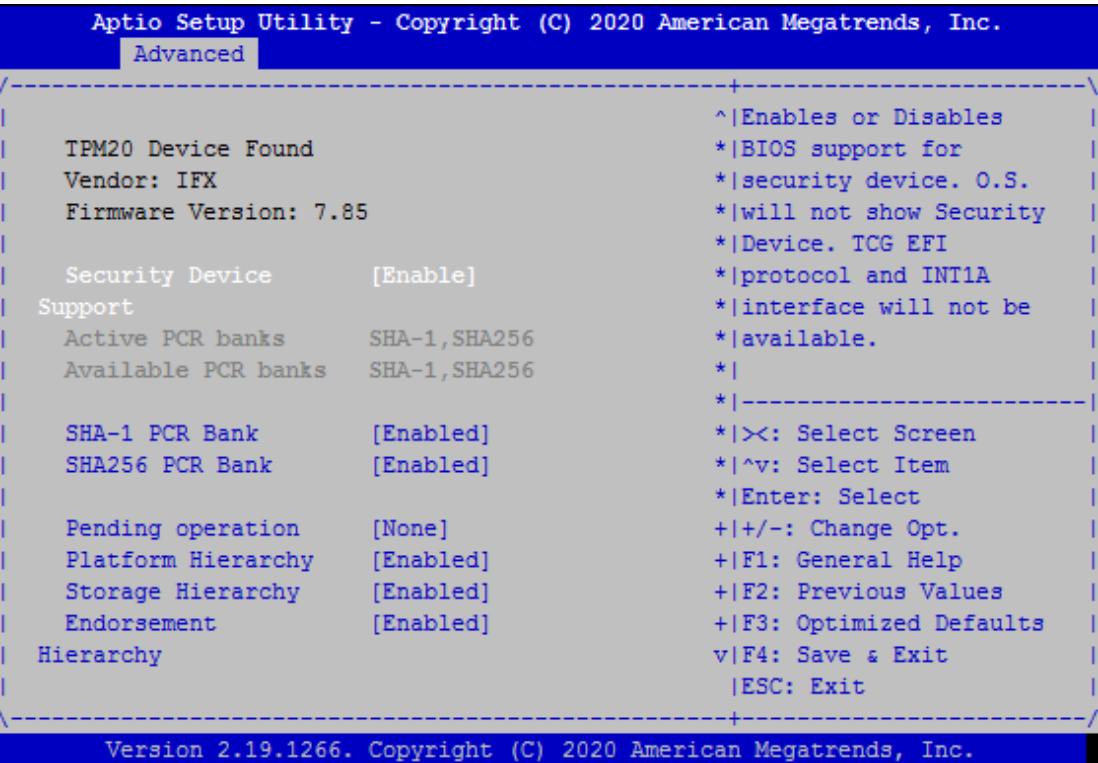

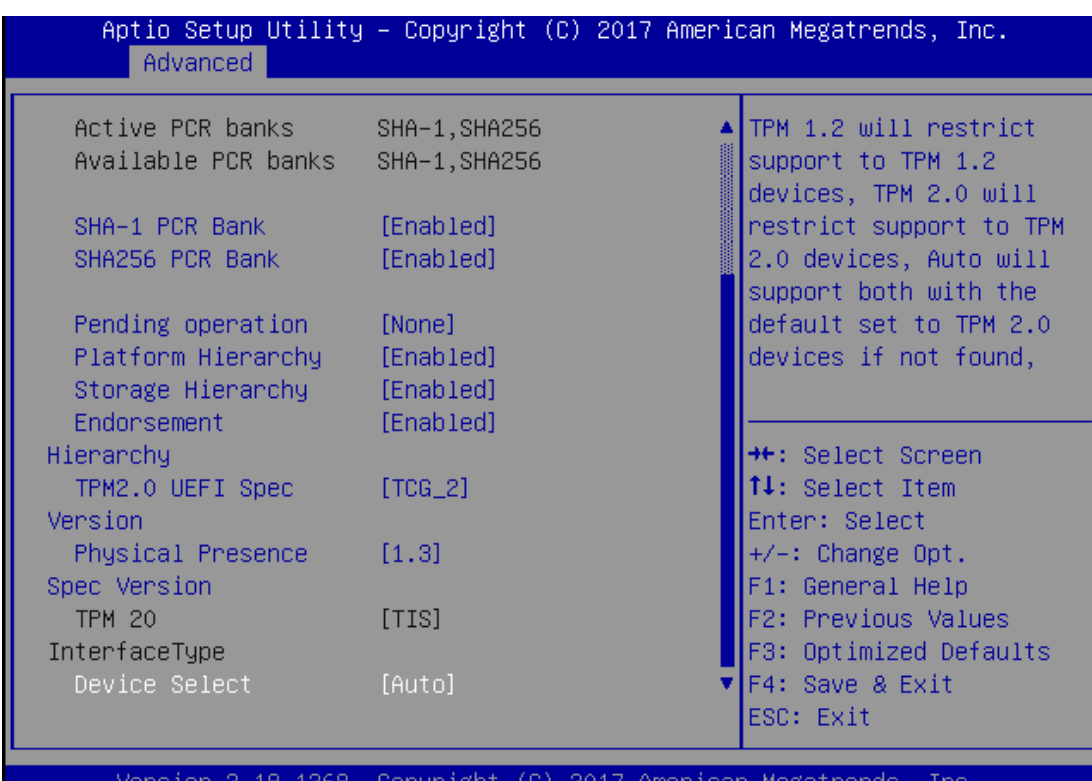

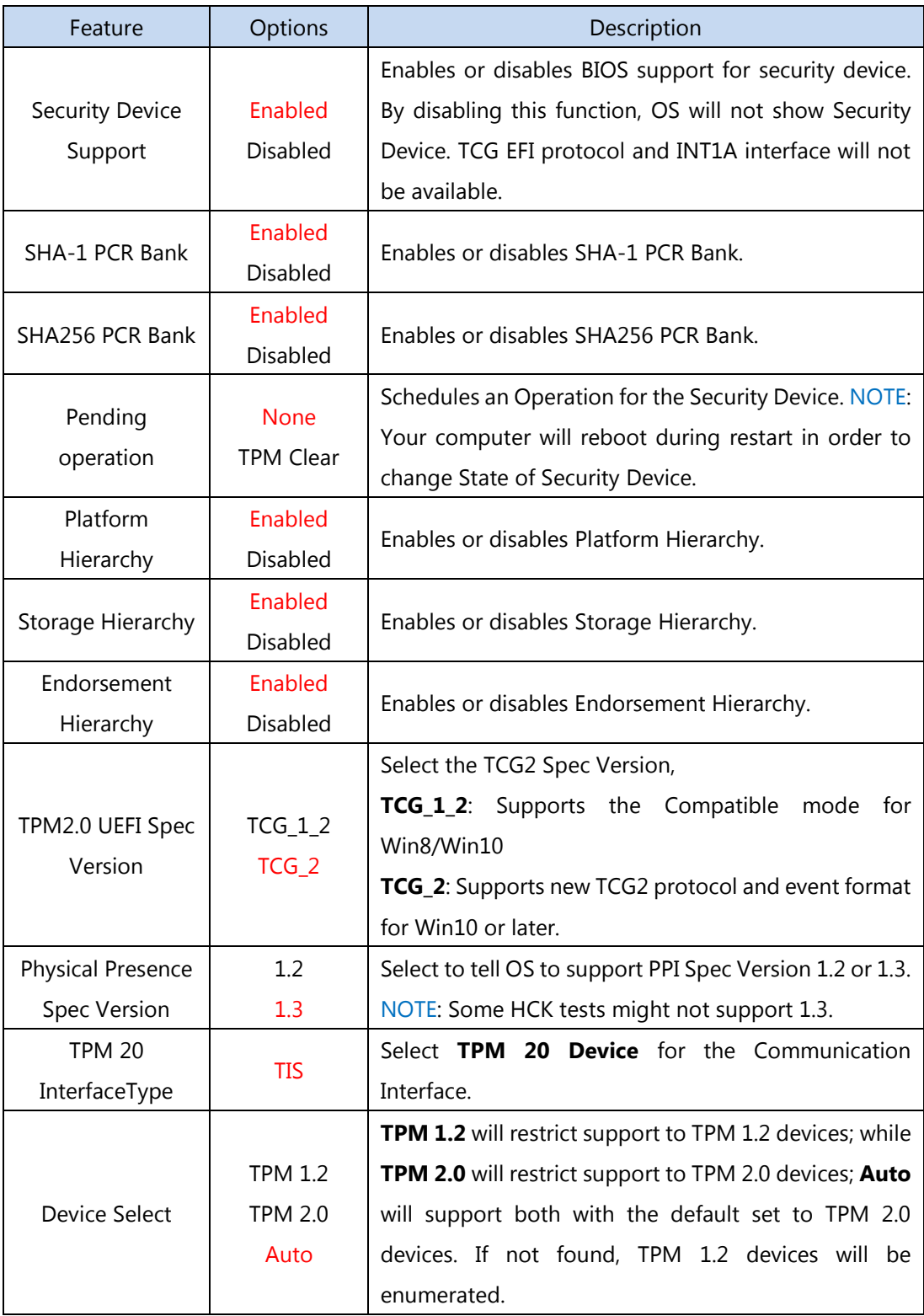

## **Super IO Configuration**

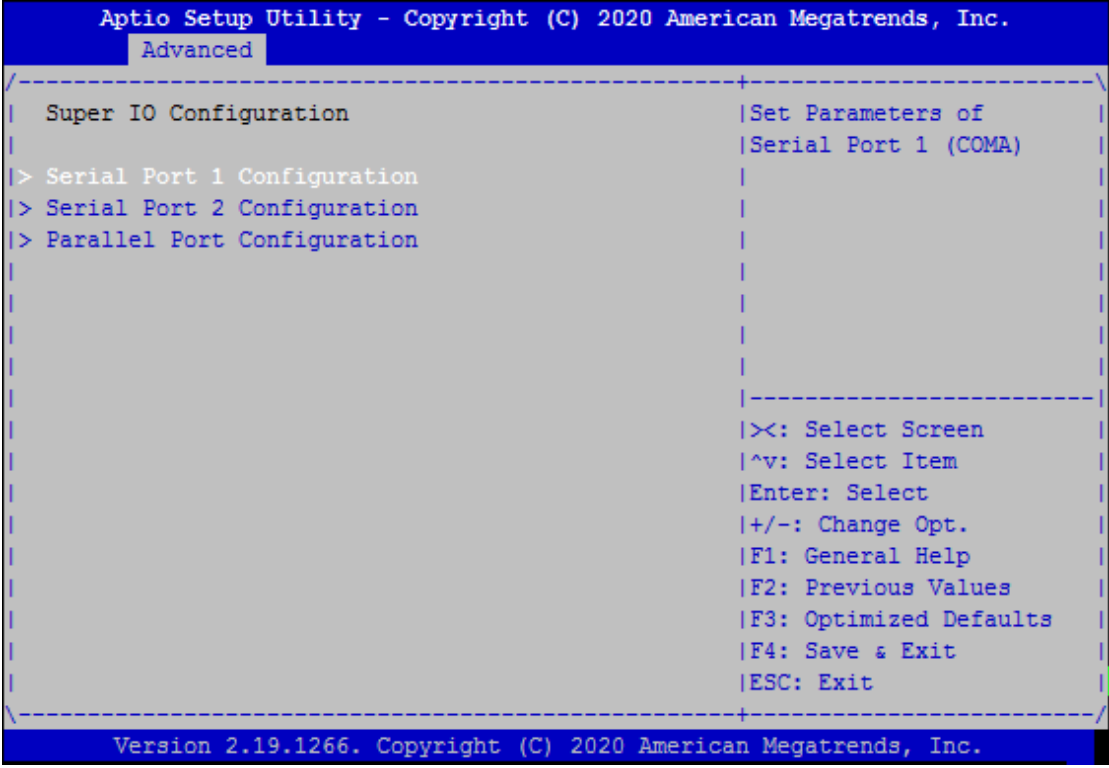

#### **Serial port 1 Configuration**

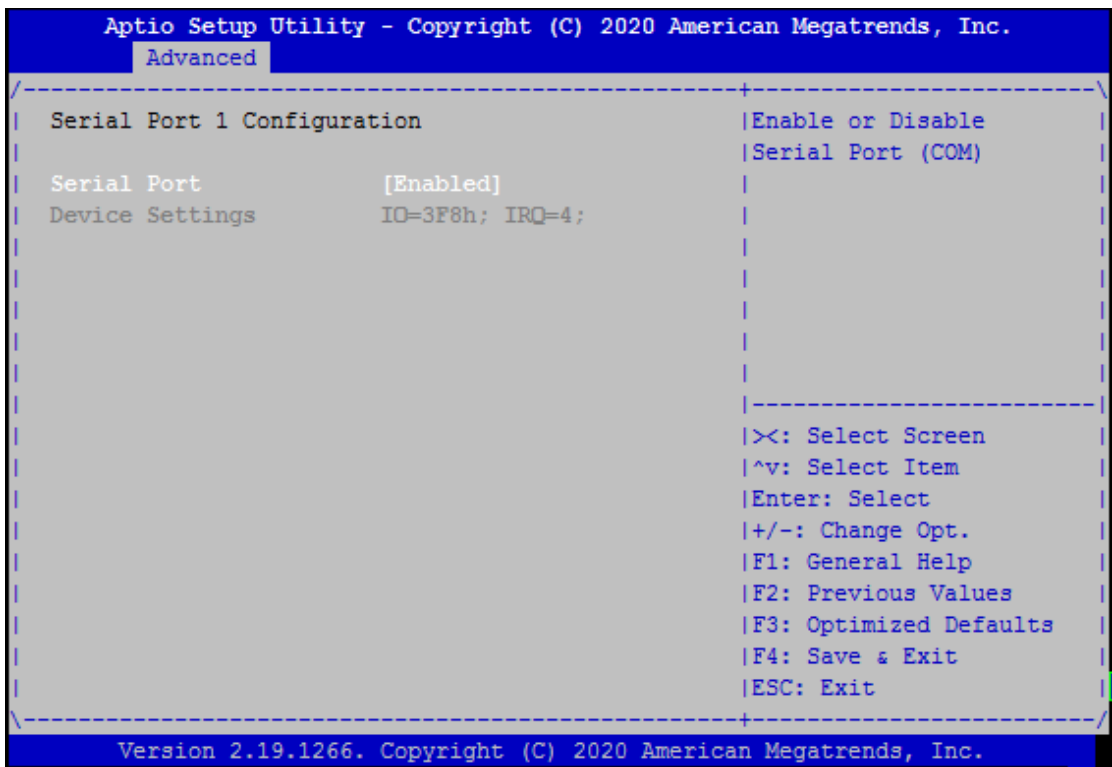

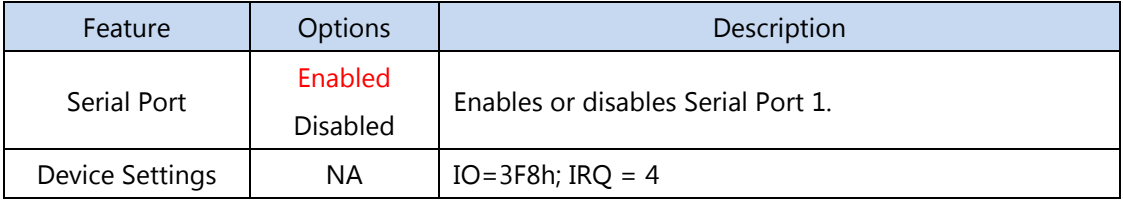

## **Serial port 2 Configuration**

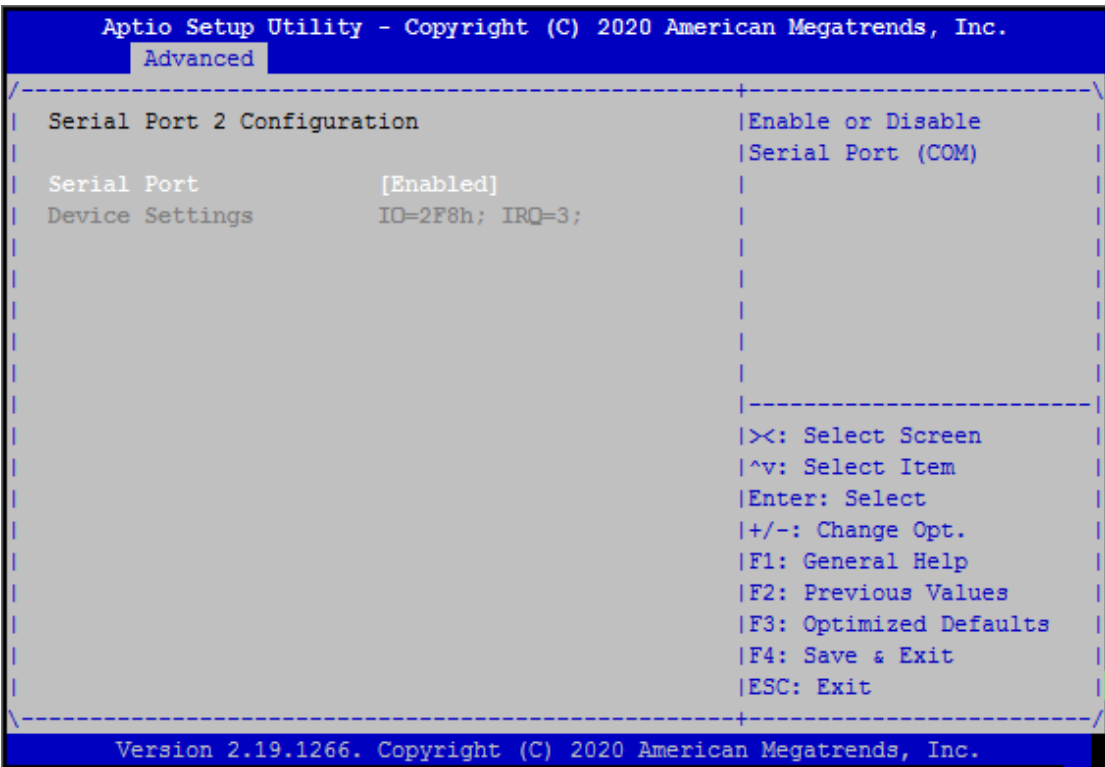

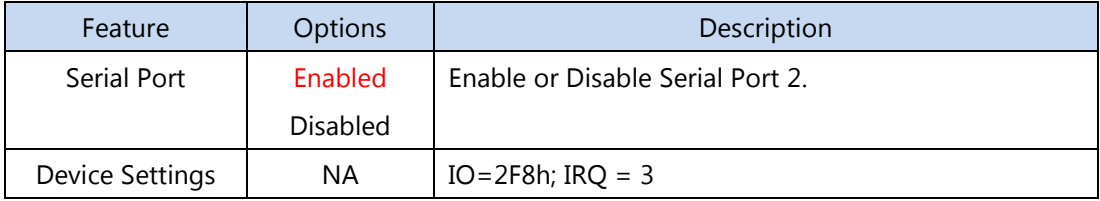

## **Parallel Port Configuration**

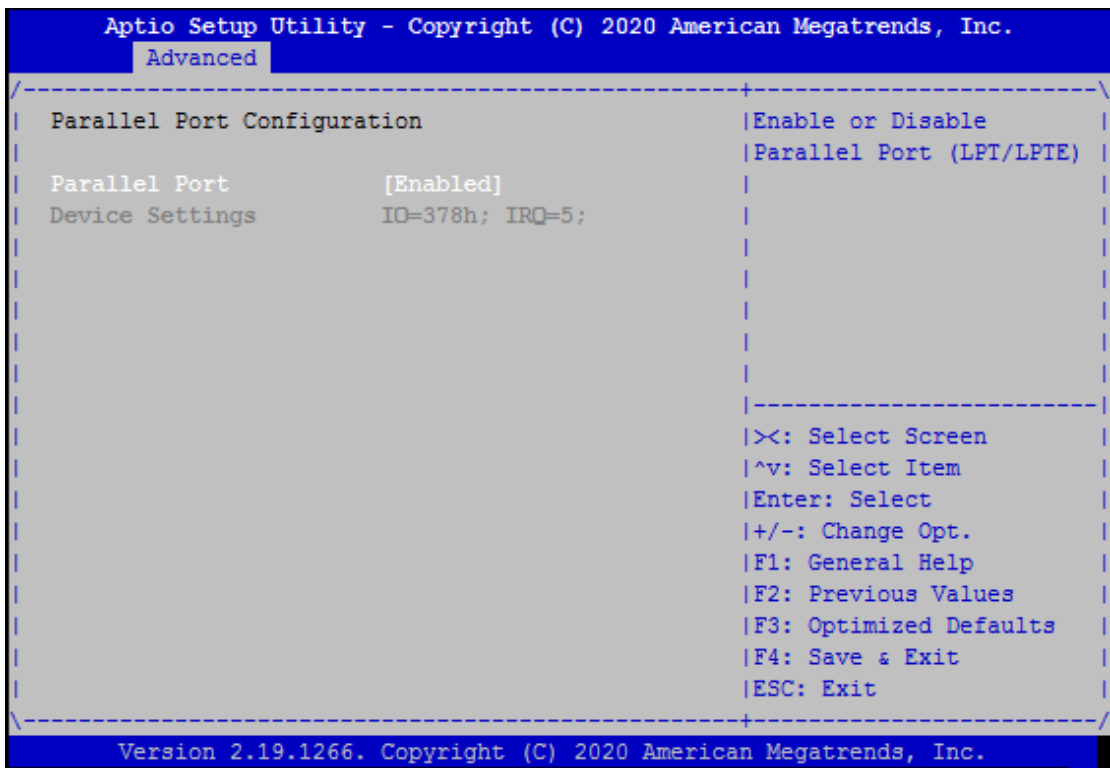

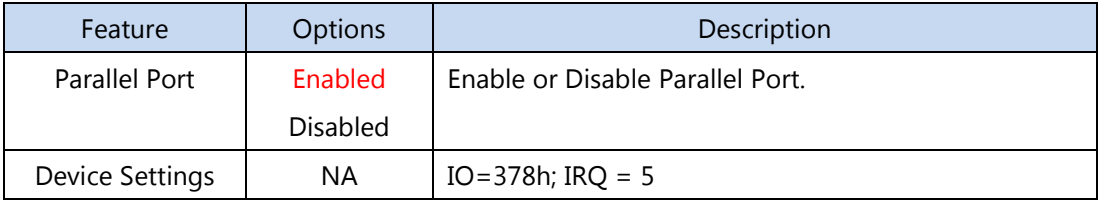

#### **H/W Monitor**

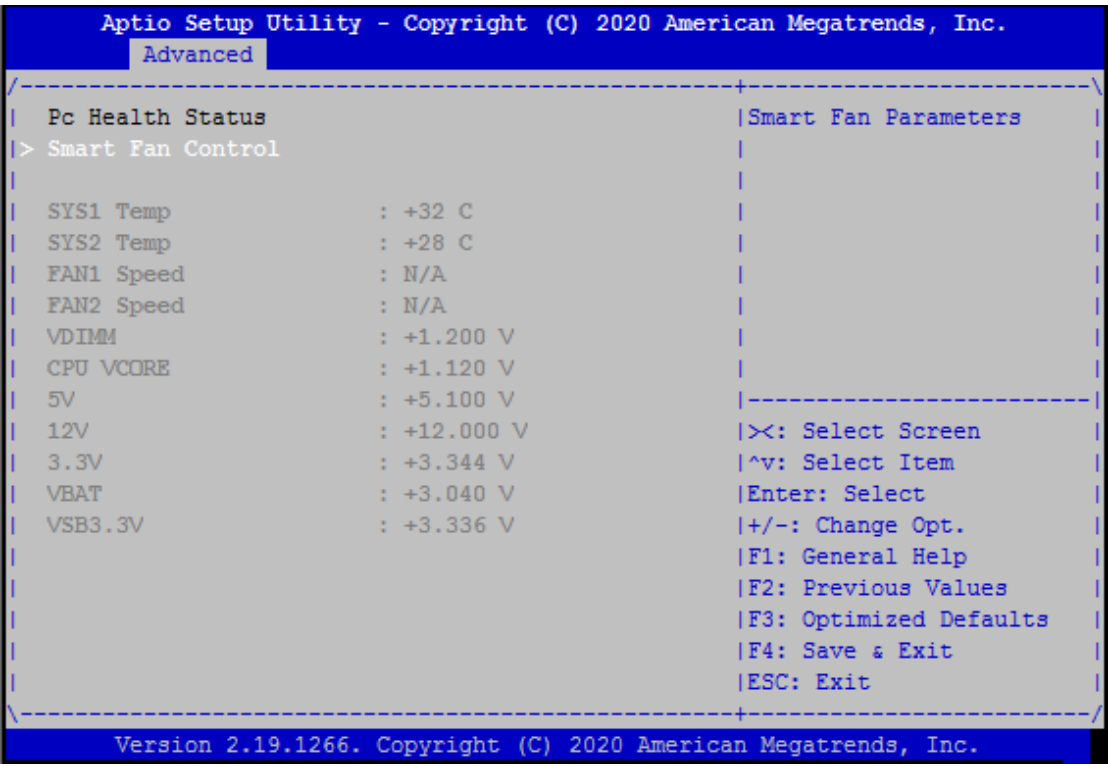

## **Watch Dog Timer Configuration**

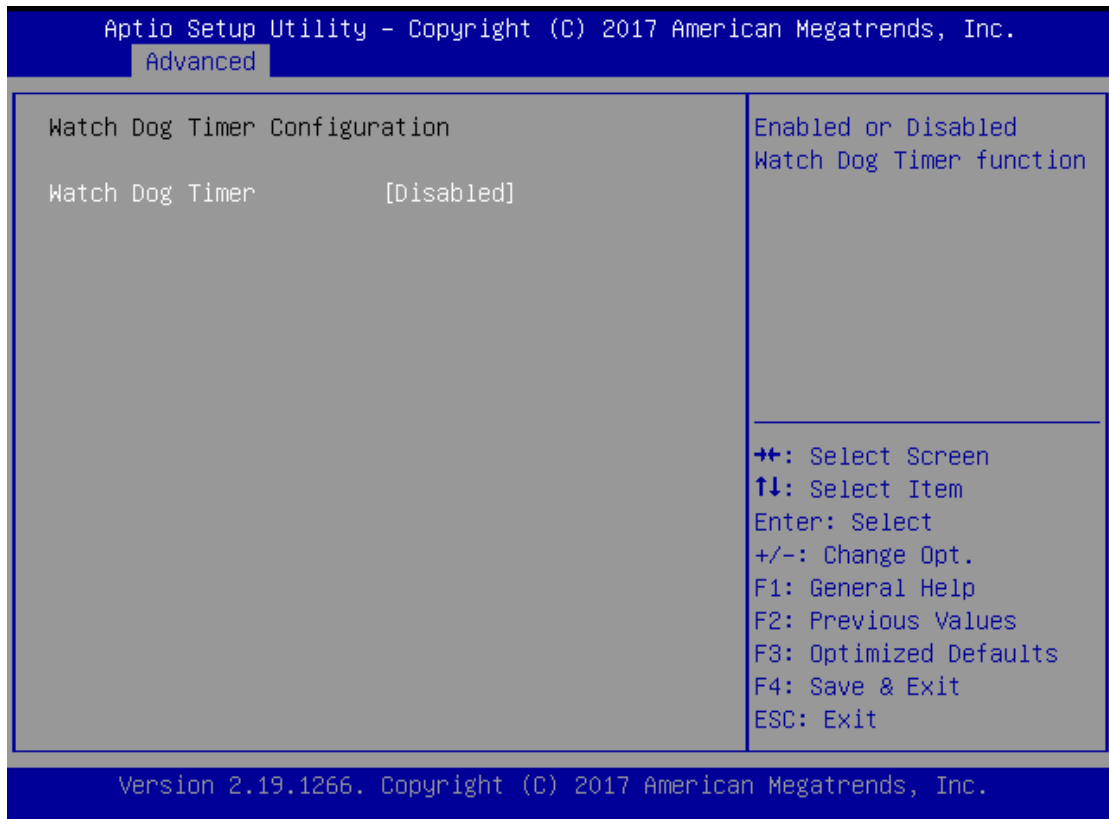

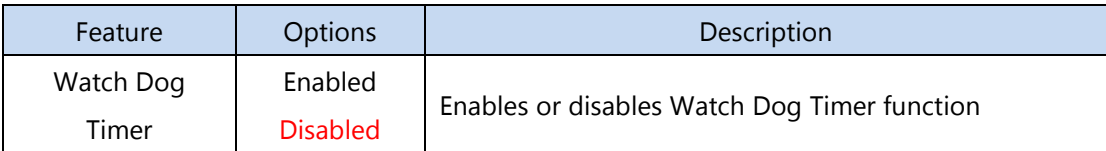

## **Status LED Configuration**

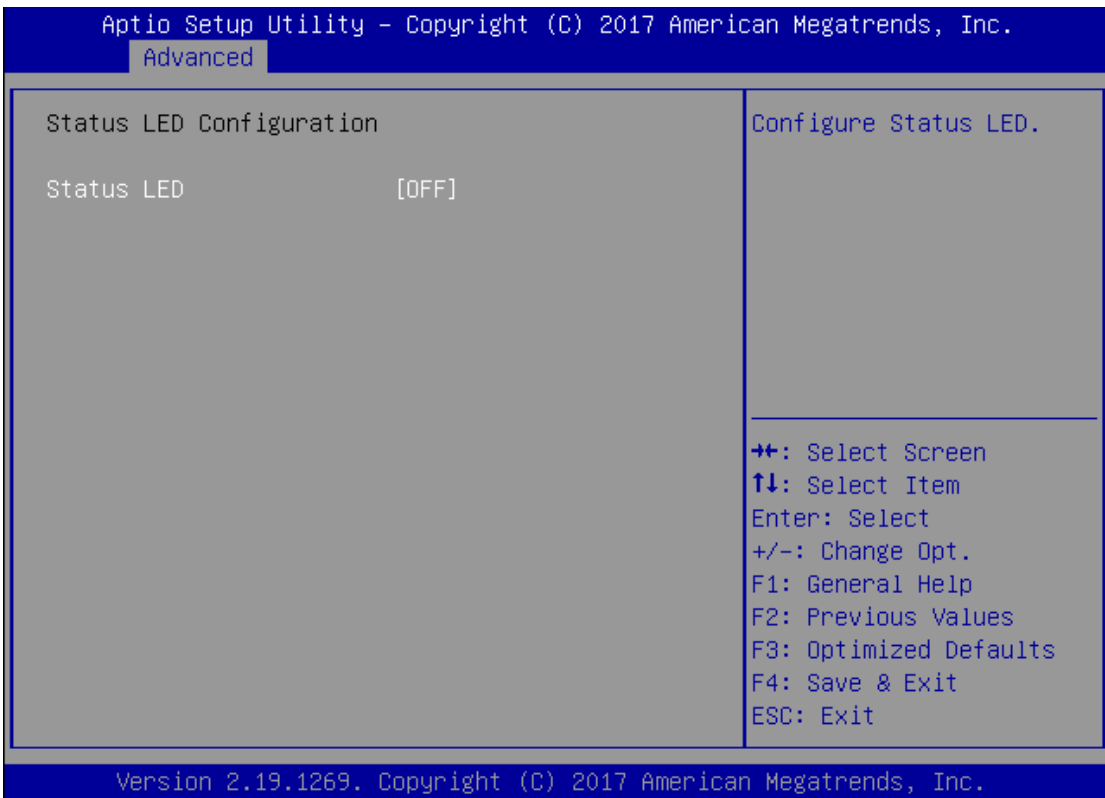

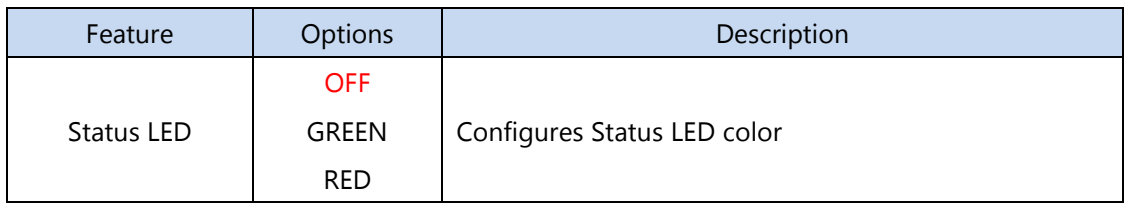

#### **Serial Port Console Redirection**

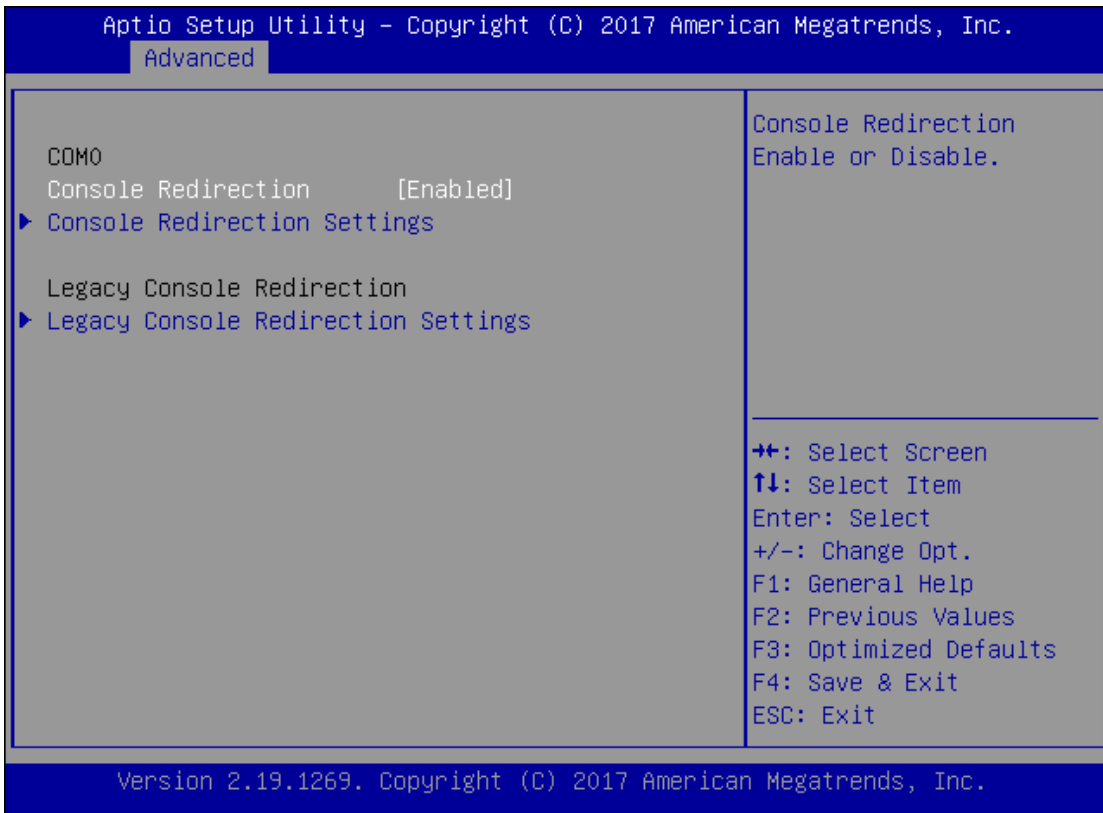

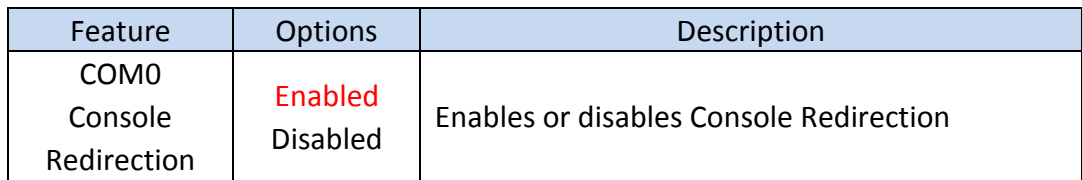

## **Console Redirection Settings**

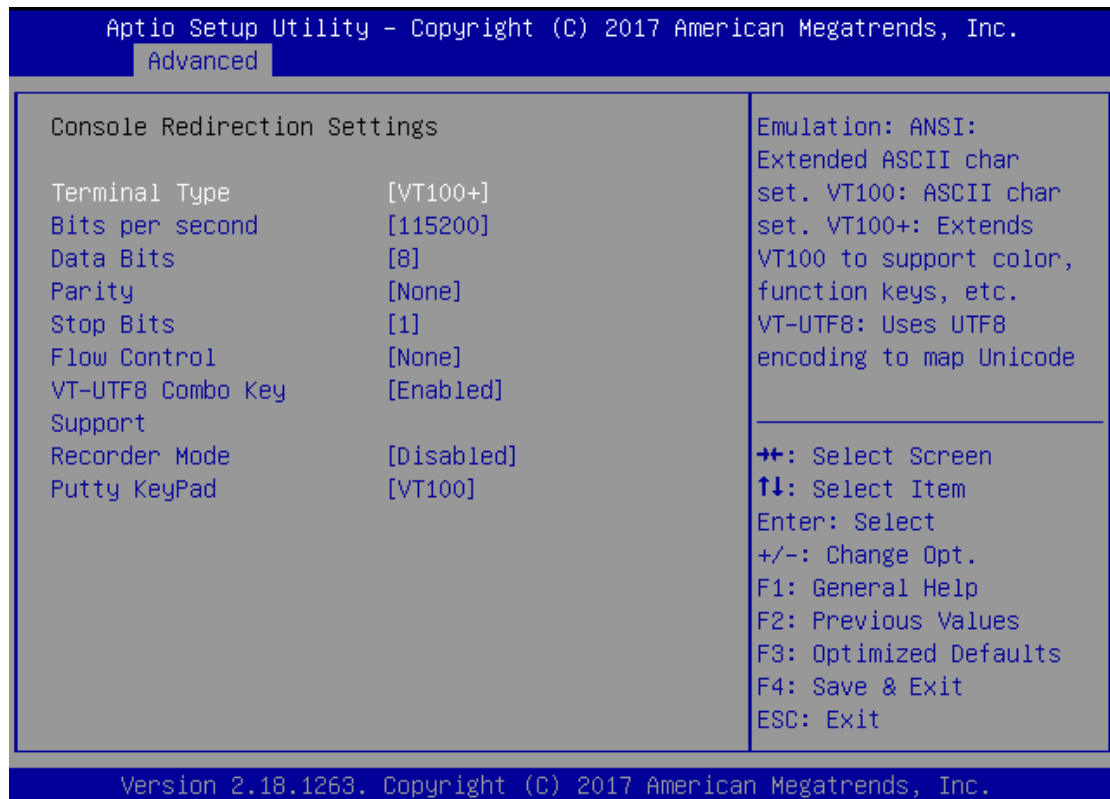

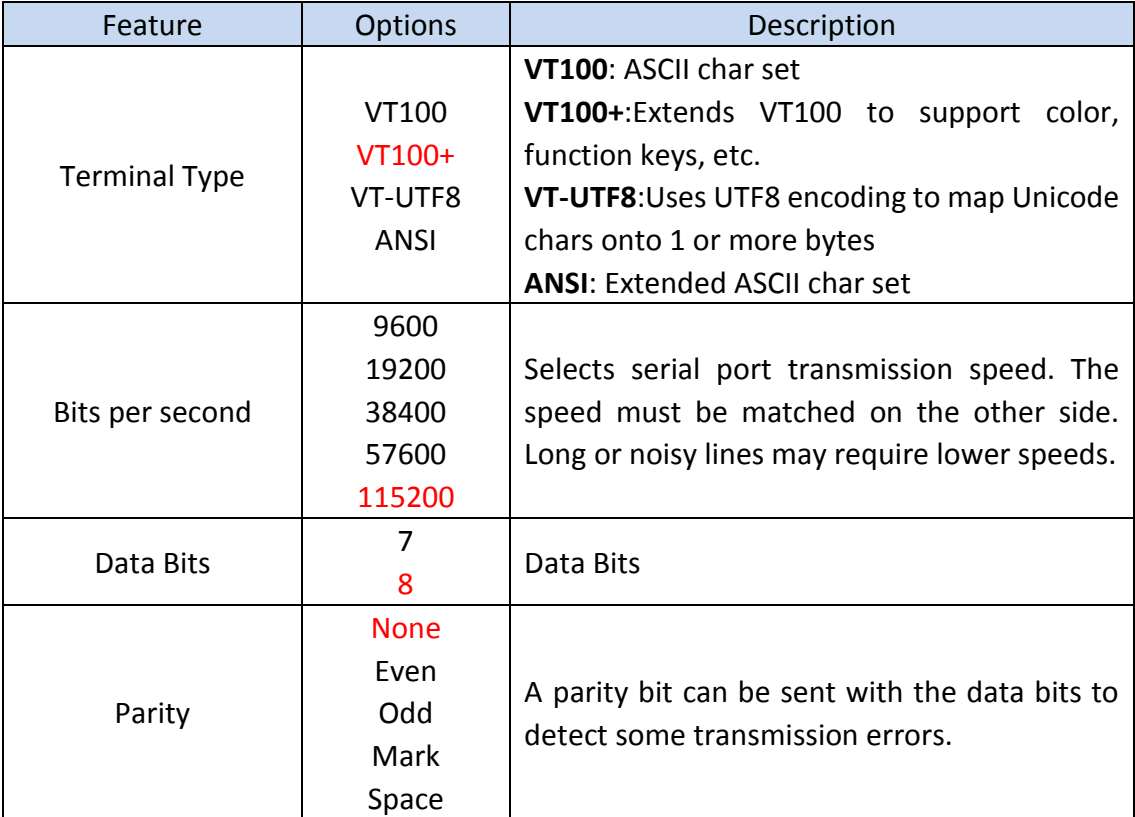

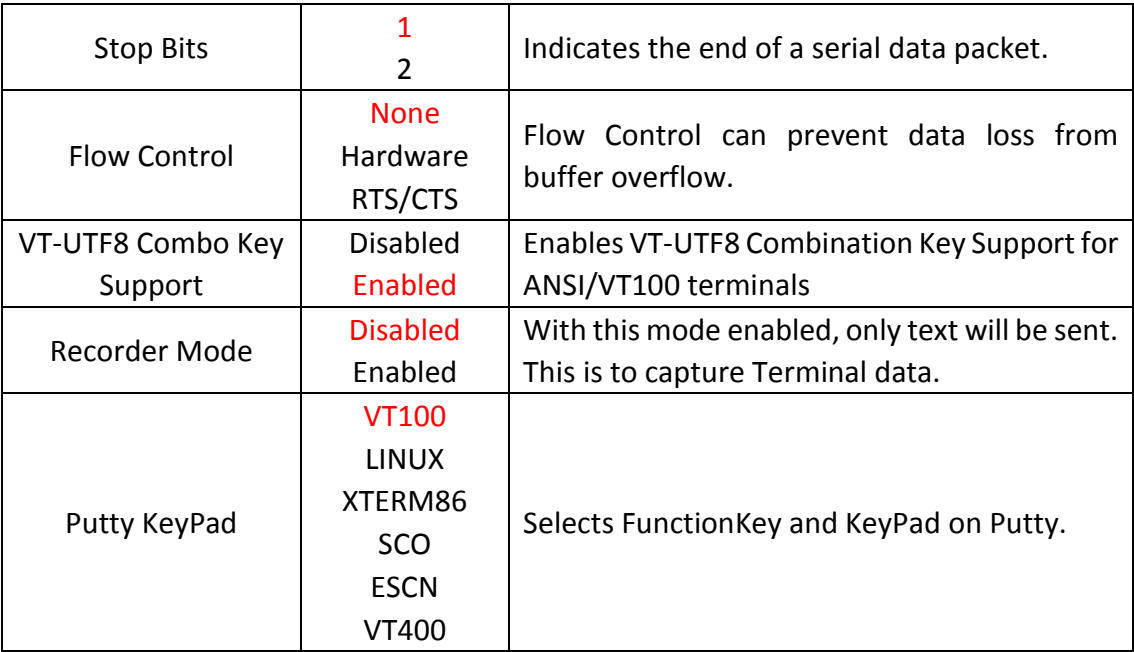

## **Console Redirection Settings**

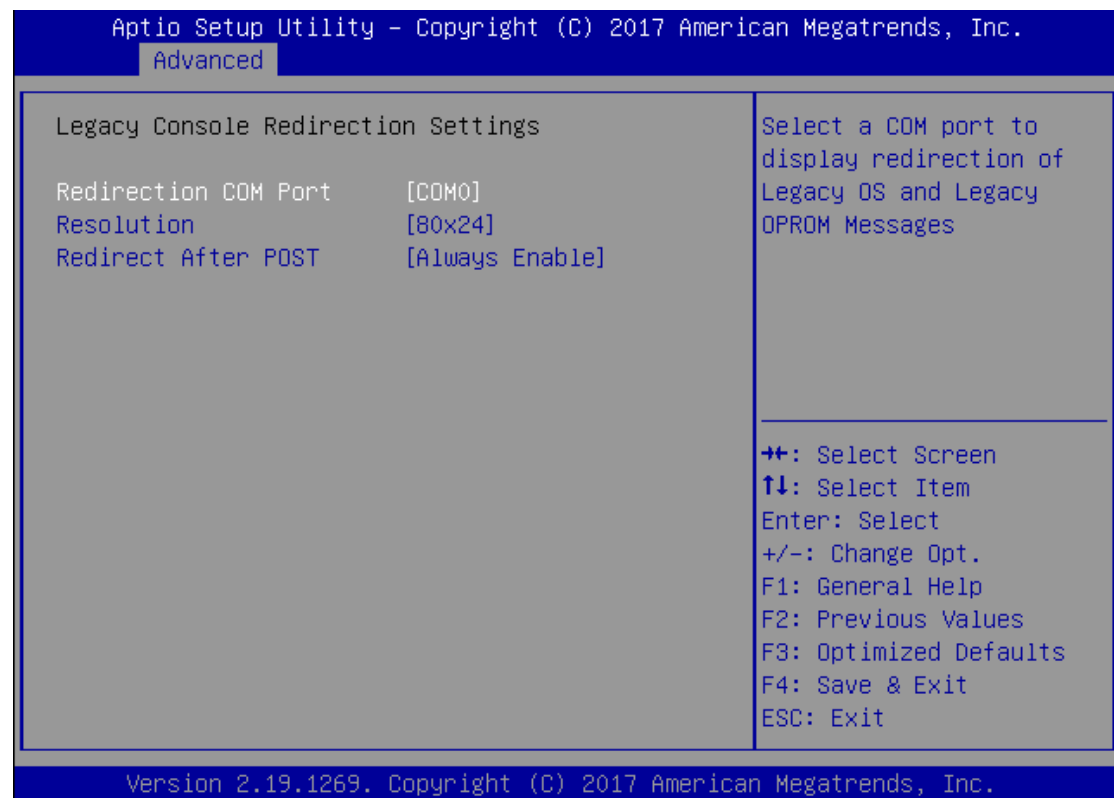

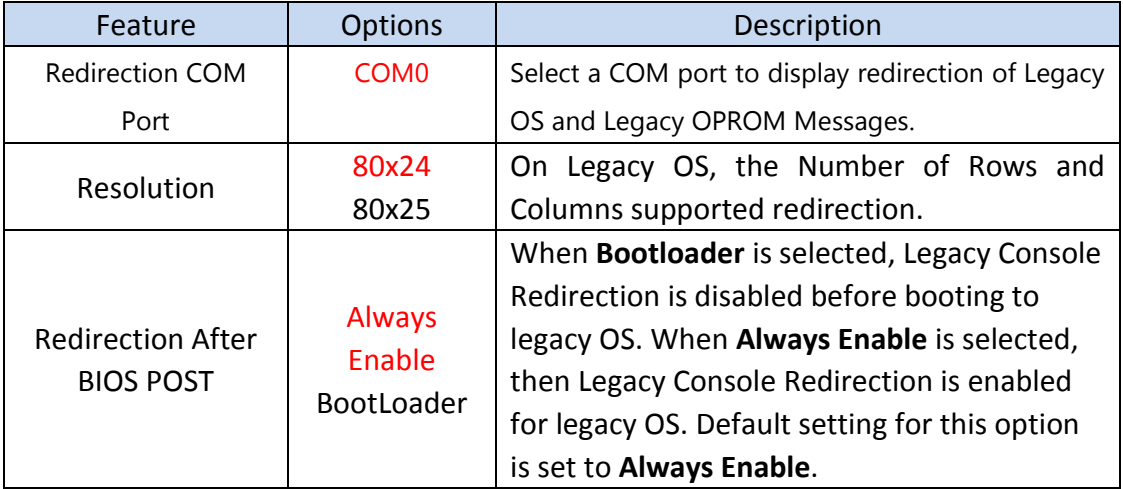

## **PCI Subsystem Settings**

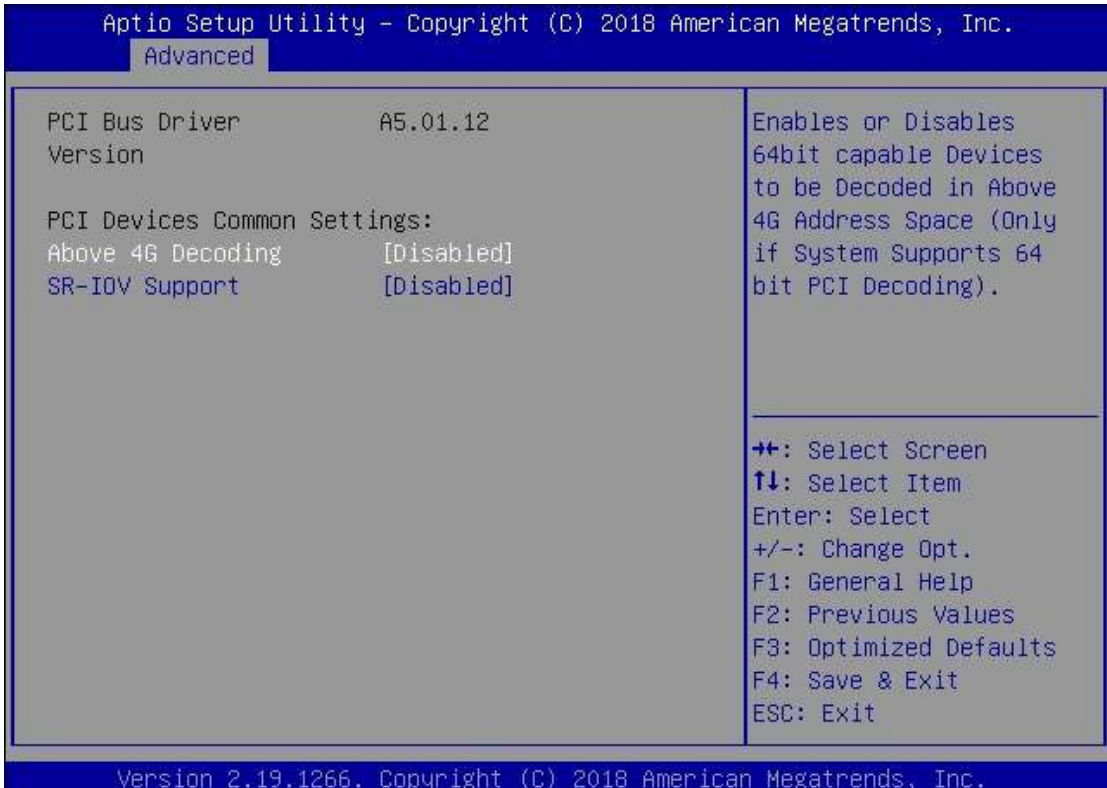

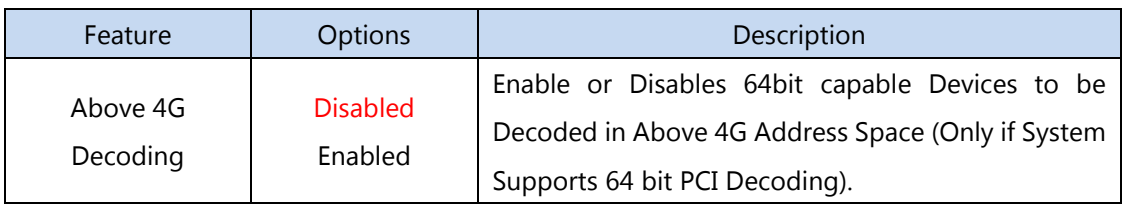

Þ

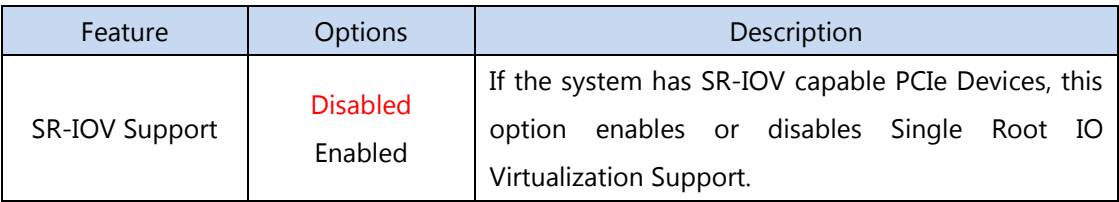

#### **2.3.1 Network Stack Configuration**

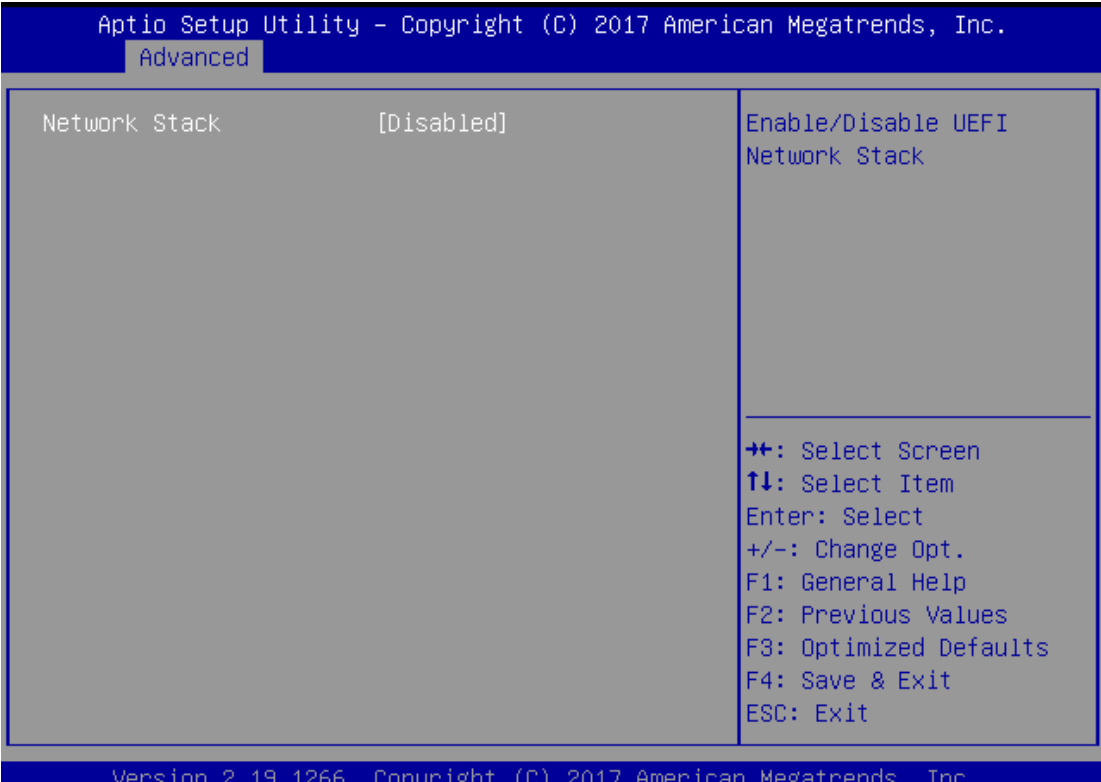

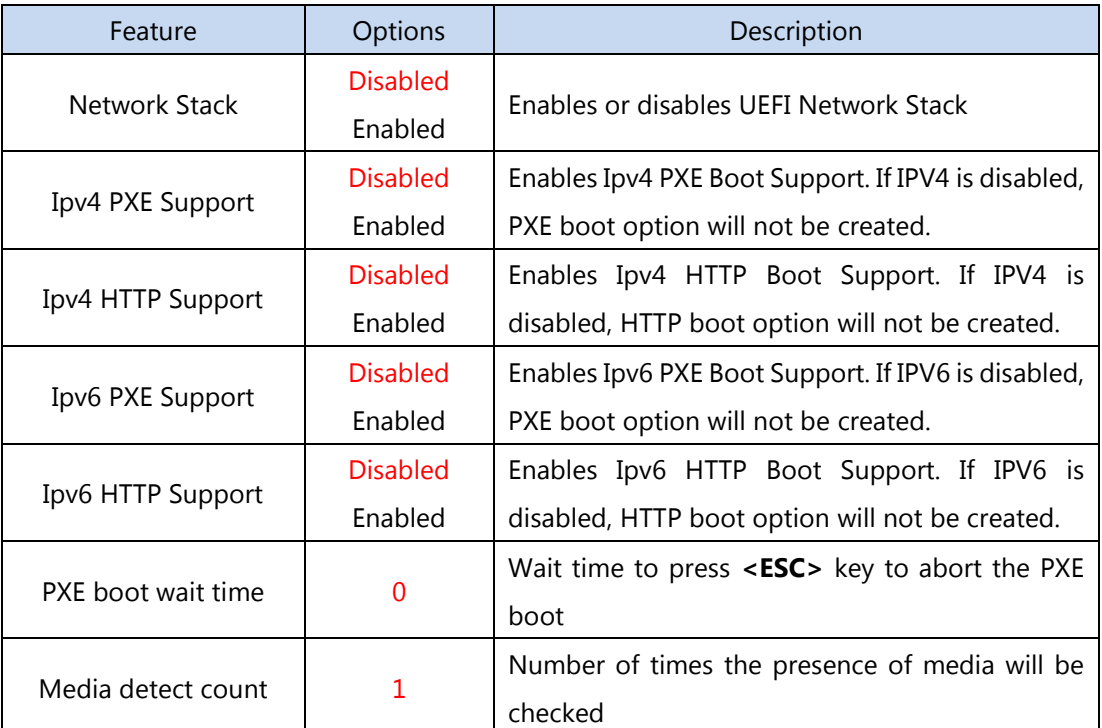

## **CSM Configuration**

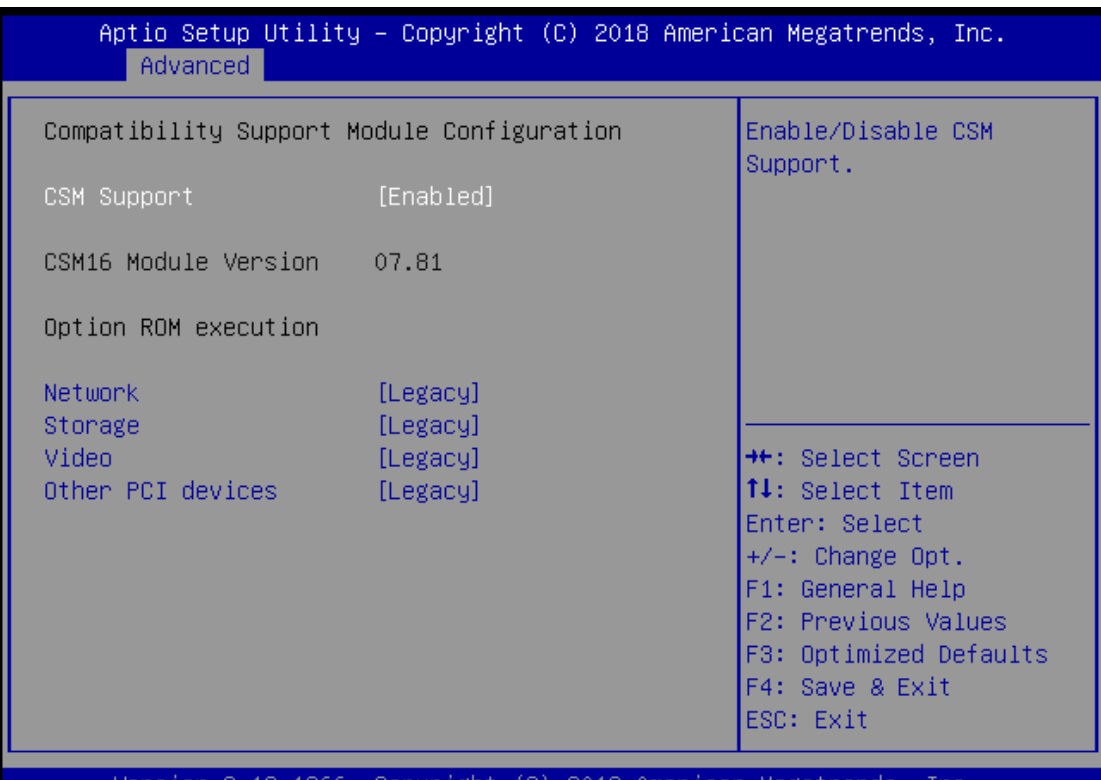

lopyr

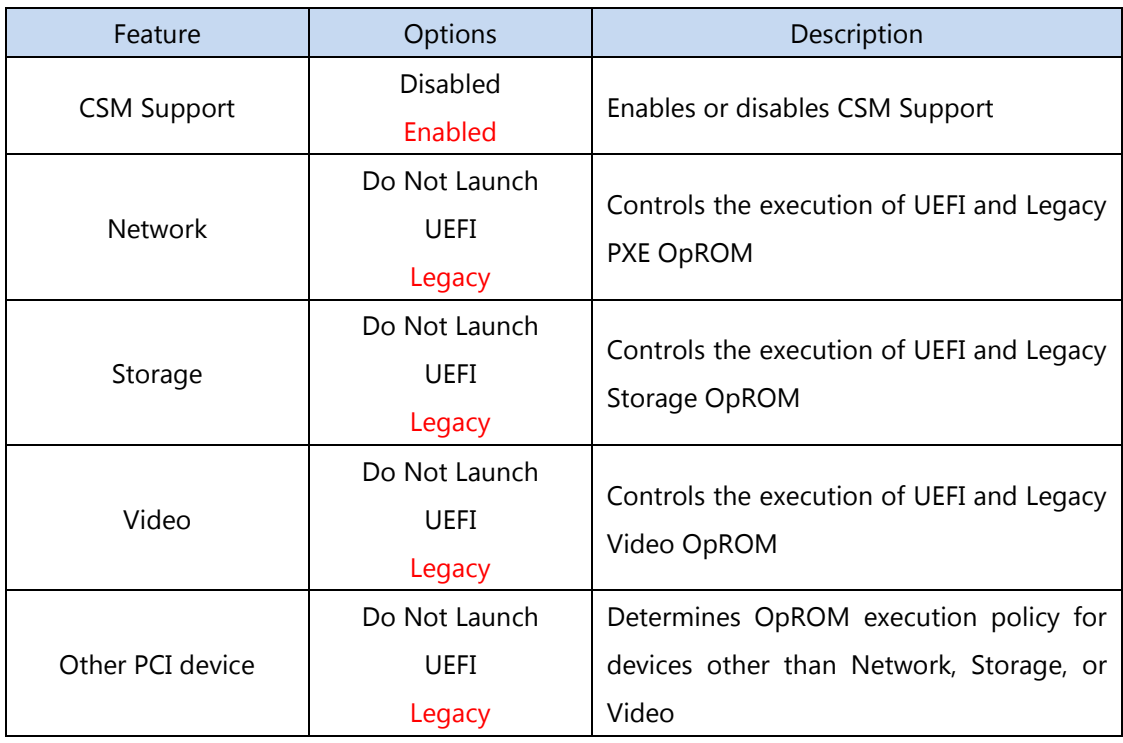

## **USB Configuration**

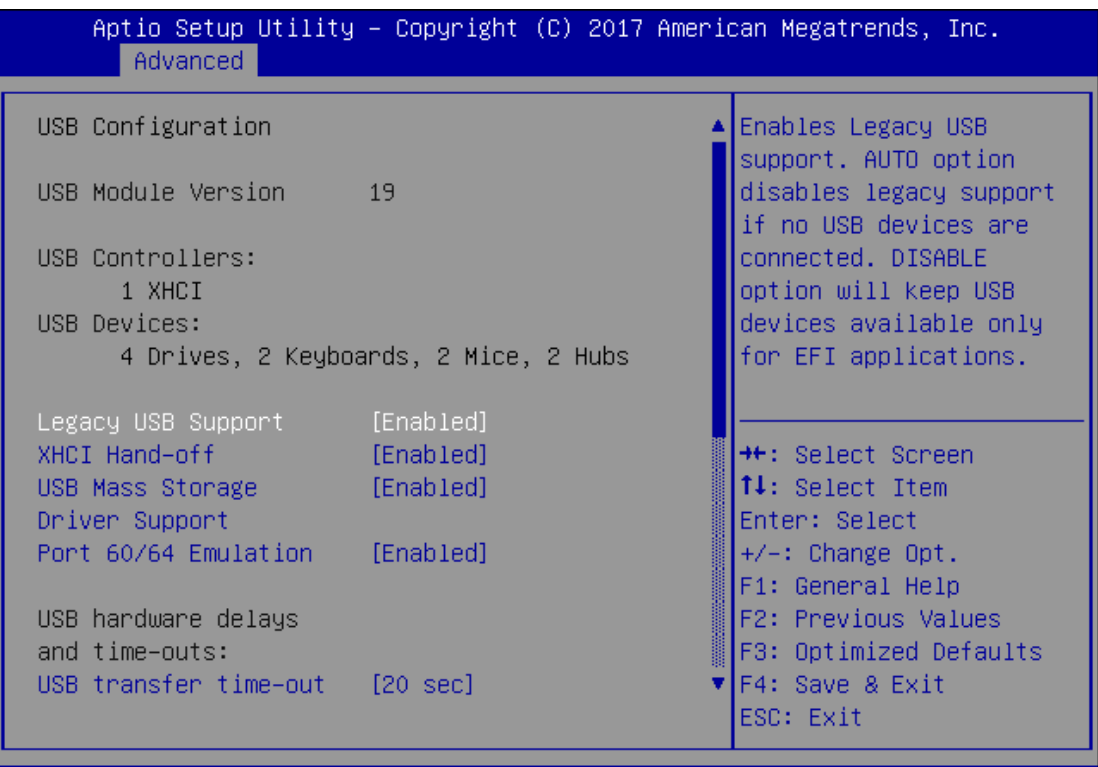

Version 2.19.1266. Copyright (C) 2017 American Megatrends, Inc.

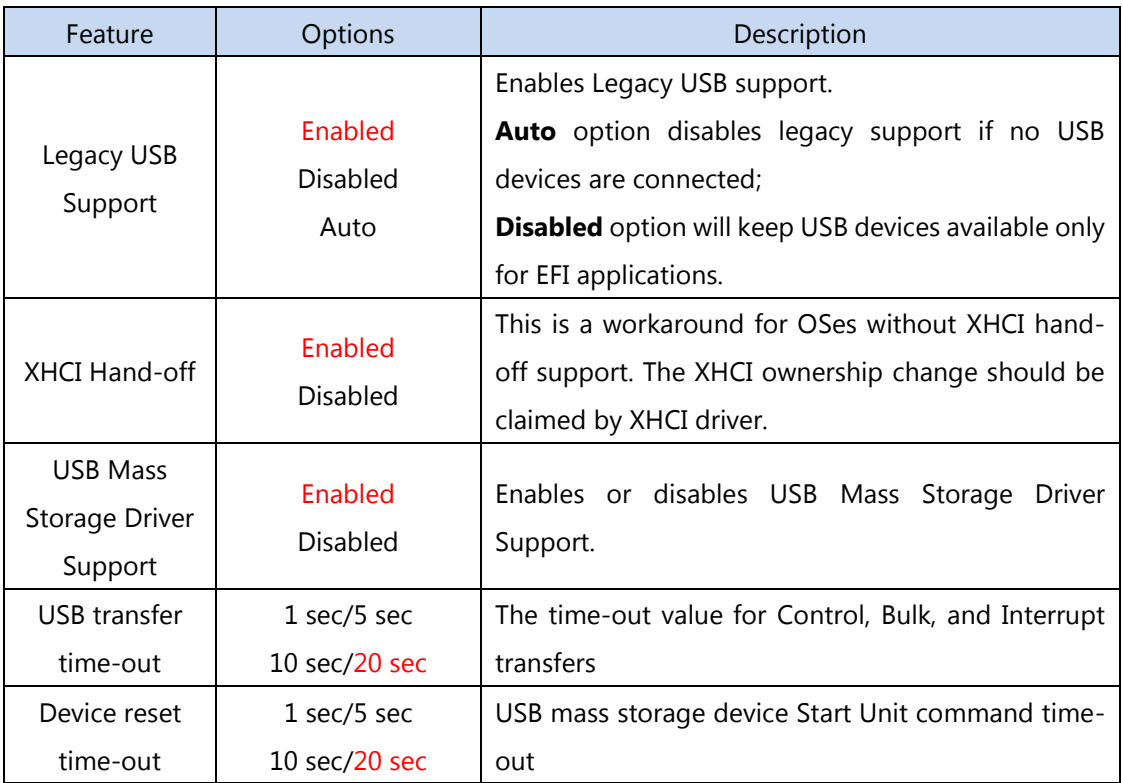

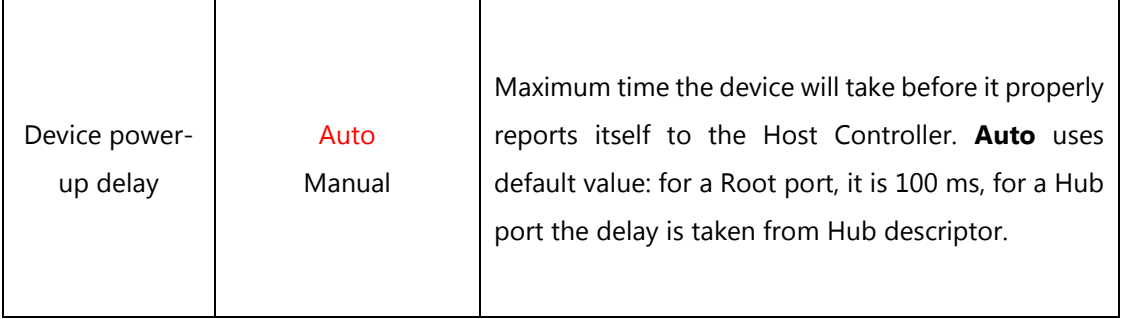

## Control Legacy PXE Boot (For : SKU-A)

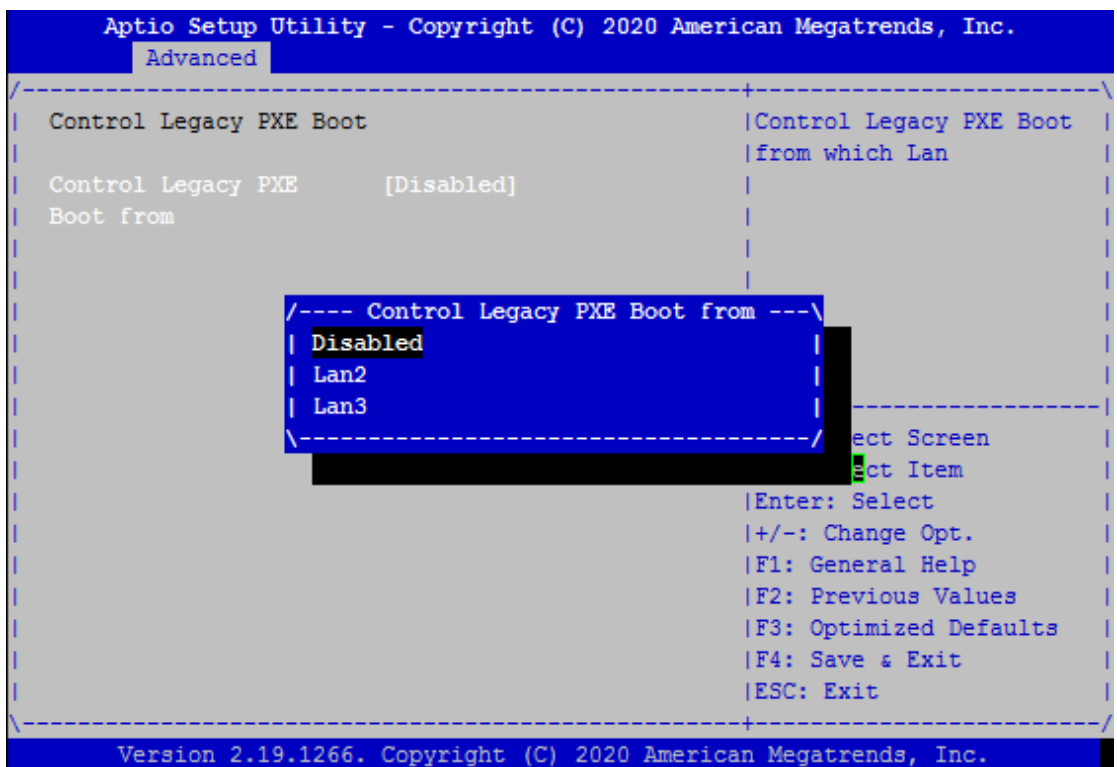

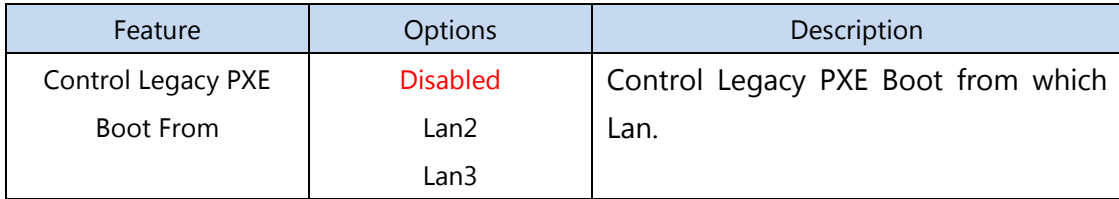

Control Legacy PXE Boot (For : SKU-C)

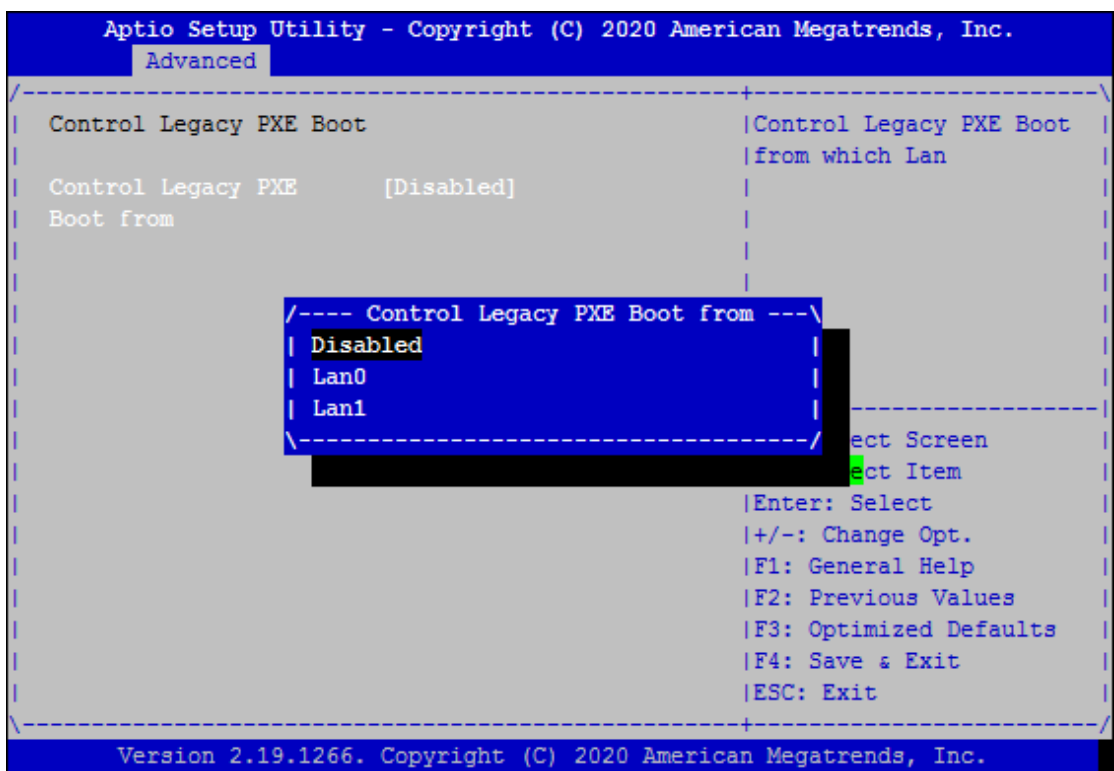

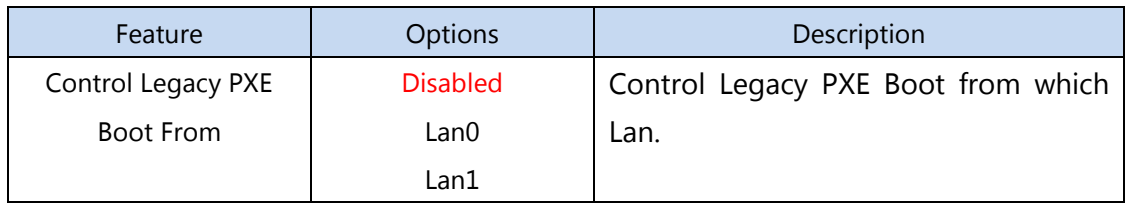

## **IntelRCSetup**

Select the IntelRCSetup menu item from the BIOS setup screen to enter the Platform Setup screen. Users can select any of the items in the left frame of the screen.

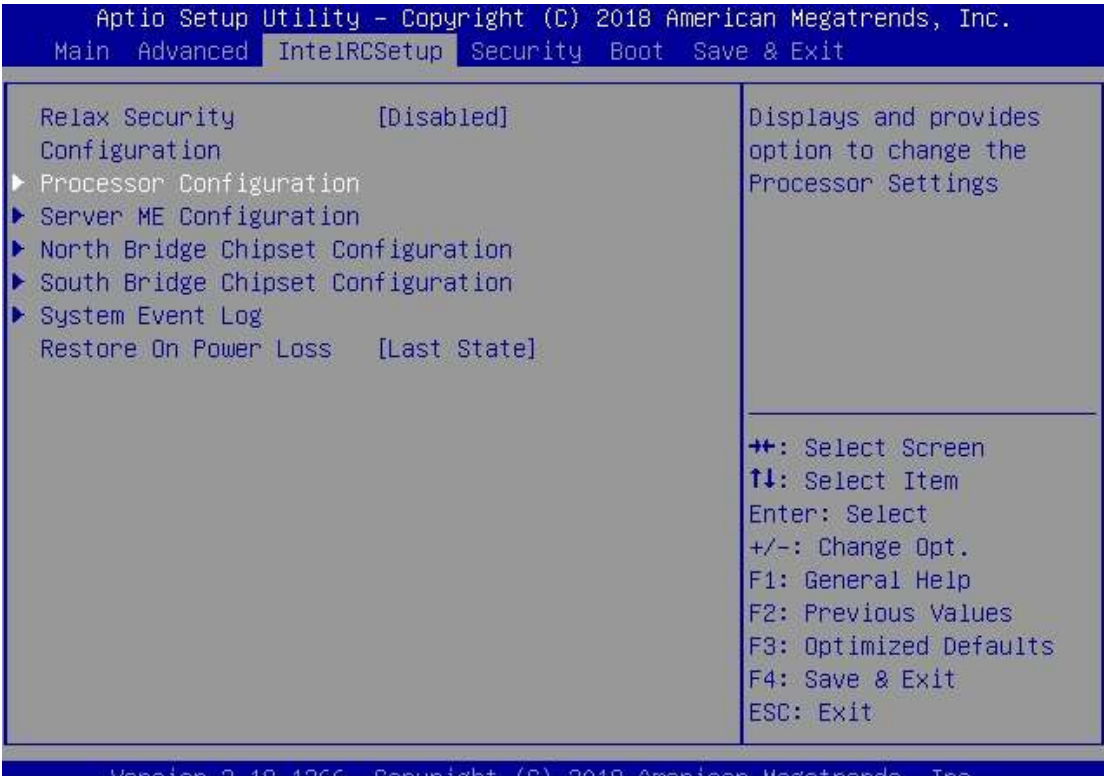

Feature | Options | Description Relax Security Configuration Disable Enabled Relaxes the security configuration to be able to use BIOS update tool. Restore On Power Loss Power On Power Off Last State Specify what state to go to when power is re-applied after a power failure (G3 state).

## **Processor Configuration**

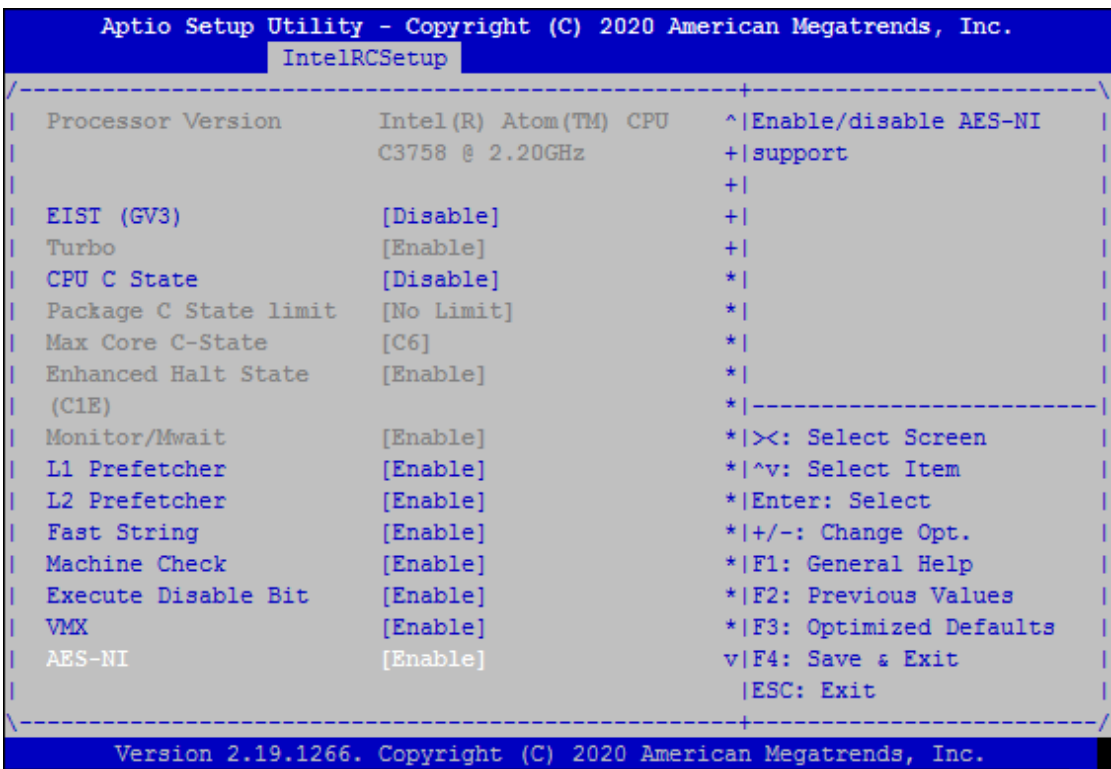

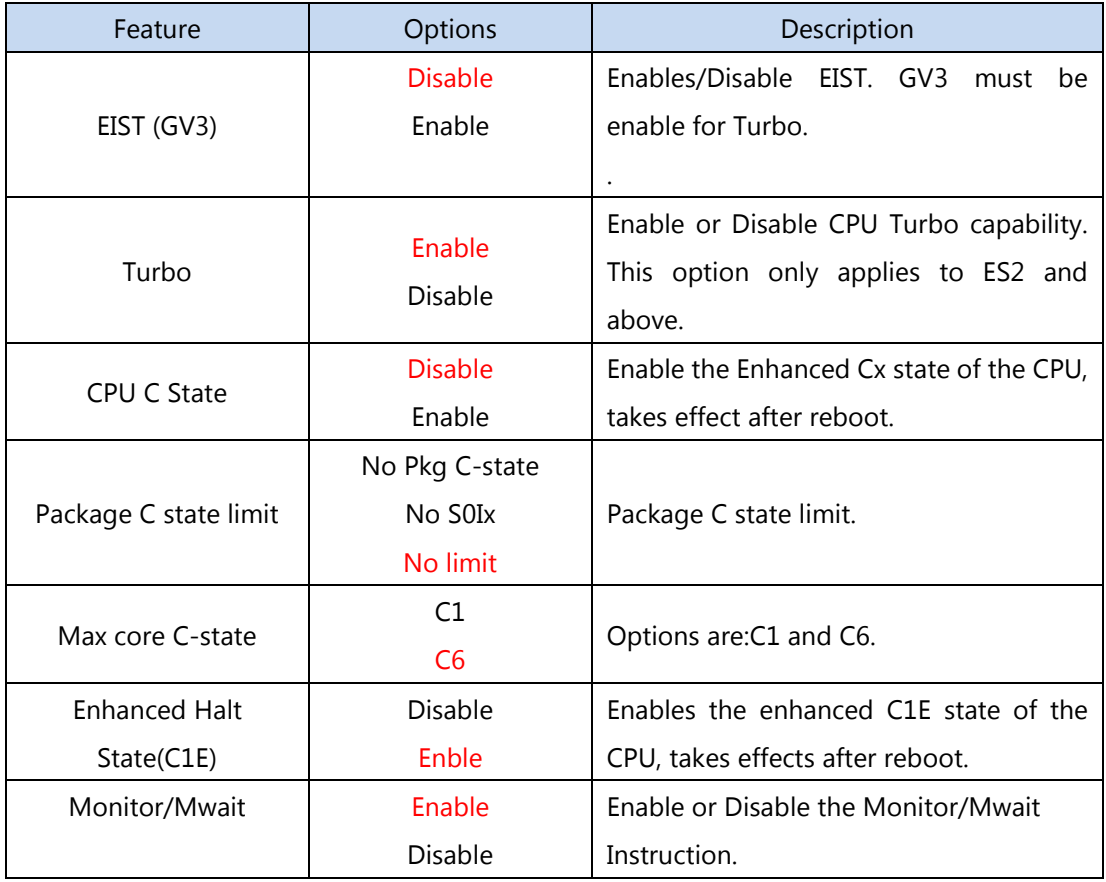

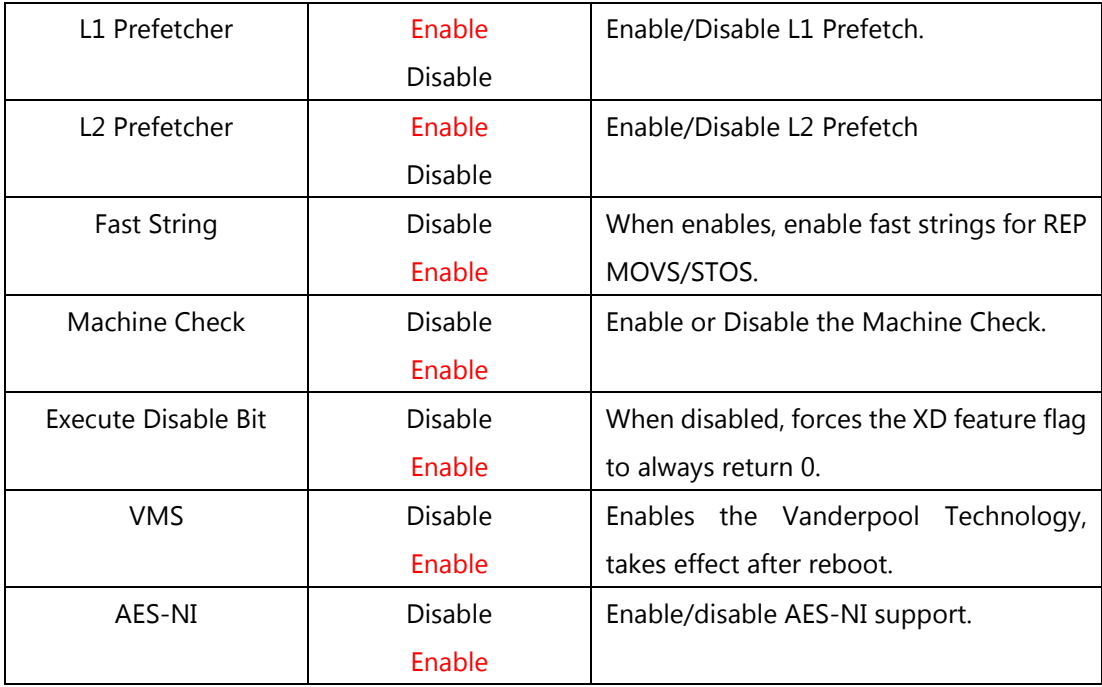

## **Server ME Configuration**

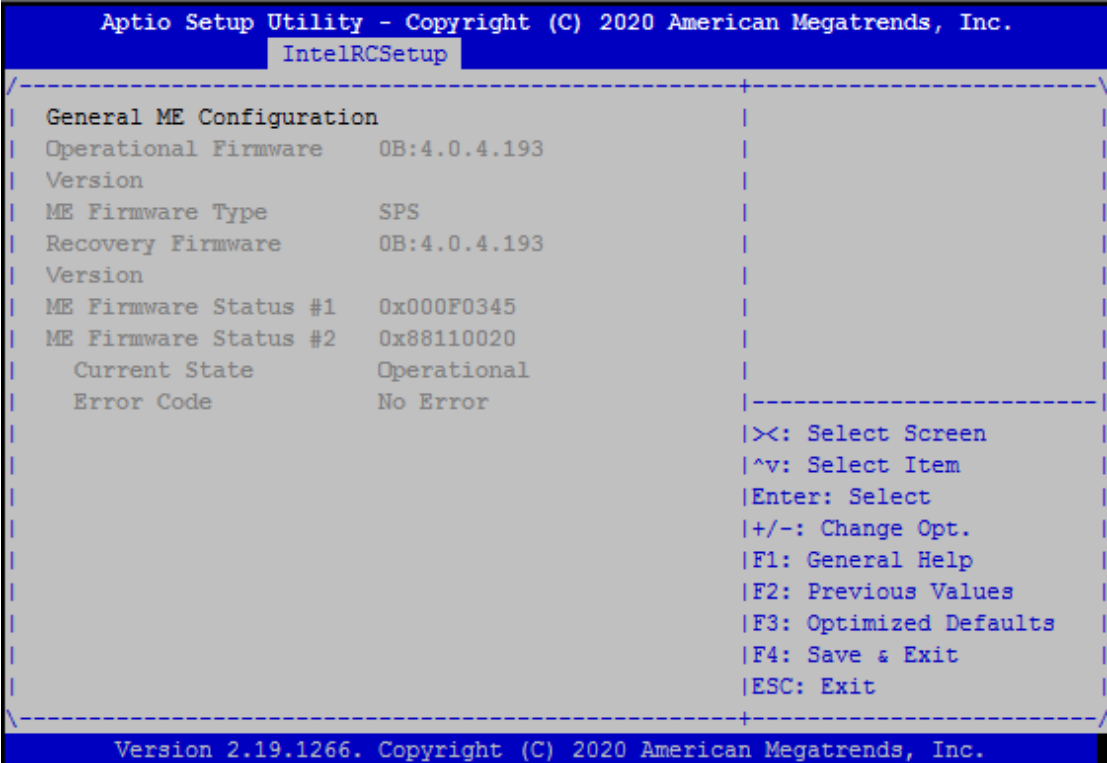

## **North Bridge Chipset Configuration**

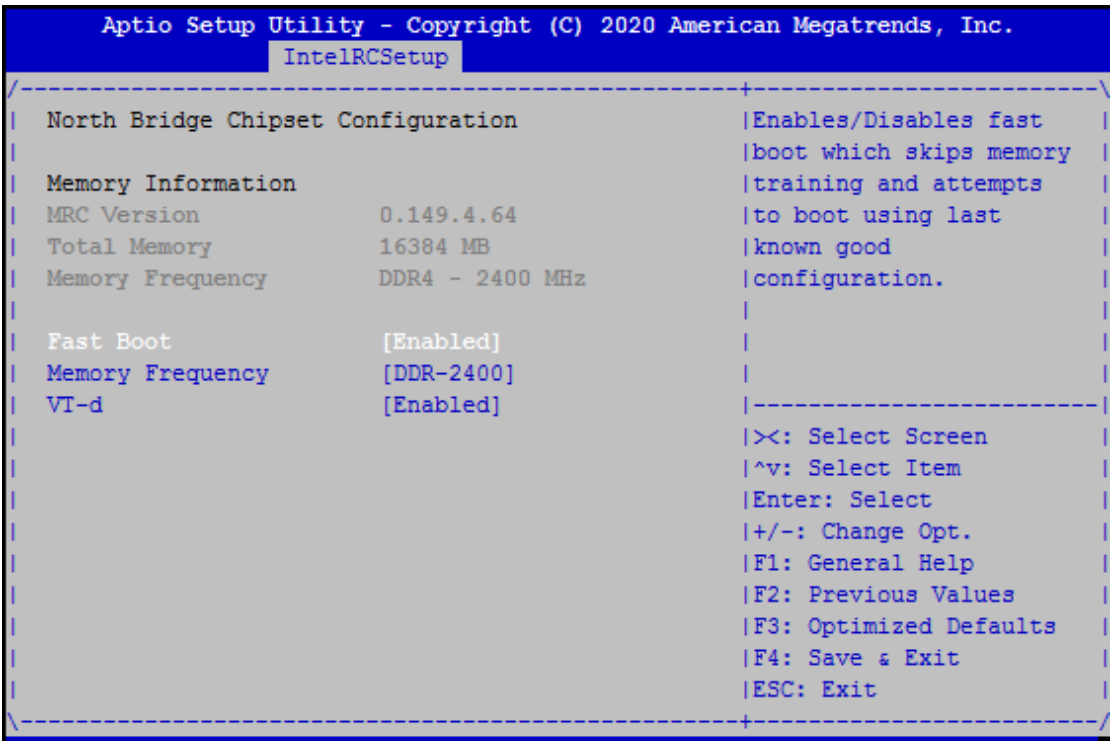

Version 2.19.1266. Copyright (C) 2020 American Megatrends, Inc.

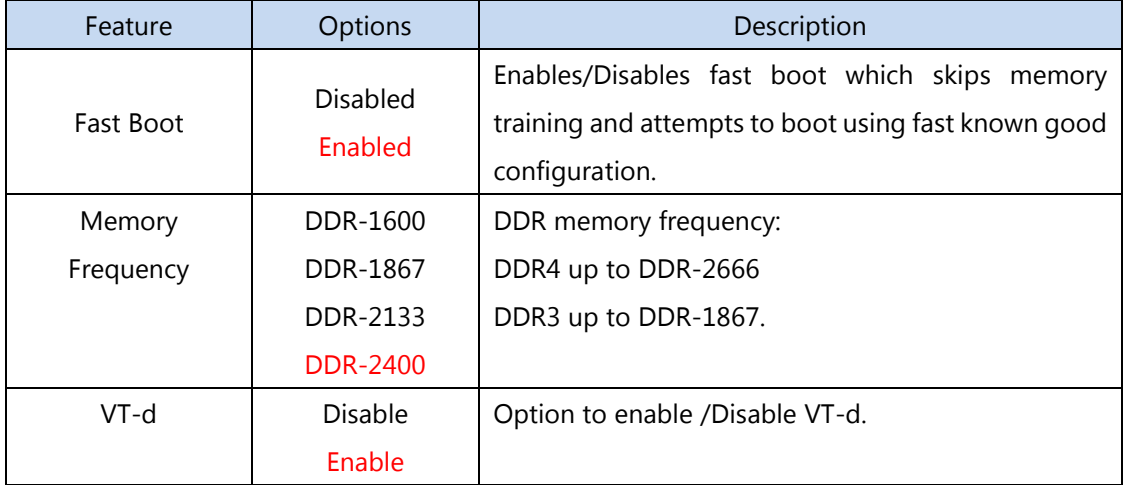

**South Bridge Chipset Configuration**

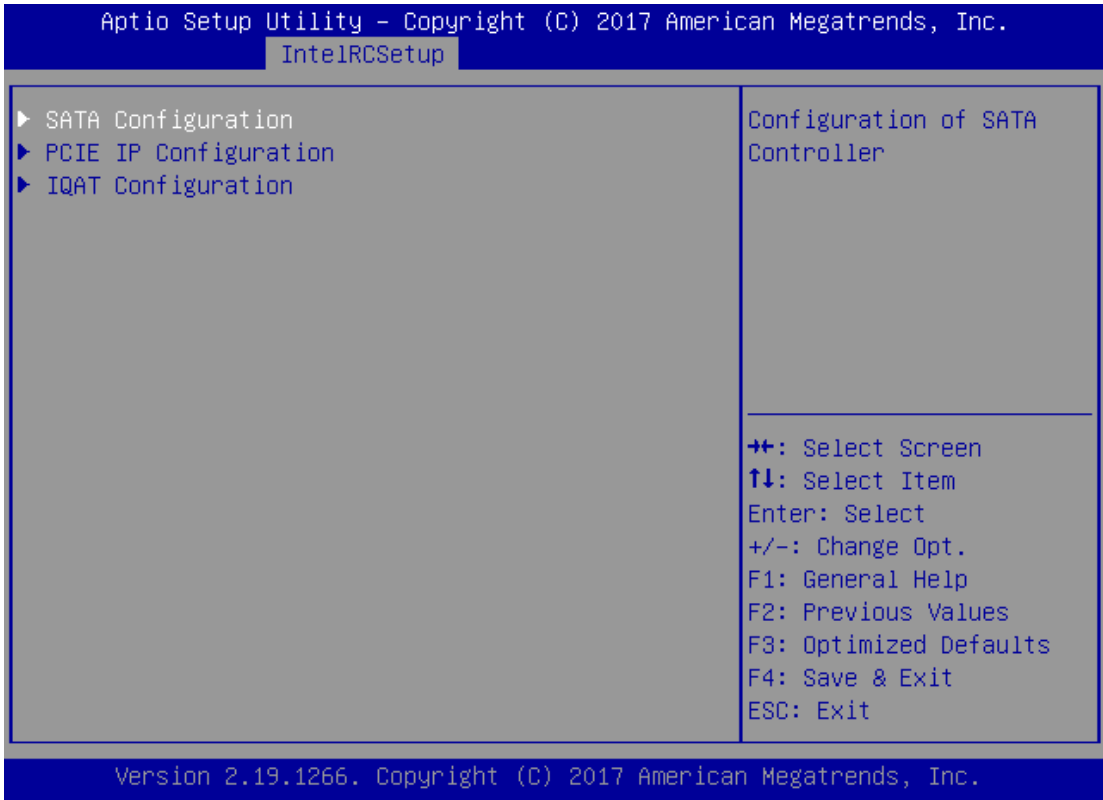

# **SATA Configuration**

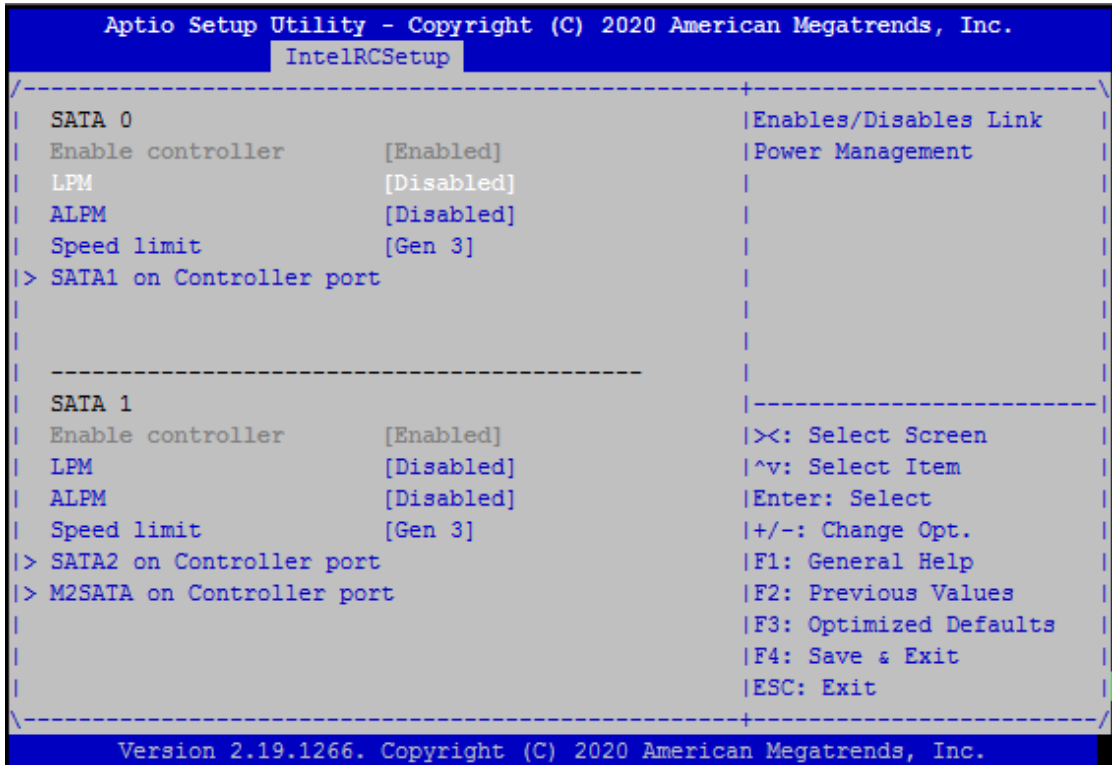

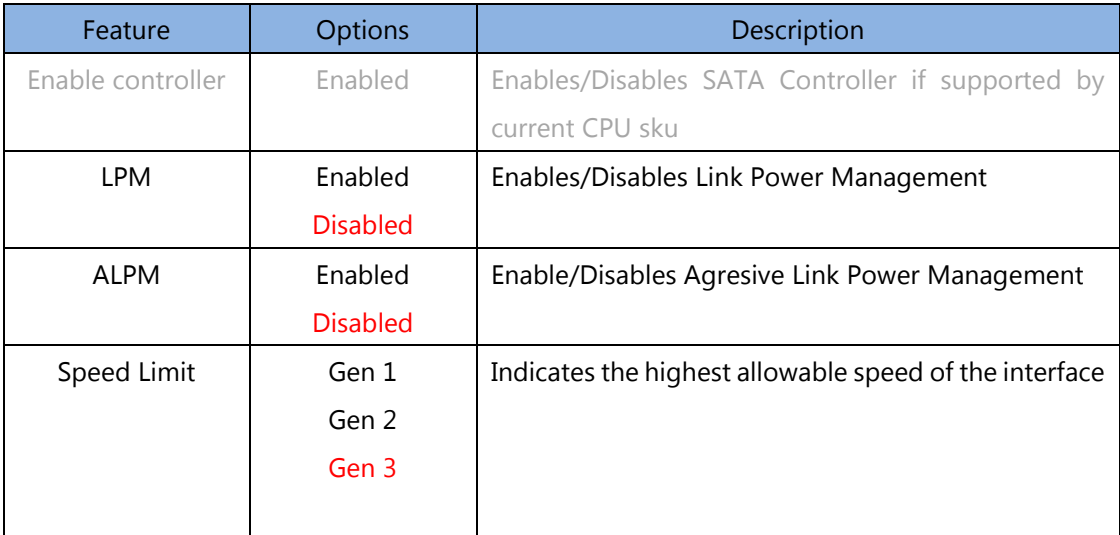

## **SATA1 on Controller port**

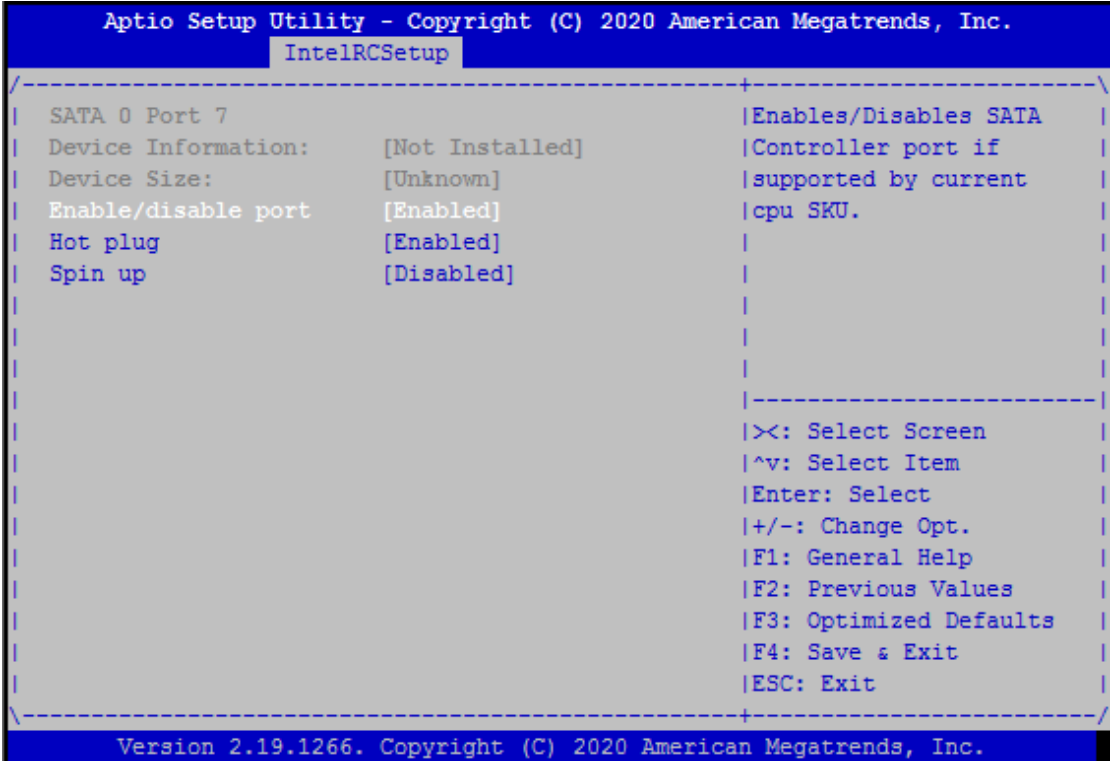

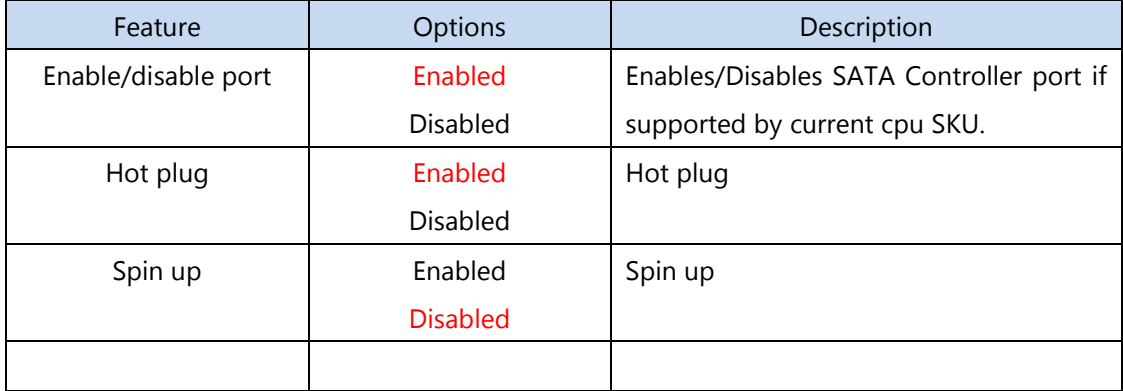

## **SATA2 on Controller port**

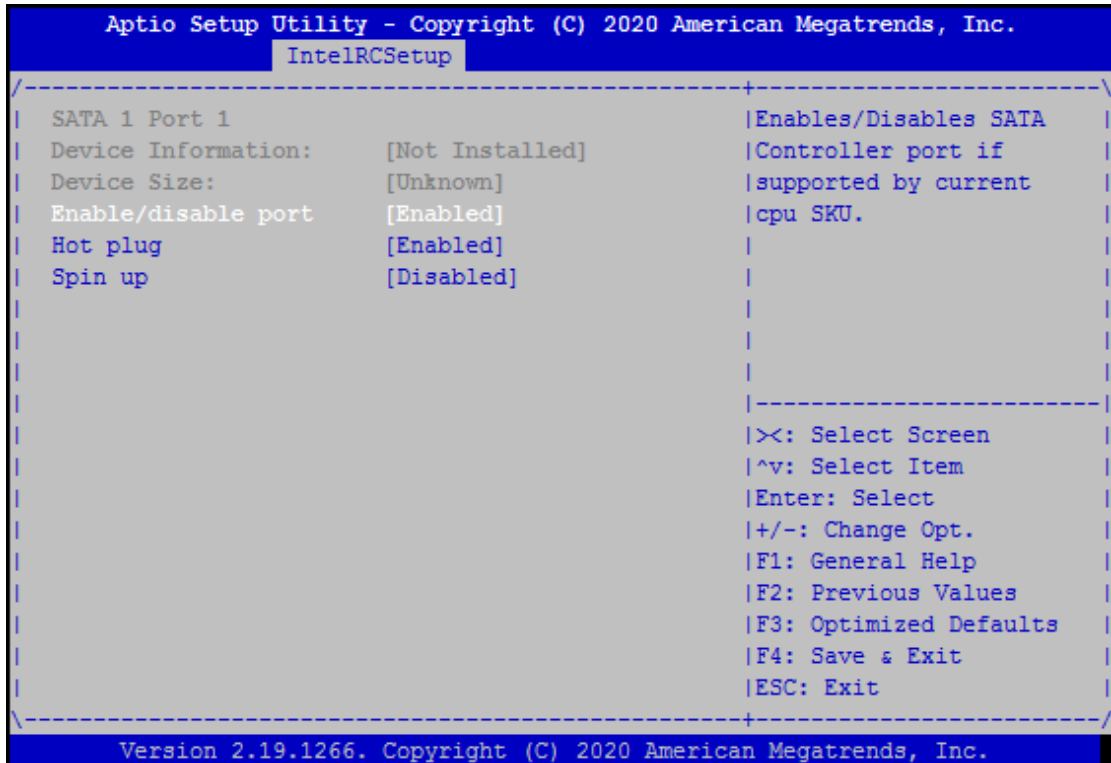

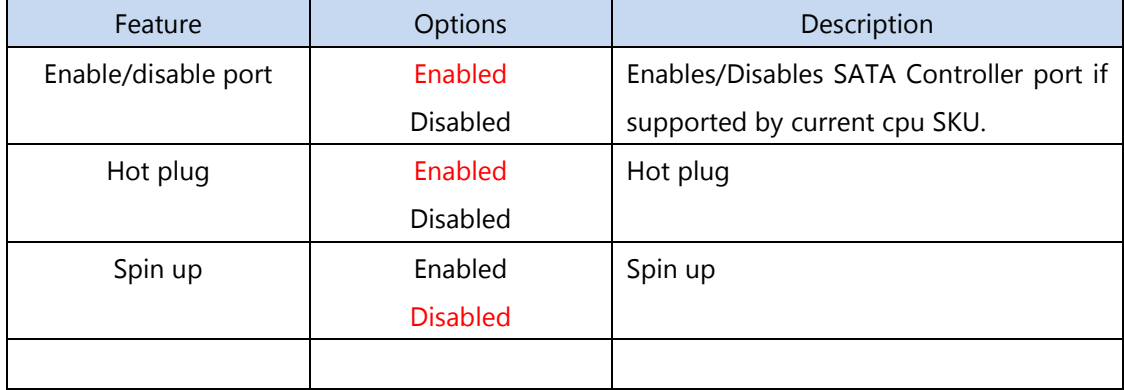

#### **M2SATA on Controller port**

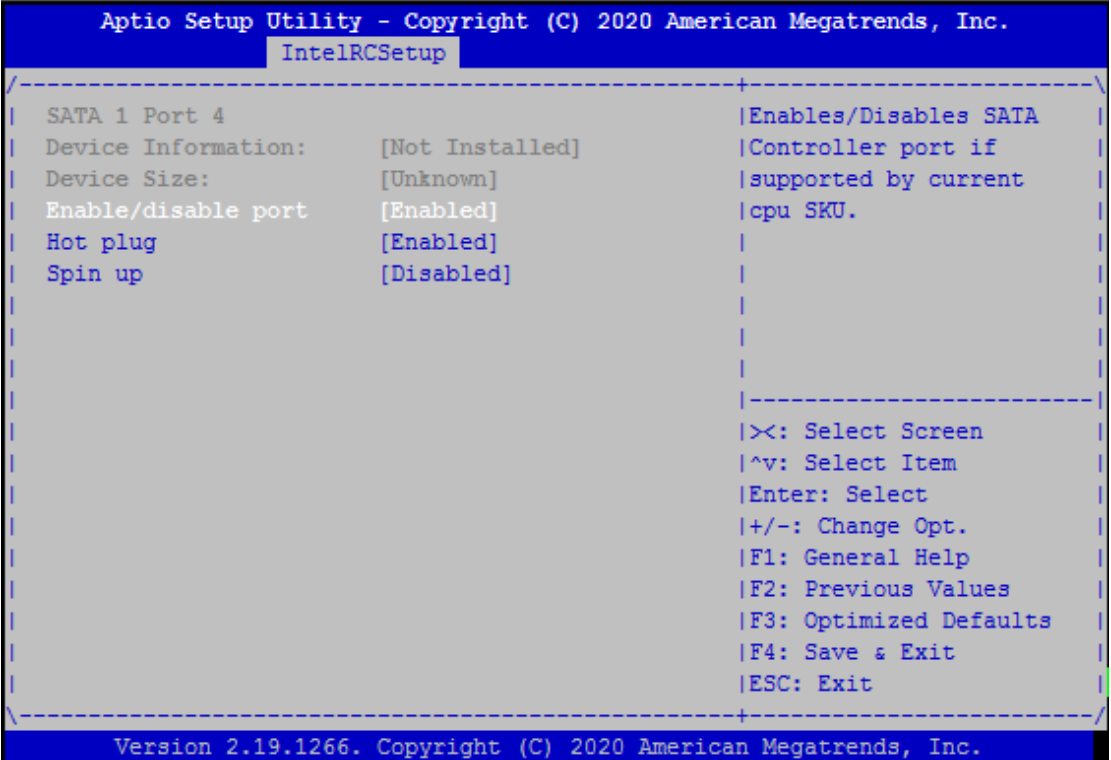

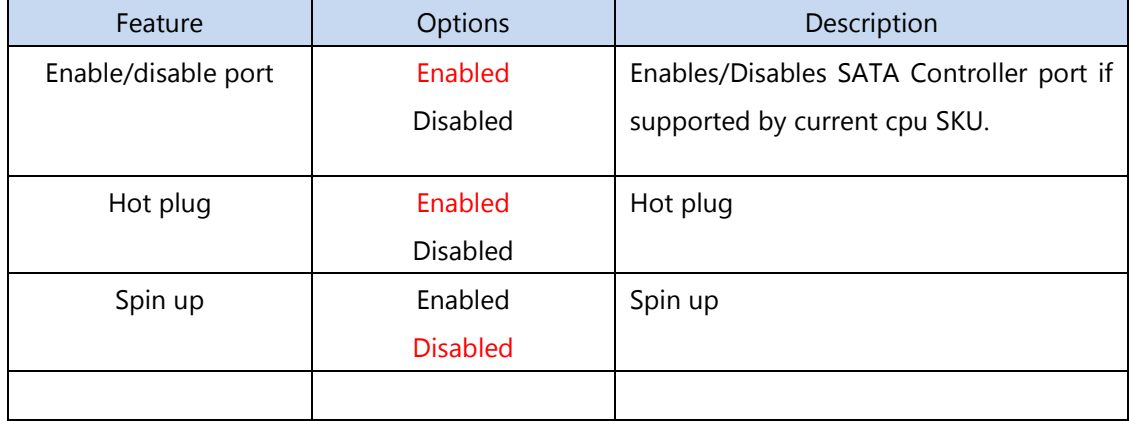

# **PCIE IP Configuration**

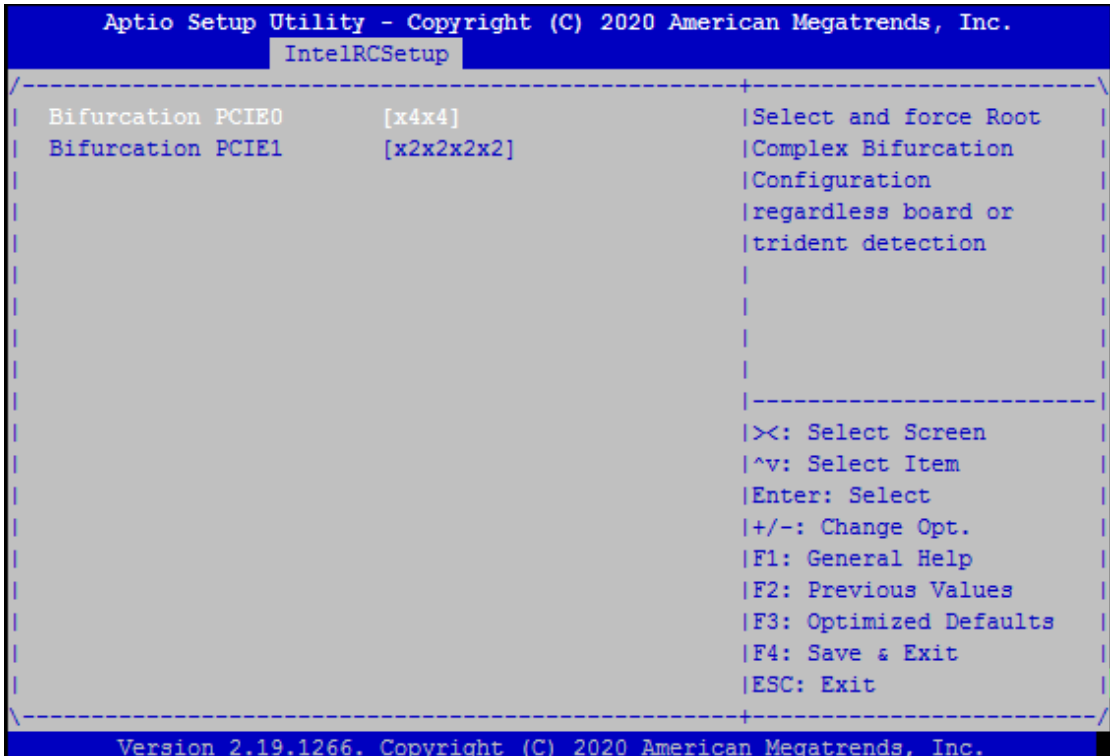

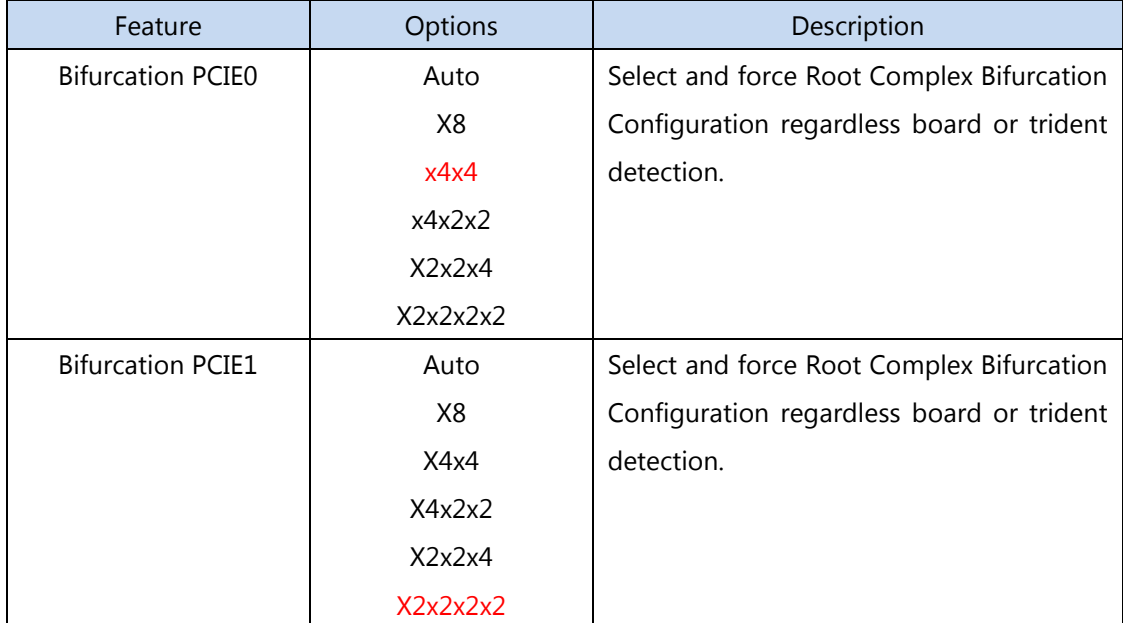

#### **IQAT Configuration**

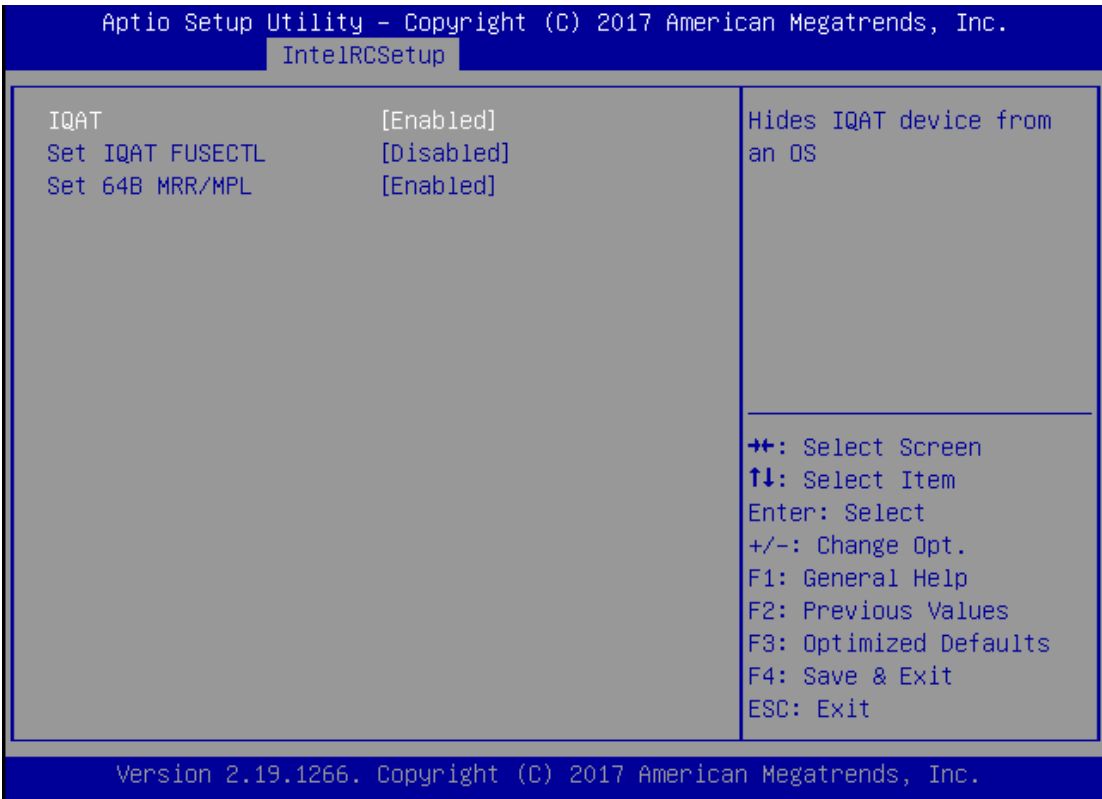

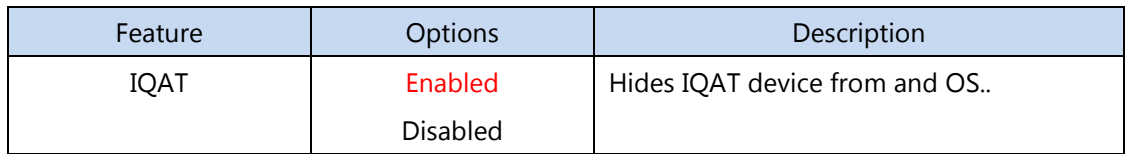
## **System Event Log**

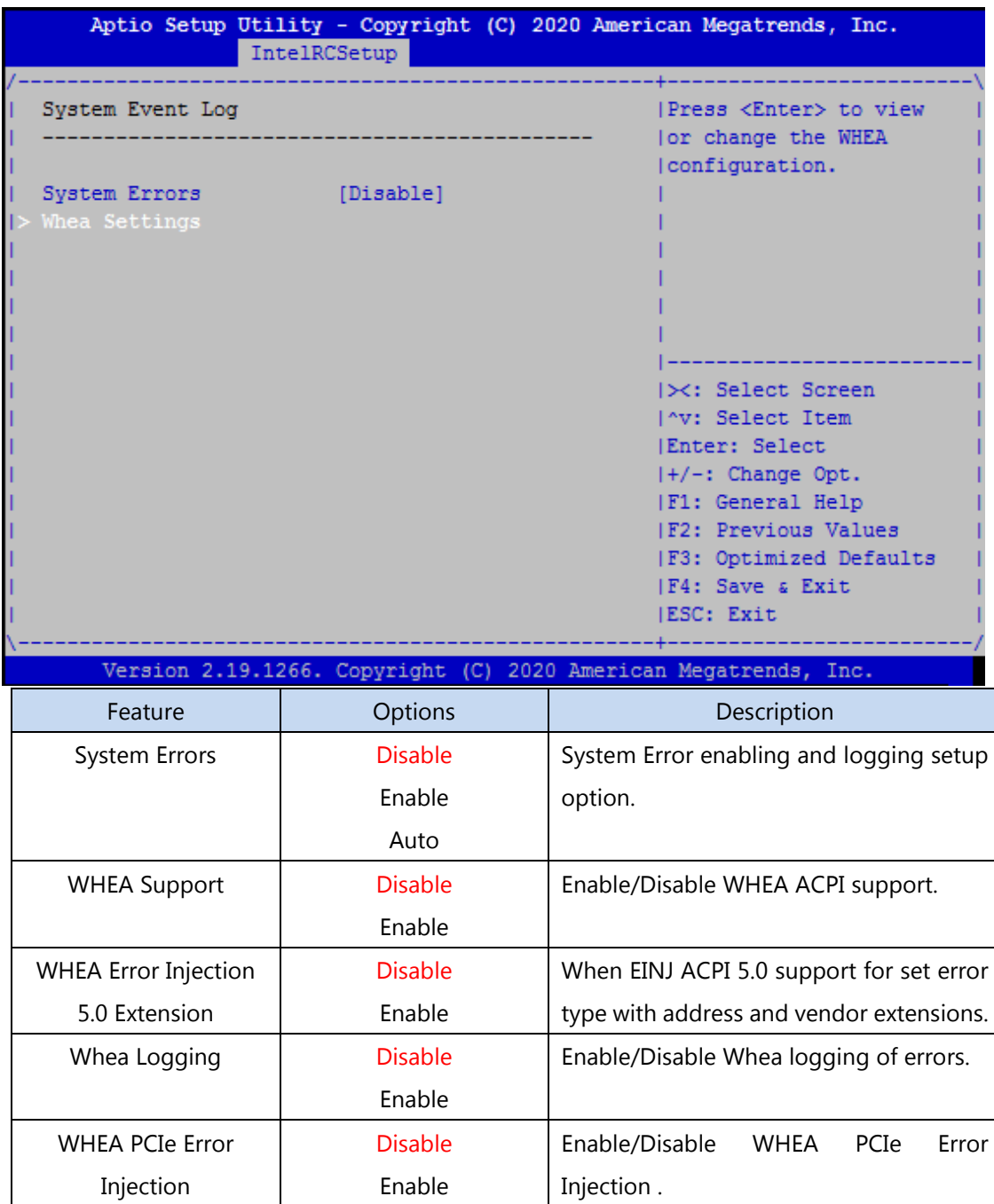

## **Security**

Select the Security menu item from the BIOS setup screen to enter the Security Setup screen. Users can select any of the items in the left frame of the screen.

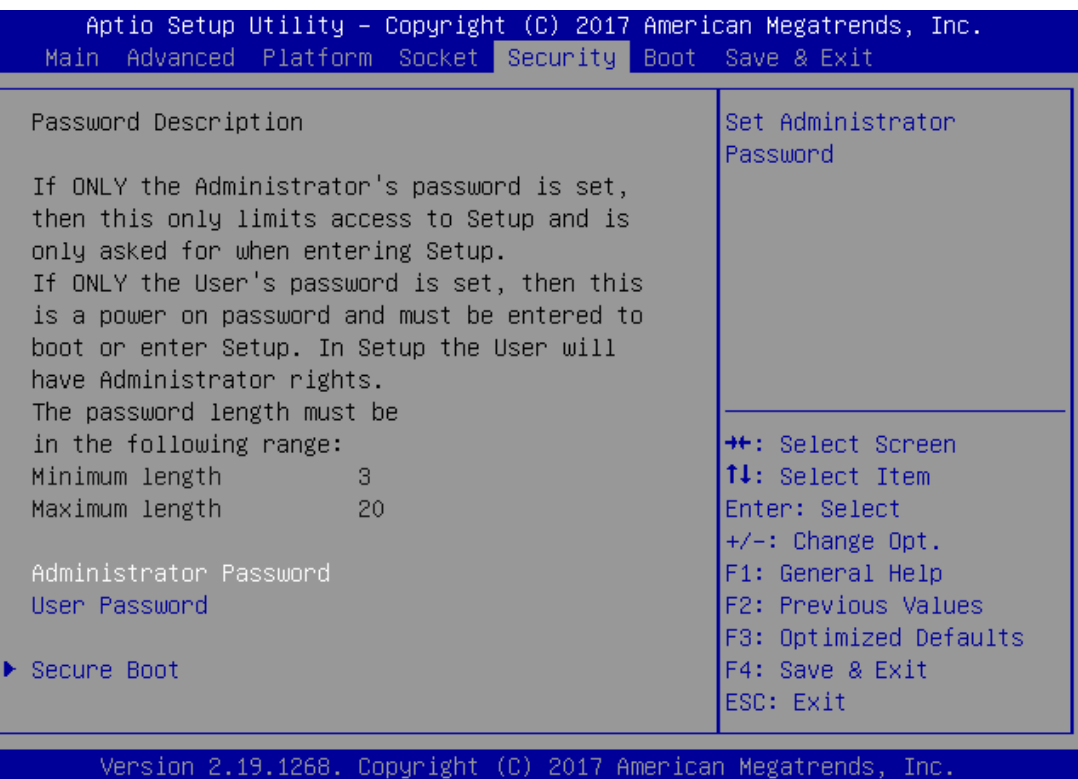

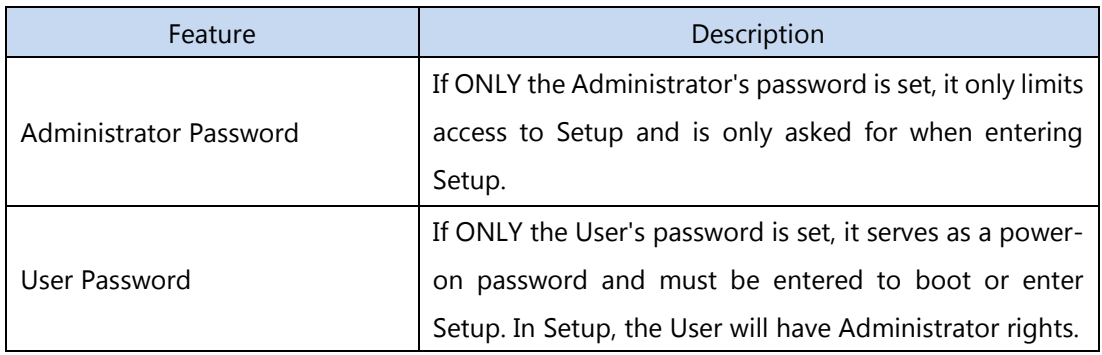

### **Secure Boot**

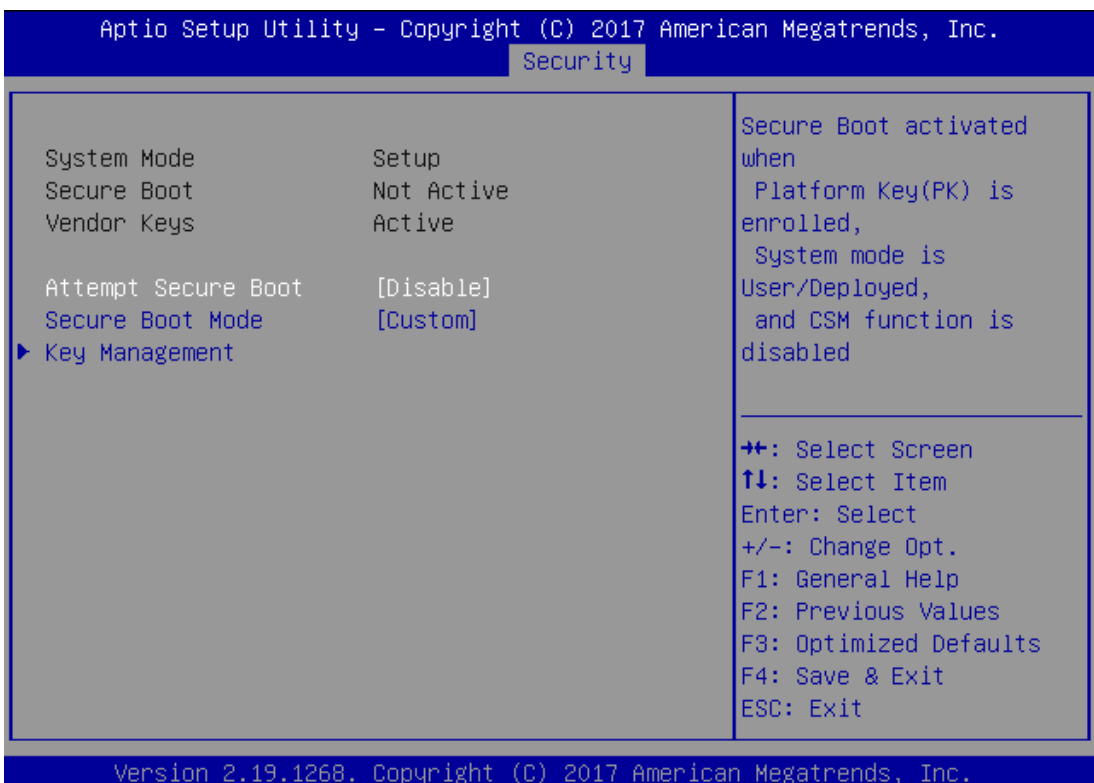

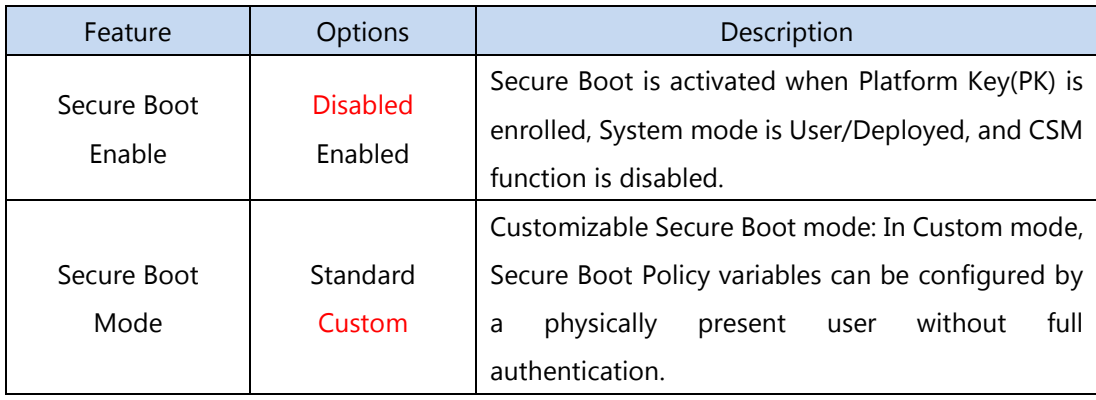

### **Key Management**

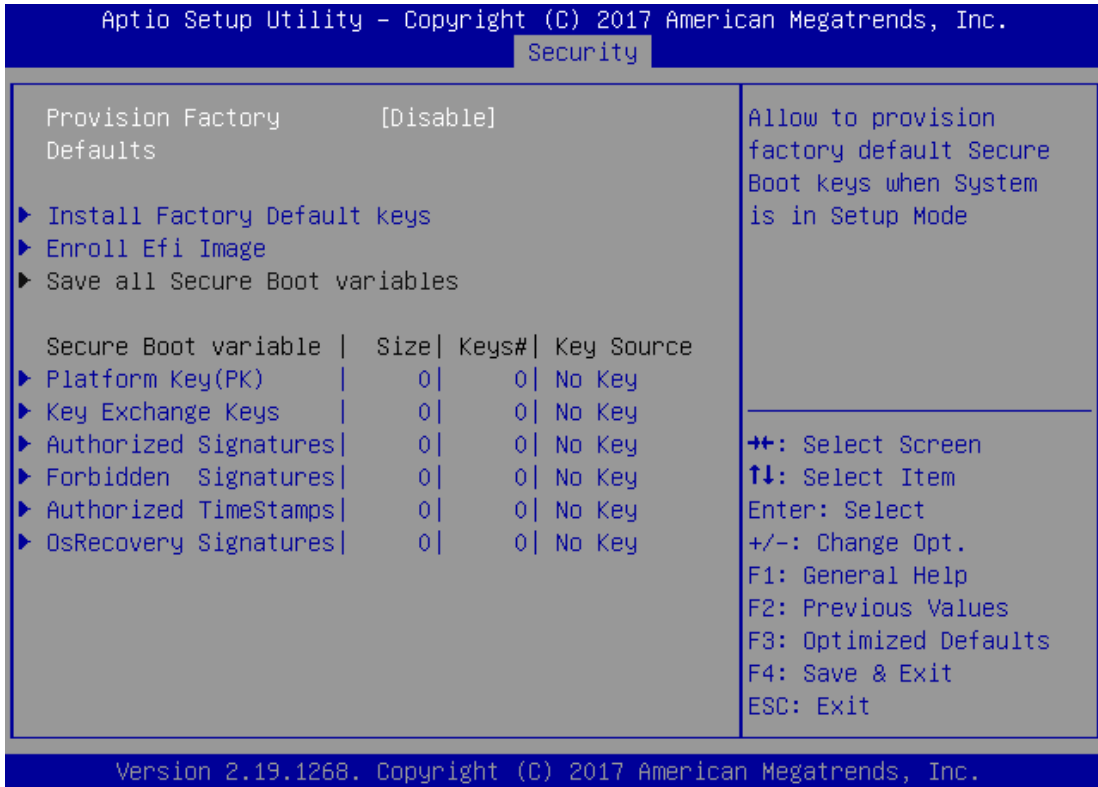

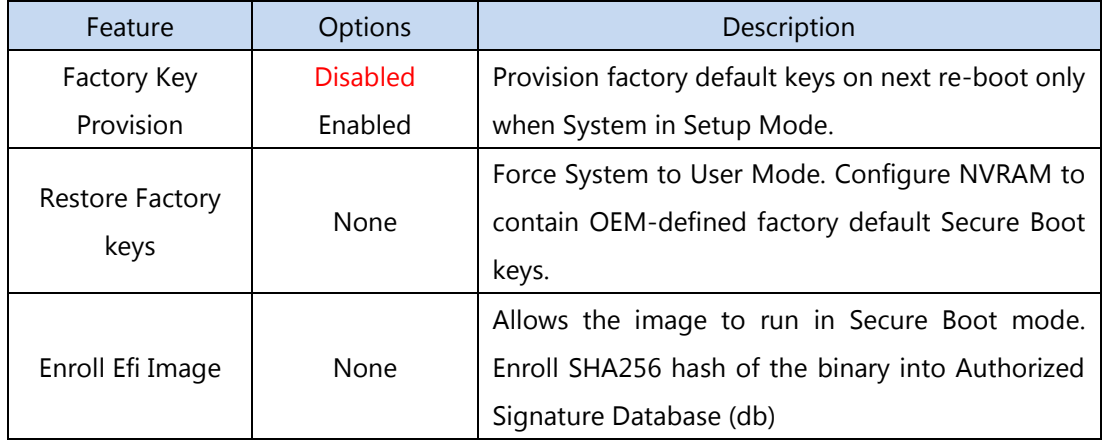

## **Boot Menu**

Select the Boot menu item from the BIOS setup screen to enter the Boot Setup screen. Users can select any of the items in the left frame of the screen.

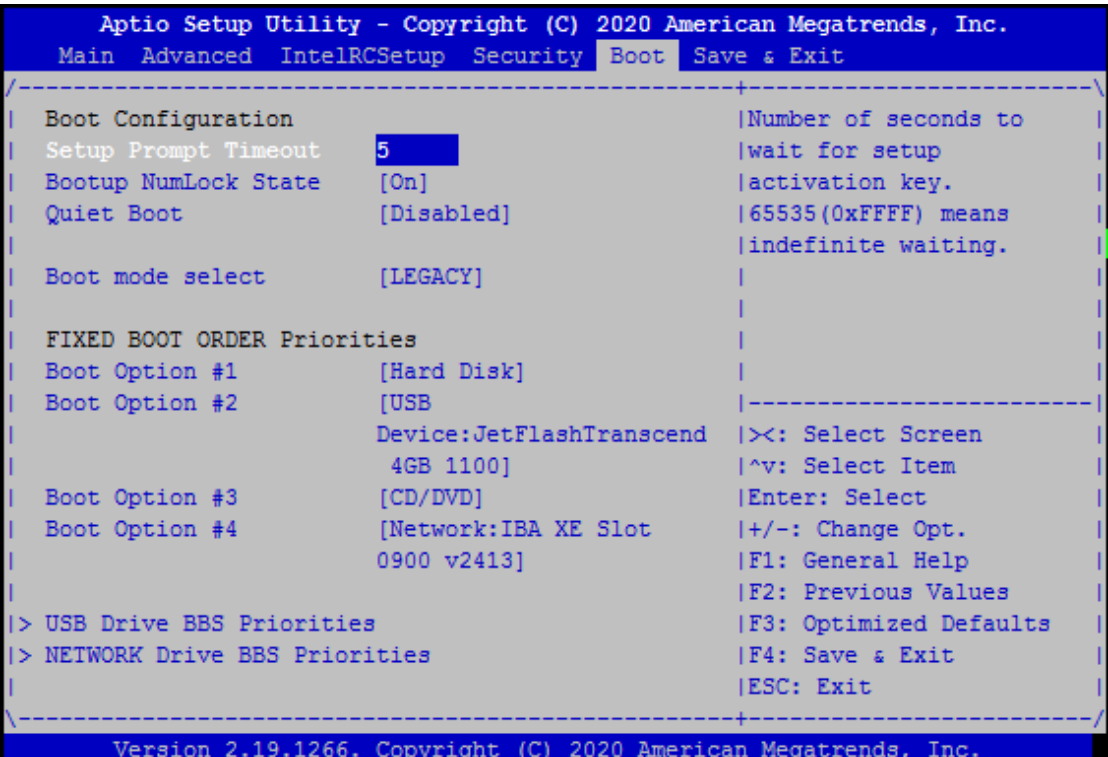

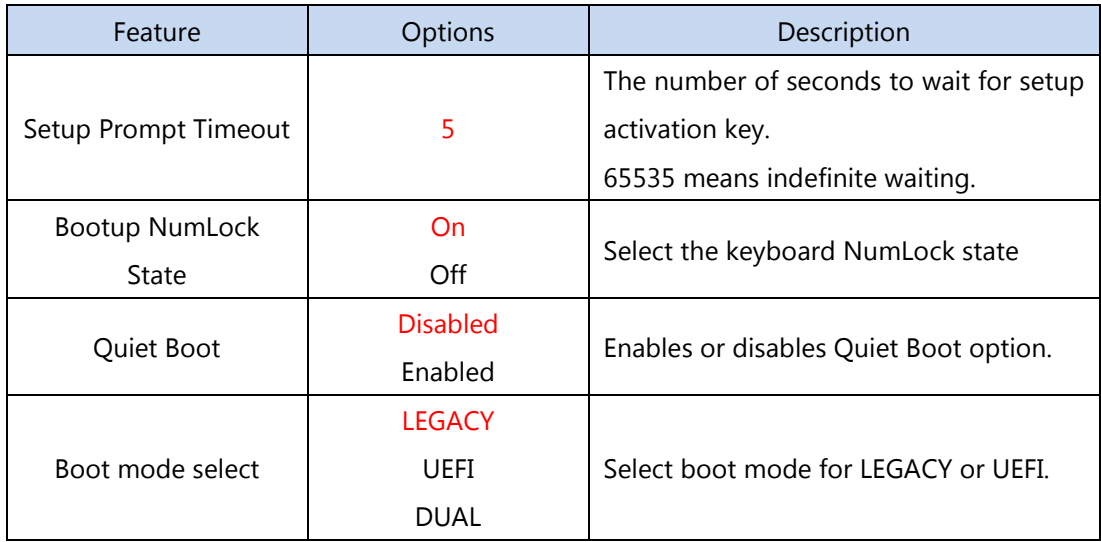

- Choose boot priority from boot option group.
- Choose specifies boot device priority sequence from available Group device.

## **Save and Exit Menu**

Select the Save and Exit menu item from the BIOS setup screen to enter the Save and Exit Setup screen. Users can select any of the items in the left frame of the screen.

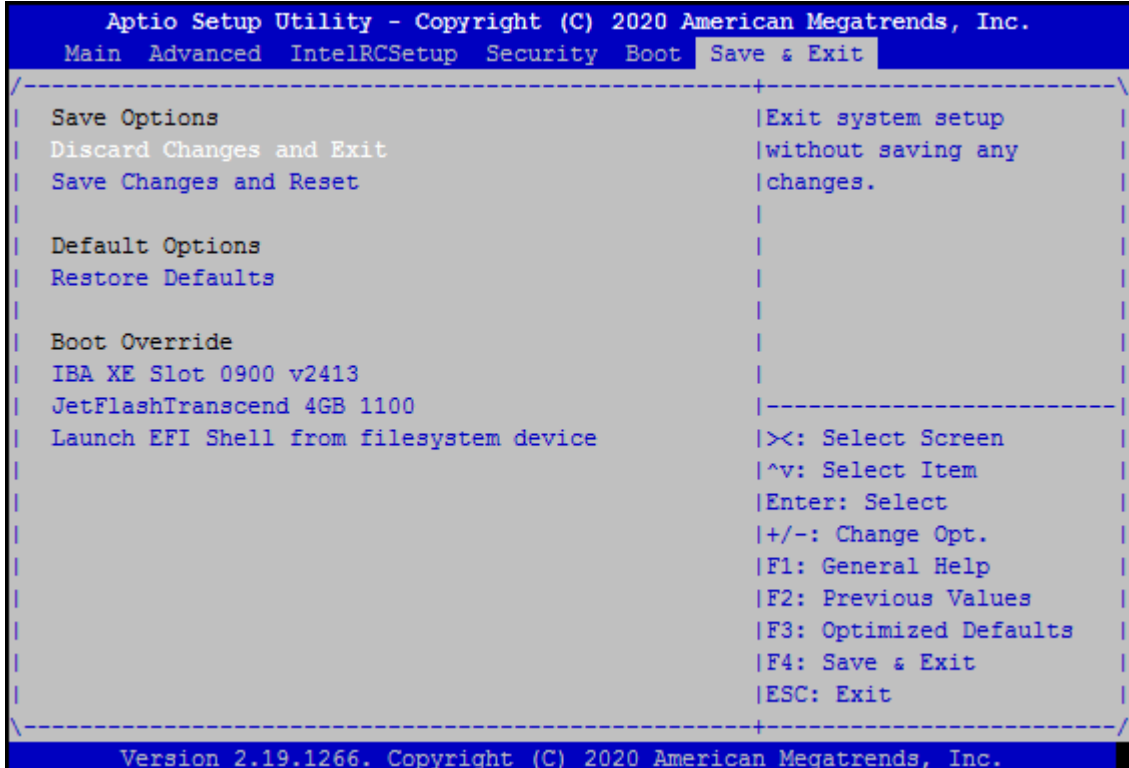

#### ■ **Save Changes and Reset**

When Users have completed the system configuration changes, select this option to save the changes and exit from BIOS Setup in order for the new system configuration parameters to take effect. The following window will appear after selecting the "**Save Changes and Exit**" option is selected. Select "**Yes**" to Save Changes and Exit Setup.

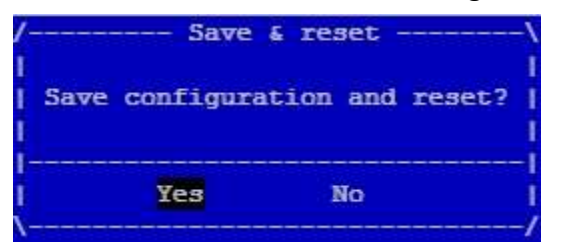

### ■ **Discard Changes and Exit**

Select this option to quit Setup without saving any modifications to the system configuration. The following window will appear after the "**Discard Changes and Exit**" option is selected. Select "**Yes"** to Discard changes and Exit Setup.

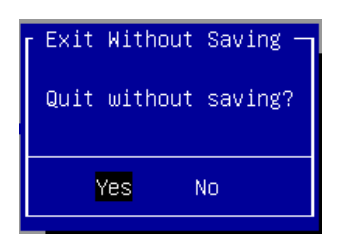

### ■ **Restore Defaults**

Restore default values for all setup options. Select "**Yes"** to load Optimized defaults.

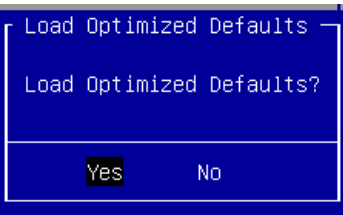

PS: The items under Boot Override were not same with image. It should depend on devices connect on system.

# **APPENDIX A: SETTING UP CONSOLE REDIRECTIONS**

Console redirection lets you monitor and configure a system from a remote terminal computer by redirecting keyboard input and text output through the serial port. The following steps illustrate how to use this feature. The BIOS of the system allows the redirection of the console I/O to a serial port. With this configured, you can remotely access the entire boot sequence through a console port.

- **1.** Connect one end of the console cable to console port of the system and the other end to the serial port of the Remote Client System.
- **2.** Configure the following settings in the BIOS Setup menu:

**BIOS** > **Advanced** > **Serial Port Console Redirection** > **Console Redirection Settings**, select **115200** for the Baud Rate, **None**. for Flow control, **8** for the Data Bit, **None** for Parity Check, and **1** for the Stop Bit.

**3.** Configure console redirection related settings on the client system. You can use a terminal emulation program that features communication with serial COM ports such as *[TeraTerm](https://osdn.net/projects/ttssh2/)* or *[Putty](https://www.chiark.greenend.org.uk/~sgtatham/putty/latest.html)*. Make sure the serial connection properties of the client conform to those set in Step 1 for server.

# **APPENDIX B: INSTALLING INTEL® LAN CONTROLLER DRIVER FOR LINUX**

For the latest driver update, please visit Intel® download center at [https://downloadcenter.intel.com/,](https://downloadcenter.intel.com/) use the keyword search or the filter to access the driver's product page, and then download the latest controller driver as well as the ReadMe document.

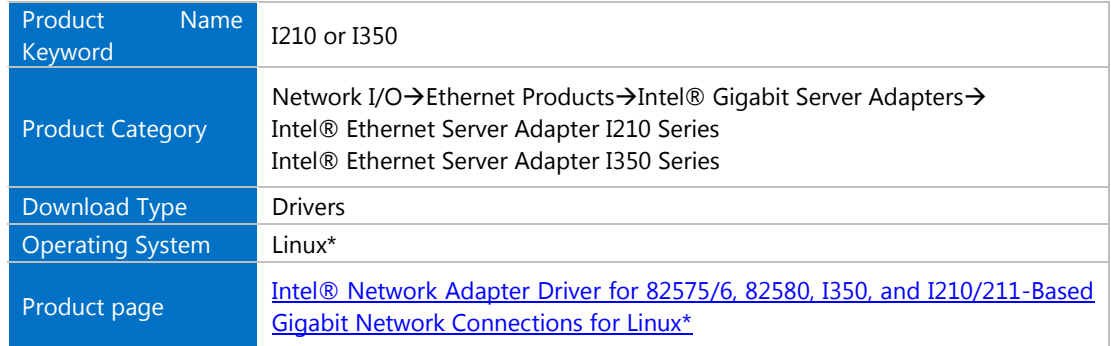

## **APPENDIX C: TERMS AND CONDITIONS**

## **Warranty Policy**

- **1.** All products are under warranty against defects in materials and workmanship for a period of one year from the date of purchase.
- **2.** The buyer will bear the return freight charges for goods returned for repair within the warranty period; whereas the manufacturer will bear the after service freight charges for goods returned to the user.
- **3.** The buyer will pay for the repair (for replaced components plus service time) and transportation charges (both ways) for items after the expiration of the warranty period.
- **4.** If the RMA Service Request Form does not meet the stated requirement as listed on "RMA Service," RMA goods will be returned at customer's expense.
- **5.** The following conditions are excluded from this warranty:
	- Improper or inadequate maintenance by the customer
	- Unauthorized modification, misuse, or reversed engineering of the product
	- ► Operation outside of the environmental specifications for the product.

## **RMA Service**

### **Requesting an RMA#**

- **1.** To obtain an RMA number, simply fill out and fax the "RMA Request Form " to your supplier.
- **2.** The customer is required to fill out the problem code as listed. If your problem is not among the codes listed, please write the symptom description in the remarks box.
- **3.** Ship the defective unit(s) on freight prepaid terms. Use the original packing materials when possible.
- **4.** Mark the RMA# clearly on the box.

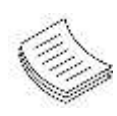

**Note**: Customer is responsible for shipping damage(s) resulting from inadequate/loose packing of the defective unit(s). All RMA# are valid for 30 days only; RMA goods received after the effective RMA# period will be rejected.

## **RMA Service Request Form**

When requesting RMA service, please fill out the following form. Without this form enclosed, your RMA cannot be processed.

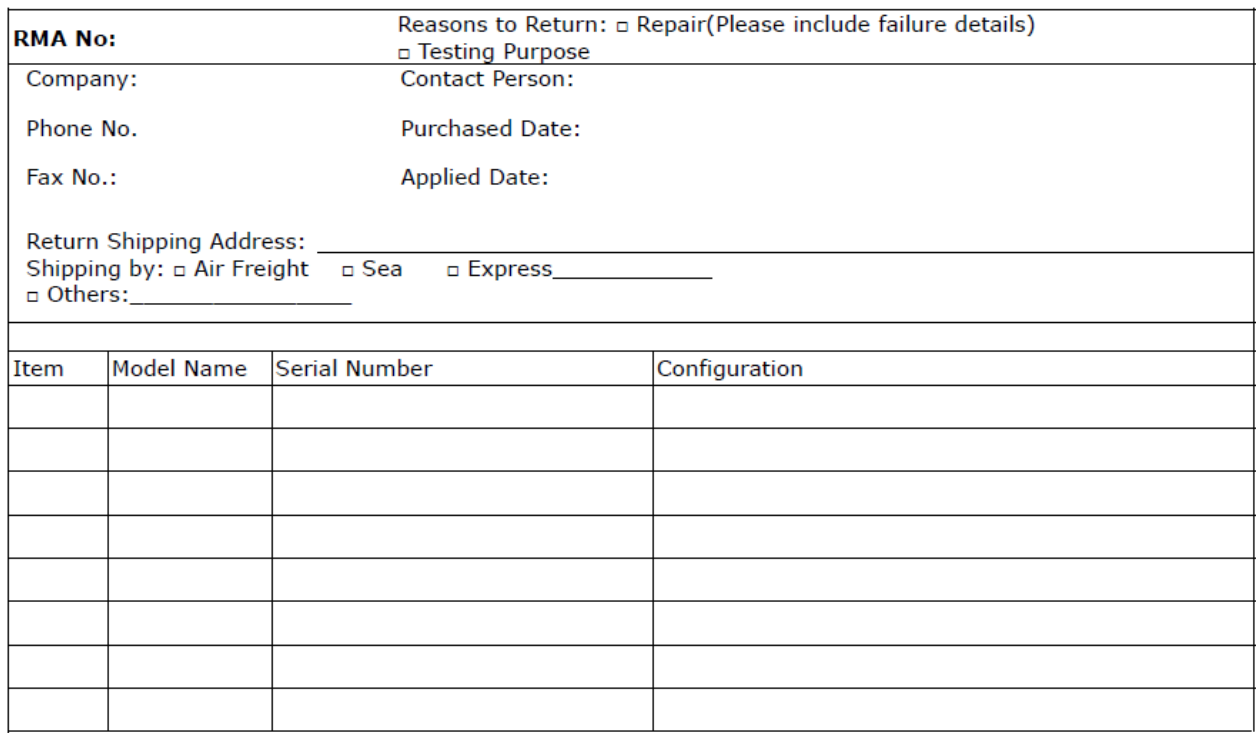

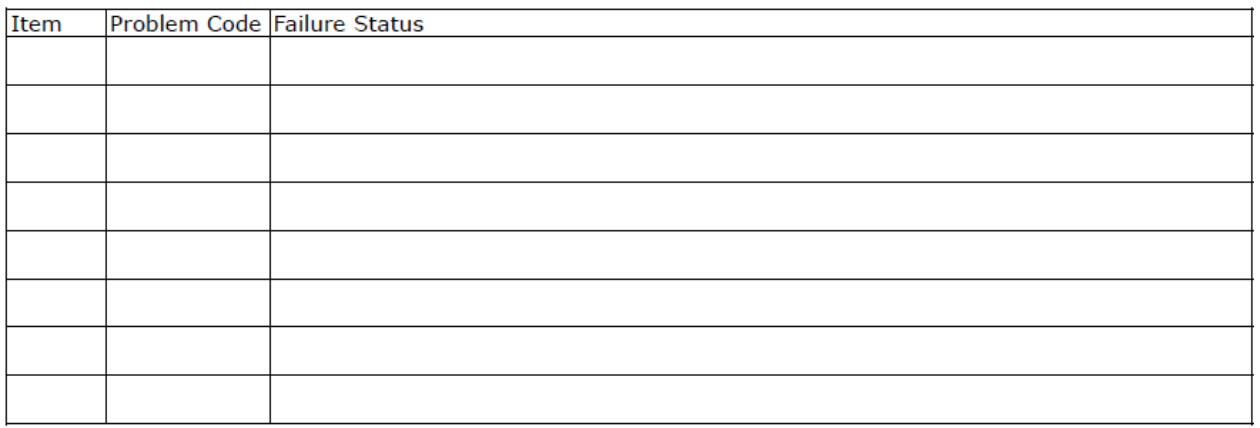

\*Problem Code:  $01:DA.$ 02: Second Time **R.M.A.** 03: CMOS Data Lost 04: FDC Fail 05: HDC Fail 06: Bad Slot

07: BIOS Problem 08: Keyboard Controller Fail 09: Cache RMA Problem 10: Memory Socket Bad 11: Hang Up Software 12: Out Look Damage

**Request Party** 

19: DIO  $13:SCSI$ 14: LPT Port 20: Buzzer 15: PS2 21: Shut Down **16: LAN** 22: Panel Fail 17: COM Port 23: CRT Fail 18: Watchdog Timer 24: Others (Pls specify)

#### **Confirmed By Supplier**

**Authorized Signature / Date** 

**Authorized Signature / Date**